Univerza v Ljubljani

Fakulteta za elektrotehniko

Luka Malovrh

# Sistem za štirikvadrantno delovanje nizkonapetostnih asinhronskih strojev

Diplomsko delo visokošolskega strokovnega študija

Mentor: prof. dr. Damijan Miljavec, univ. dipl. inž. el.

Ljubljana, 2014

# **Zahvala**

Zahvaljujem se mentorju dr. Damijanu Miljavcu za dobro koordinacijo, vodenje in spodbudo pri izdelavi diplomske naloge. Zahvaljujem se tudi Mihu Šreklu, ki mi je v Laboratoriju za električne stroje vedno bil pripravljen pomagati in mi svetovati. Zahvalo za pomoč pri varjenju nosilne konstrukcije izrekam svojemu očetu, poleg očeta pa zahvalo za podporo v času izdelave diplomske naloge izrekam tudi svoji mami, sestri, bratu in Urški.

# **Kazalo vsebine**

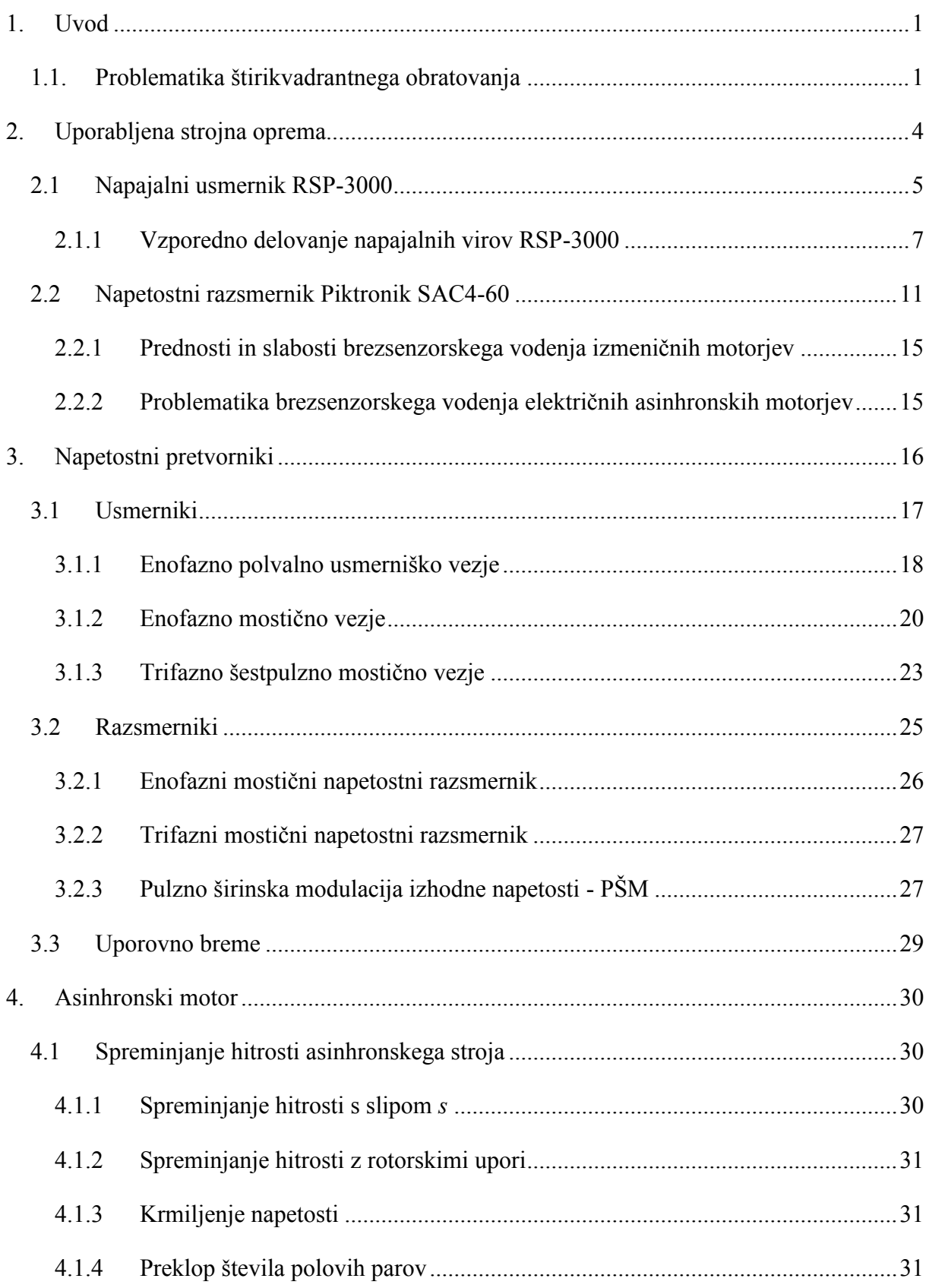

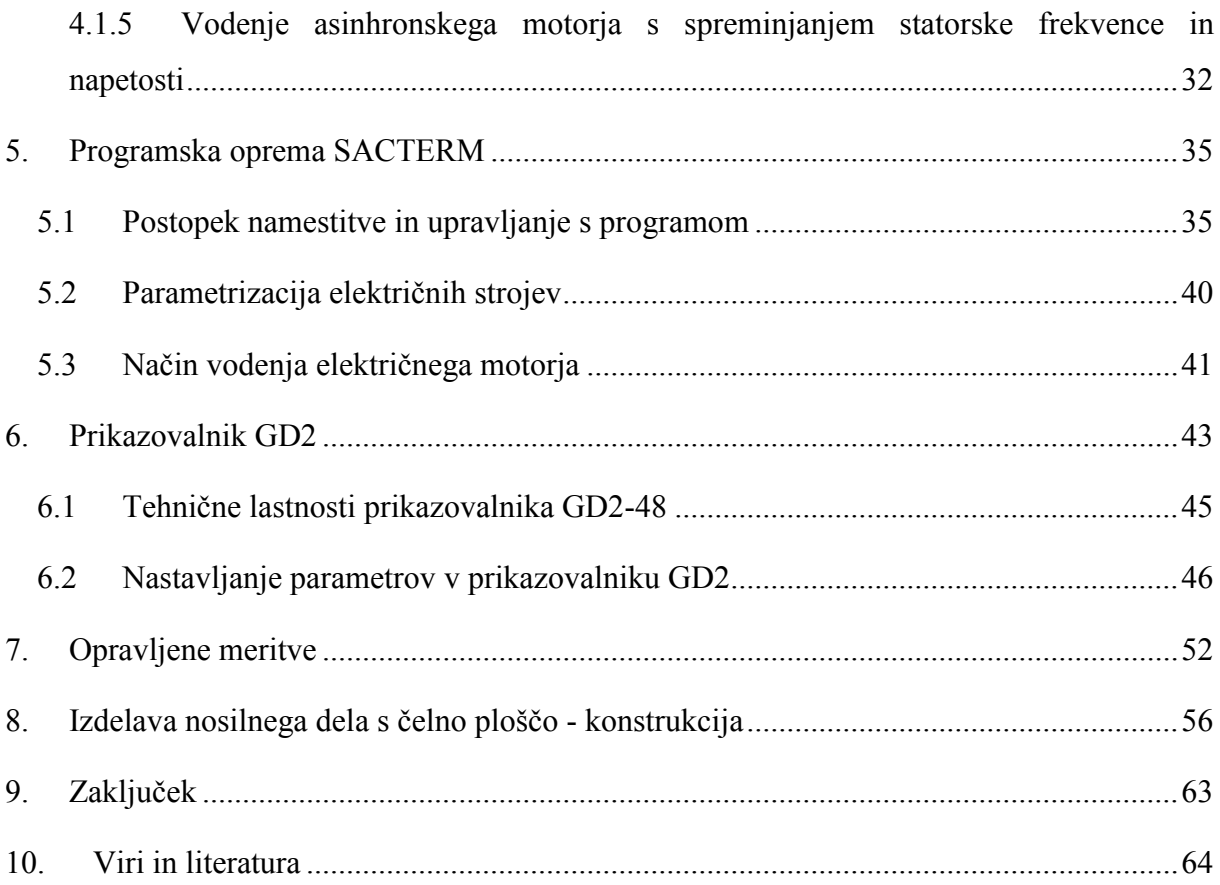

# **Kazalo slik**

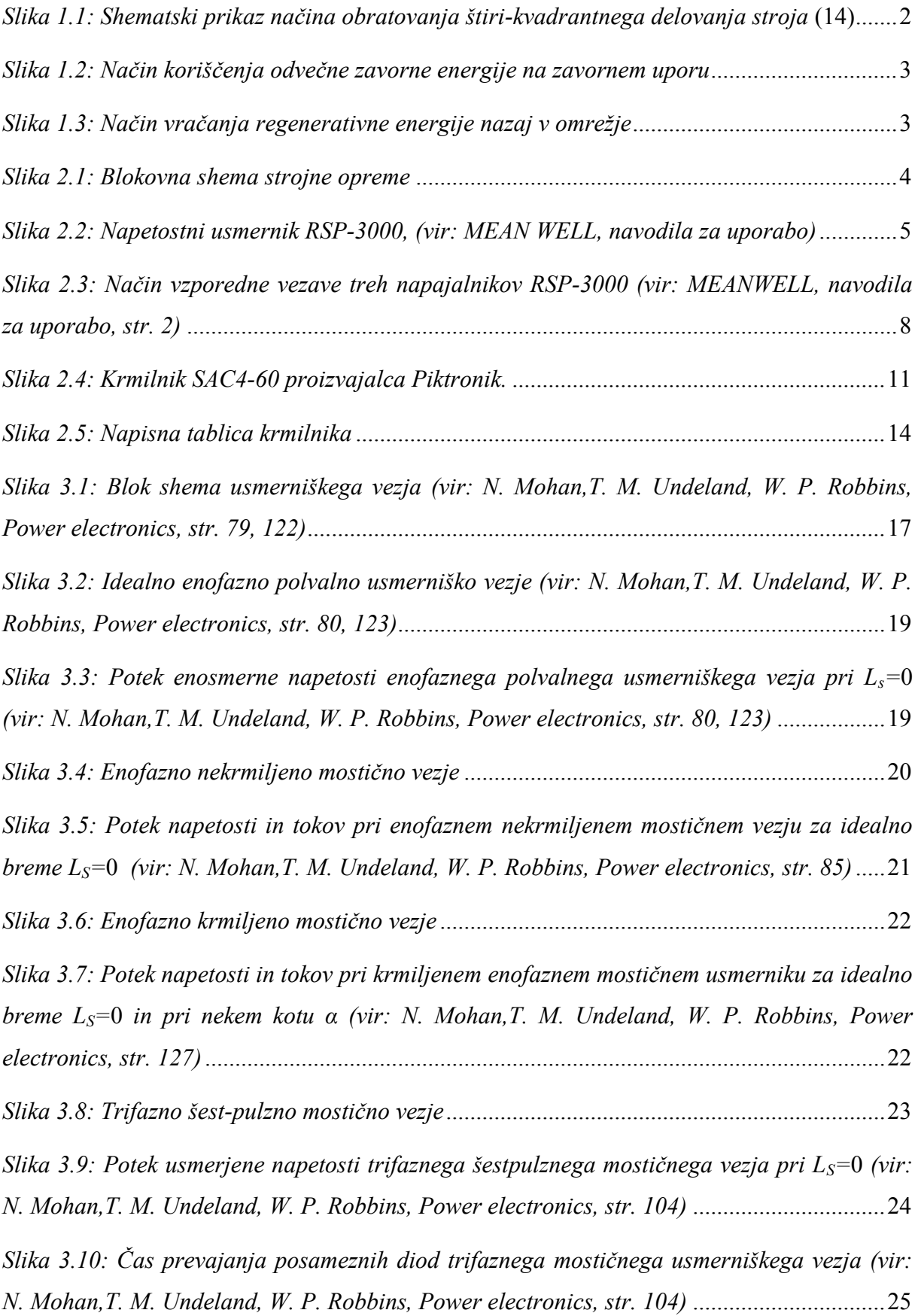

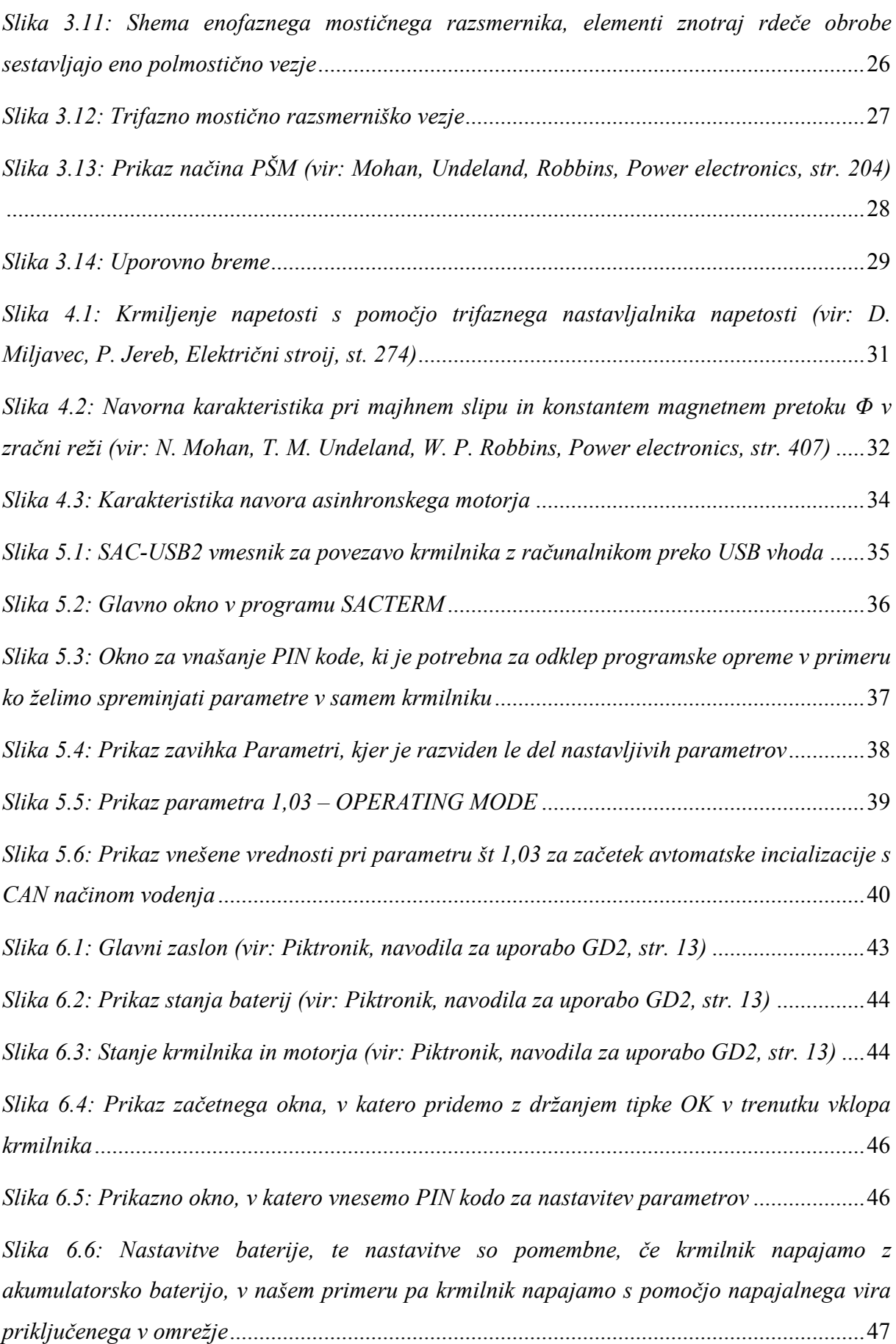

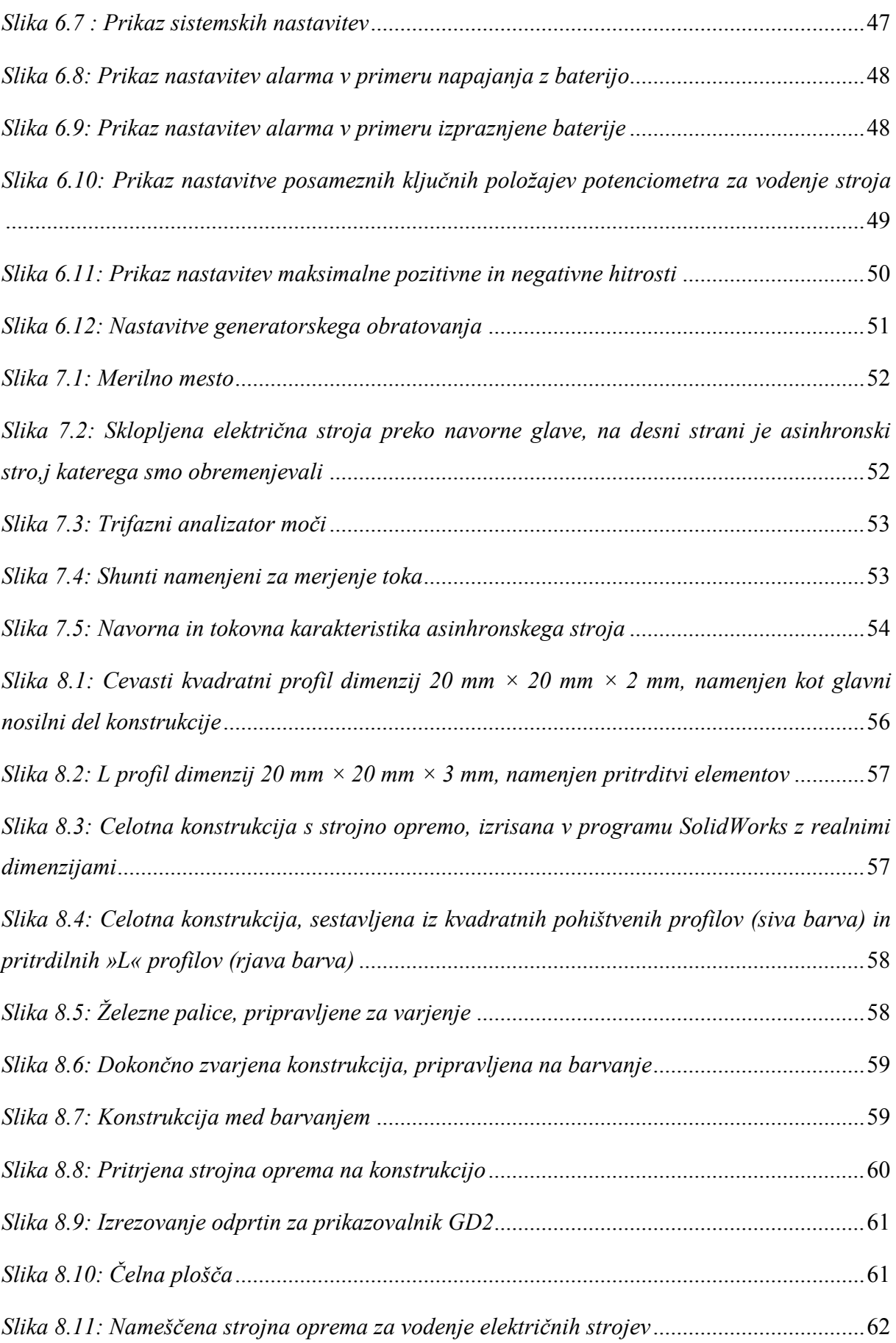

# **Kazalo tabel**

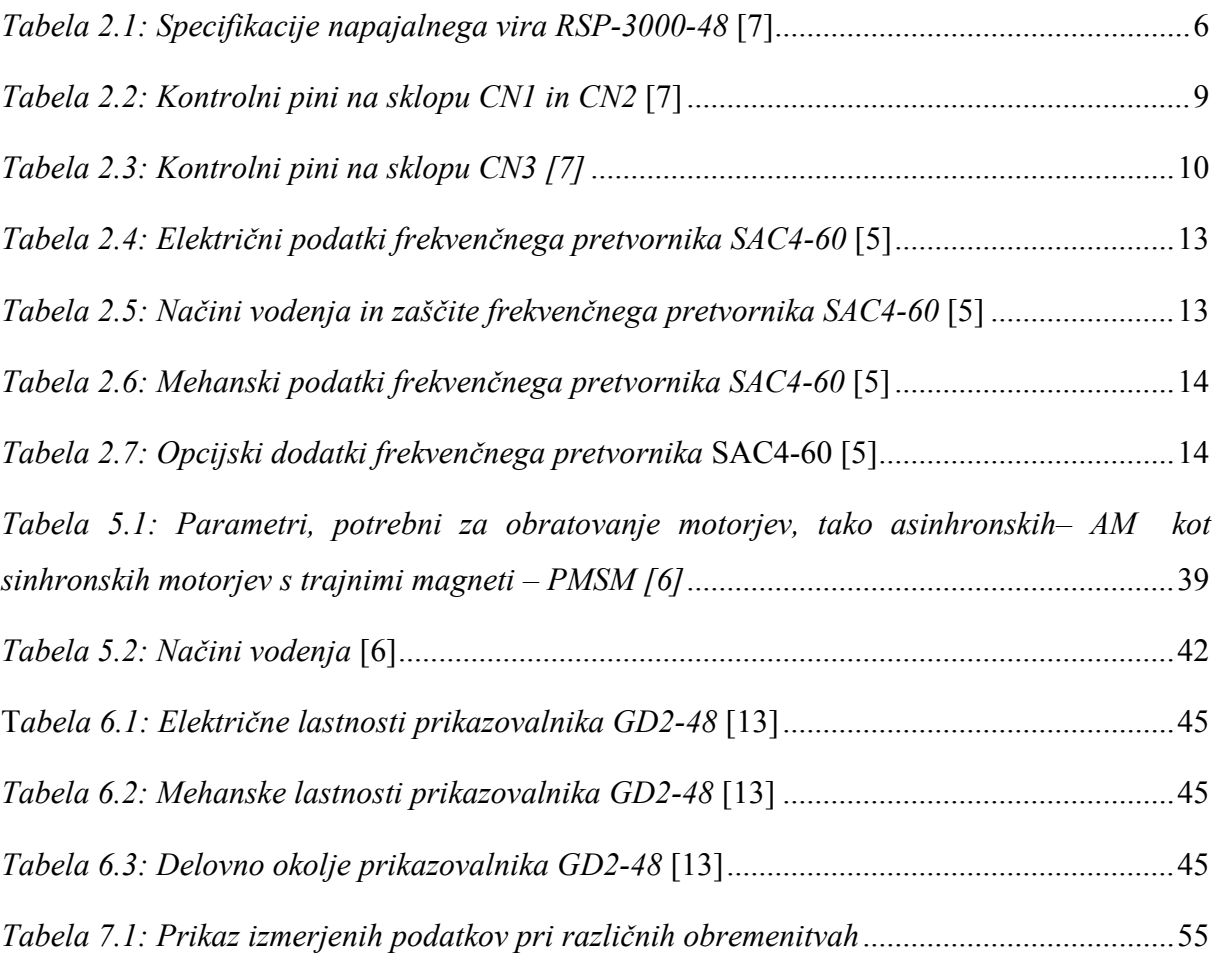

# **Simboli**

- AC izmenična napetost
- CAN podatkovno vodilo, ki se uporablja v avtomobilski industriji
- DC enosmerna napetost
- *E* inducirana napetost
- *id* usmerjen tok
- *I*<sub>DC</sub> vhoden enosmeren tok krmilnika
- $i_G$  tokovni pulz
- $i_s$  izmeničen tok
- *I<sup>s</sup>* statorski tok
- *M* navor
- $M_n$  nazivni navor
- *n<sup>s</sup>* sinhronska hitrost
- *PCu,r* izgubna moč bakrenega rotorskega navitja
- *p* električna moč
- *R* upornost
- *RCu* upornost bakra
- *s* slip
- $U$ <sub>=</sub> enosmerna napetost
- $u_c$  kontrolni napetostni signal
- $u_d$  usmerjena napetost
- *U*<sub>DC</sub> vhodna enosmerna napetost krmilnika
- $u_s$  izmenična vhodna napetost
- *U<sup>s</sup>* efektivna medfazna napetost
- $u_t$  napetostni trikotni signal
- *α*  kot izkrmiljenja
- *Φ* magnetni pretok
- *ω* kotna hitrost

## **Povzetek**

V diplomskem delu so opisane naprave močnostne elektronike, ki so potrebne za štirikvadrantno vodenje dveh preko gredi sklopljenih električnih strojev. Poudarek je na samem frekvenčnem pretvorniku SAC4-60 proizvajalca Piktronik, ki omogoča vodenje nizkonapetostnih strojev, tako asinhronskih kot sinhronskih s trajnimi magneti.

V diplomski nalogi sta uporabljena dva Piktronikova krmilnika, ki omogočata štirikvadrantno obratovanje strojev. S pomočjo enega krmilnika smo testno vodili asinhronski stroj, obenem smo opravili tudi električne in mehanske meritve. Za vodenje nizkonapetostnih izmeničnih pogonov s pomočjo omenjenega krmilnika je v diplomski nalogi opisan postopek parameterizacije stroja s pomočjo programa SACTERM in s pomočjo prikazovalnika GD2. Krmilnik za pravilno vodenje stroja nujno potrebuje parametre stroja, v kolikor parametre poznamo jih lahko vnesemo sami, lahko pa to delo prepustimo krmilniku, ki parametre stroja s pomočjo samo incializacije pridobi sam. V veliko primerih je najboljše in enostavnejše to delo prepustiti krmilniku, saj tako ni možno storiti napake pri vnašanju pomembnih parametrov za vodenje stroja. V diplomski nalogi so opisani postopki za pravilno parameterizacijo stroja in meritve.

Vsa strojna oprema, potrebna za vodenje strojev, je pritrjena na posebej izdelano in prilagojeno nosilno konstrukcijo, katero smo izdelali v sklopu diplomske naloge. Sama izdelava konstrukcije in način ožičenja naprav sta opisana v zadnjem delu diplomske naloge.

**Ključne besede:** Napetostni pretvorniki, krmilnik, usmernik, štiri-kvadrantno delovanje, SACTERM, Piktronik, SAC4-60, RSP-3000

# **Abstract**

The thesis describes the elements of power electronics which are required for a four-quadrant operation of two electrical machines. The emphasis is on the SAC4-60 controller manufactured by Piktronik, which enables the control of three phase low-voltage synchronous and induction machines.

In the thesis, we use two Piktronik controllers, which allow a four-quadrant operation of electrical motors. The content of the thesis is focused on one controller and one induction motor, for which we provided measurements. We presented the procedure of parameterization with the help of a program called SACTERM and the GD2 display, which is needed for the control of a low voltage AC drives with a controller. The controller needs the parameters for a proper control of the electrical machine to which it is connected. We can enter parameters of the machine ourselves or we can leave that job to the controller that can get the parameters by using the auto-tuning initialization. In many cases, it is better and easier to leave procedure to be done by the controller. The thesis describes the procedures of the proper parameterisation of the machine and its measurements.

All necessary hardware to drive the machines is mounted on a specially designed housing, which was built as a part of the thesis. Hardware wiring topology is also described in the last part of the thesis.

**Keywords:** Voltage converters, controller, rectifier, four-quadrant operation, SACTERM, Piktronik, SAC4-60, RSP-3000

## <span id="page-11-0"></span>**1. Uvod**

Dandanes se v mehatronskih sistemih pogostokrat srečamo s problemi vodenja različnih električnih strojev pri različnih aplikacijah, kot so el. vozila, železniški transportni promet, el. dvigala za prevoz oseb. V diplomski nalogi smo se srečevali s problemom izbire in sestave strojne opreme, ki je primerna za vodenje dveh električnih strojev, ki sta med seboj mehansko povezana preko gredi. Za vodenje dveh el. strojev sta uporabljena frekvenčna pretvornika proizvajalca Piktronik, ki si med seboj lahko izmenjujeta višek električne energije, nastale med regenerativnim zaviranjem. S takim načinom vodenja dosežemo, da iz omrežja priteče le toliko električne energije, kot jo je potrebno za nadomeščanje vseh izgub v obeh strojih. V diplomski nalogi smo se posvetili predvsem krmilniku, parameterizaciji stroja in izdelavi nosilne konstrukcije strojne opreme.

Na voljo smo imeli en nizkonapetostni asinhronski motor, katerega smo s pomočjo krmilnika vodili in na njem opravili meritve, ki pa so omejene na območje same zmogljivosti celotnega sistema oz. strojne in merilne opreme, saj smo zaradi izbire le te omejeni pri meritvah izhodne moči.

V prvem delu diplomske naloge je opisana uporabljena strojna oprema, primerna za vodenje dveh asinhronskih strojev, ter zajeto bistvo delovanja napetostnih pretvornikov. V nadaljevanju sta opisana program SACTERM in sam prikazovalnik GD2, s katerima smo se srečali pri spreminjanju parametrov za pravilno vodenje električnih strojev – v našem primeru enega asinhronskega stroja. Zadnji del diplomske naloge pa je namenjen opisu postopkov konstruiranja nosilne konstrukcije strojne opreme.

#### <span id="page-11-1"></span>**1.1. Problematika štirikvadrantnega obratovanja**

Kot že samo ime štiri-kvadrantno obratovanje pove, lahko določen stroj deluje v štirih različnih stanjih obratovanja, kot je to prikazano na sliki 1.1. V prvem in tretjem kvadrantu na sliki 1.1 stroj obratuje kot motor, saj je pritisnjena napetost višja od inducirane napetosti stroja. Predznaka oz. smer navora in hitrosti sta tako v prvem in tretjem kvadrantu enaka, torej obe spremenljivki sta v istem trenutku pozitivne ali pa negativne vrednosti, stroj tako obratuje v motorskem načinu obratovanja. Takoj ko se smer oz. predznak navora ali pa hitrosti stroja spremeni, stroj deluje v generatorskem zaviralnem načinu, ki ju predstavljata drugi in četrti kvadrant. Inducirana napetost stroja je v teh dveh kvadrantih višja od pritisnjene napetosti, zato se smer toka in pretoka energije obrne [11]. Stroj obratuje kot generator in vrača električno energijo nazaj v omrežje, v baterije ali pa je bodisi ta električna energija namenjena za napajanje nekega drugega električnega sistema.

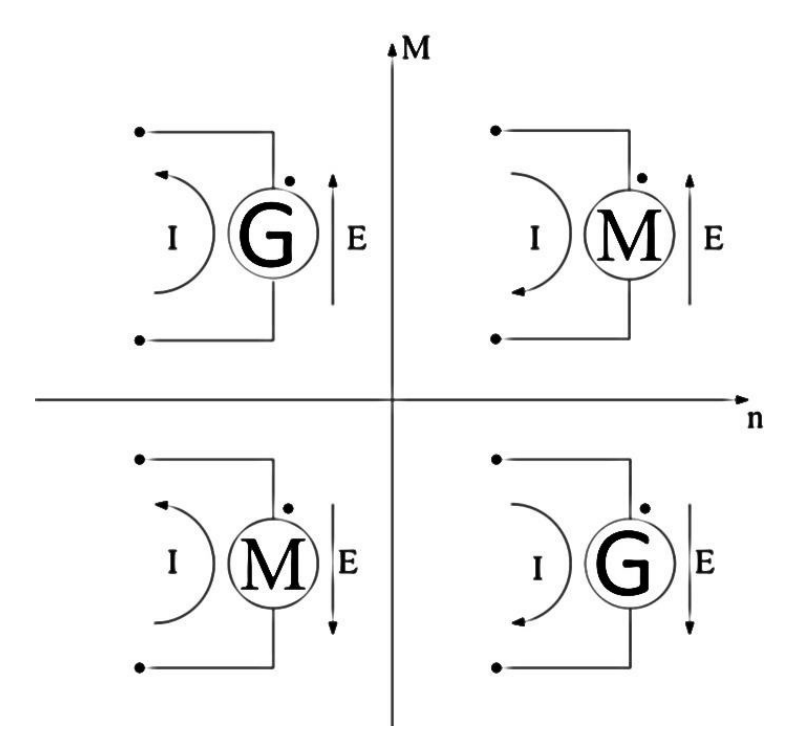

<span id="page-12-0"></span>*Slika 1.1: Shematski prikaz načina obratovanja štiri-kvadrantnega delovanja stroja* (14)

**I. kvadrant:** El. stroj obratuje kot el. motor, saj sta hitrost in navor stroja pozitivna, gred el. stroja se vrti naprej.

**II. kvadrant:** Hitrost el. stroja je negativna oz. gred el. stroja se vrti nazaj v drugo smer kot v prvem kvadrantu, navor pa je še vedno pozitiven, stroj obratuje v generatorskem načinu

**III. Kvadrant:** Navor el. stroja je negativen, hitrost je negativna, smer navora in prav tako smer vrtenja gredi imata enako smer, stroj obratuje v motorskem načinu, opisani kvadrant se od I. kvadranta razlikuje samo po smeri vrtenja gredi in navoru, ki deluje v obratno stran.

**IV. Kvadrant:** Hitrost el. stroja je pozitivna, navor negativen, el. stroj obratuje v generatorskem načinu.

Velik problem pri štiri-kvadrantnem obratovanju so nenadna zaviranja električnih strojev, ki lahko povzročijo velike napetostne konice. Te so nevarne za elektronske komponente, saj zaradi zaviranja stroja prihaja do povišanja napetosti v vmesnem enosmernem tokokrogu. V

preteklosti so za koriščenje odvečne zavorne energije v enosmerni tokokrog vzporedno vezali zavorne upore, na katerih se je nato porabljala odvečna energija (slika 1.2) [1].

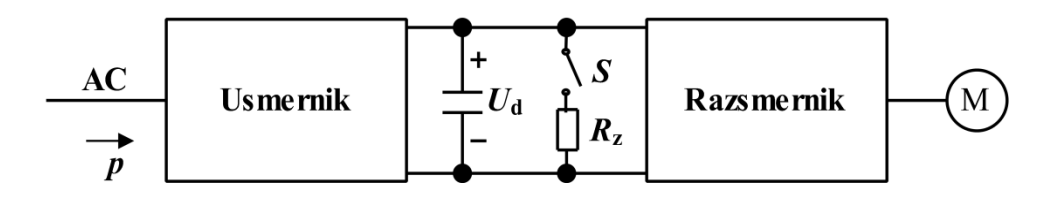

*Slika 1.2: Način koriščenja odvečne zavorne energije na zavornem uporu*

<span id="page-13-0"></span>Danes pa lahko z uporabo različnih pretvorniških vezij, vračamo energijo nazaj v omrežje, tej energiji pravimo tudi regenerativna energija. Z regenerativno energijo dosežemo učinkovitejšo energetsko izkoriščenost. Danes z veliko pretvorniki, ki lahko obratujejo v štirikvadrantnem načinu, vračamo energijo nazaj v omrežje (slika 1.3). S takim načinom vodenja je res, da dosežemo večjo gospodarnost z električno energijo, vendar pa moramo vedeti, da nam regenerativna energija vedno ne upraviči dodatnih stroškov v primerjavi s prihrankom energije [1].

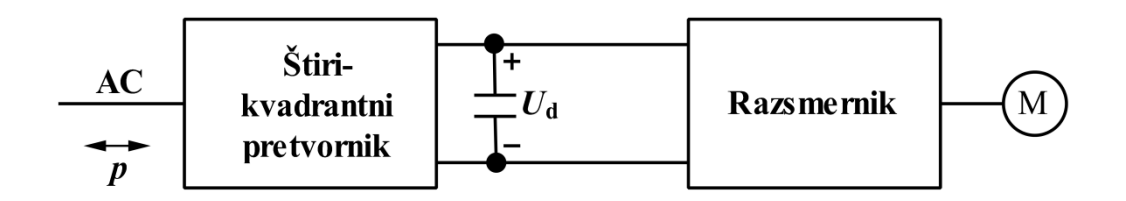

*Slika 1.3: Način vračanja regenerativne energije nazaj v omrežje*

<span id="page-13-1"></span>Sklop naprav, uporabljen pri delu za diplomsko nalogo, ne omogoča vračanja energije v omrežje, ampak to regenerativno energijo vračamo v vmesni enosmerni tokokrog, kjer se regenerativna energija preko razsmernika zopet porablja za poganjanje električnega motorja. V primeru vračanja prevelike količine energije v enosmerni tokokrog, odvečno energijo porabljamo s pomočjo uporovnega bremena, ki je vezan vzporedno k enosmernemu tokokrogu.

# <span id="page-14-0"></span>**2. Uporabljena strojna oprema**

Za obratovanje trifaznih nizkonapetostnih strojev potrebujemo spodaj našteto strojno opremo, s katero je možno izvesti tudi štiri-kvadrantno obratovanje dveh mehansko sklopljenih strojev. Tako je tudi primarno zasnovan ta sistem in se bo v prihodnosti uporabljal za tak način obratovanja. Sistem je sestavljen iz:

- Dveh napetostnih usmernikov oz. dveh AC/DC pretvornikov RSP-3000,
- dveh krmilnikov oz. dveh tri faznih napetostnih razsmernikov DC/AC SAC4-60,
- enega uporovnega bremena za zaščito krmilnikov pred prenapetostjo.

Na sliki 2.1 je narisana blokovna shema, katero sestavljajo glavni elementi, potrebni za štirikvadrantno obratovanje. Pomembna elementa strojne opreme sta krmilnika SAC4-60, ki omogočata štiri-kvadrantno obratovanje strojev in vračanje oz. regeneracijo energije. V našem primeru bomo z omenjeno strojno opremo vodili samo en nizkonapetostni asinhronski motor in na njem opravili meritve.

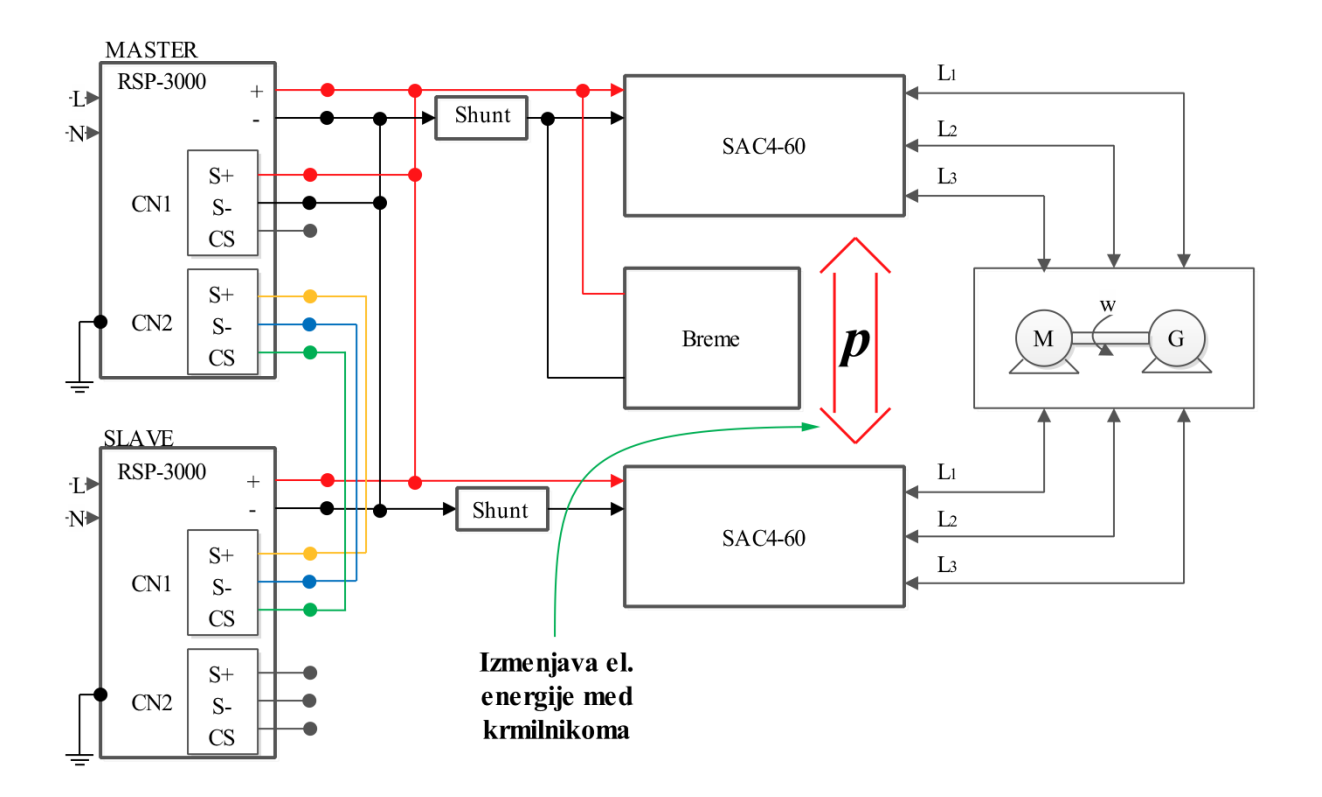

<span id="page-14-1"></span>*Slika 2.1: Blokovna shema strojne opreme*

# <span id="page-15-0"></span>**2.1 Napajalni usmernik RSP-3000**

V diplomski nalogi sta uporabljena dva napajalna usmernika oz. napajalna vira proizvajalca MEAN WELL z oznako RSP-3000 za napajanje dveh frekvenčnih pretvornikov, napajalni vir je prikazan na sliki 2.2.

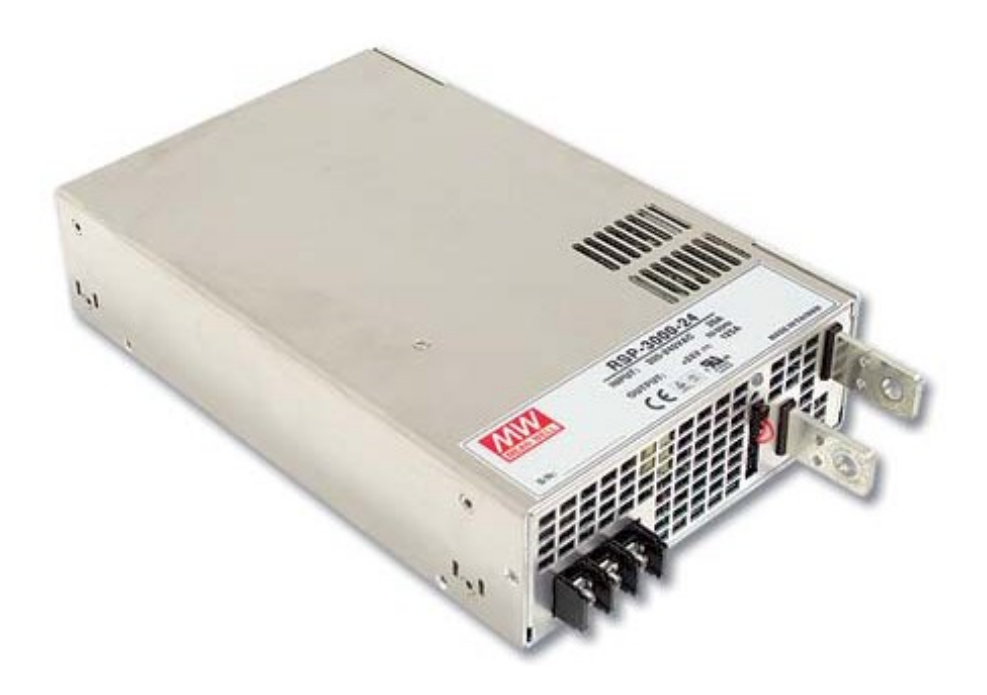

*Slika 2.2: Napetostni usmernik RSP-3000, (vir: MEAN WELL, navodila za uporabo)*

#### <span id="page-15-1"></span>**Lastnosti napajalnega vira** [7]:

- Vhodna priključna napetost 180-264 V izmenične napetosti,
- vhodni aktivni omejevalnik udarnega toka,
- velik izkoristek, večji od 90%,
- vgrajena funkcionalnost aktivne korekcije faktorja moči,
- zaščite: kratkostična / prenapetostna / preobremenitvena / temperaturna / alarm ventilatorja,
- vgrajeno aktivno zračno hlajenje s samodejnim nastavljanjem hitrosti ventilatorja,
- nastavljanje izhodne napetosti med  $20 \sim 110\%$  nazivne izhodne napetosti,
- visoka gostota moči glede na prostornino,
- možnost vzporednega delovanje treh napajalnih virov.

<span id="page-16-0"></span>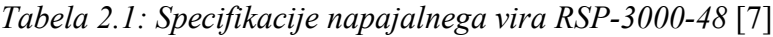

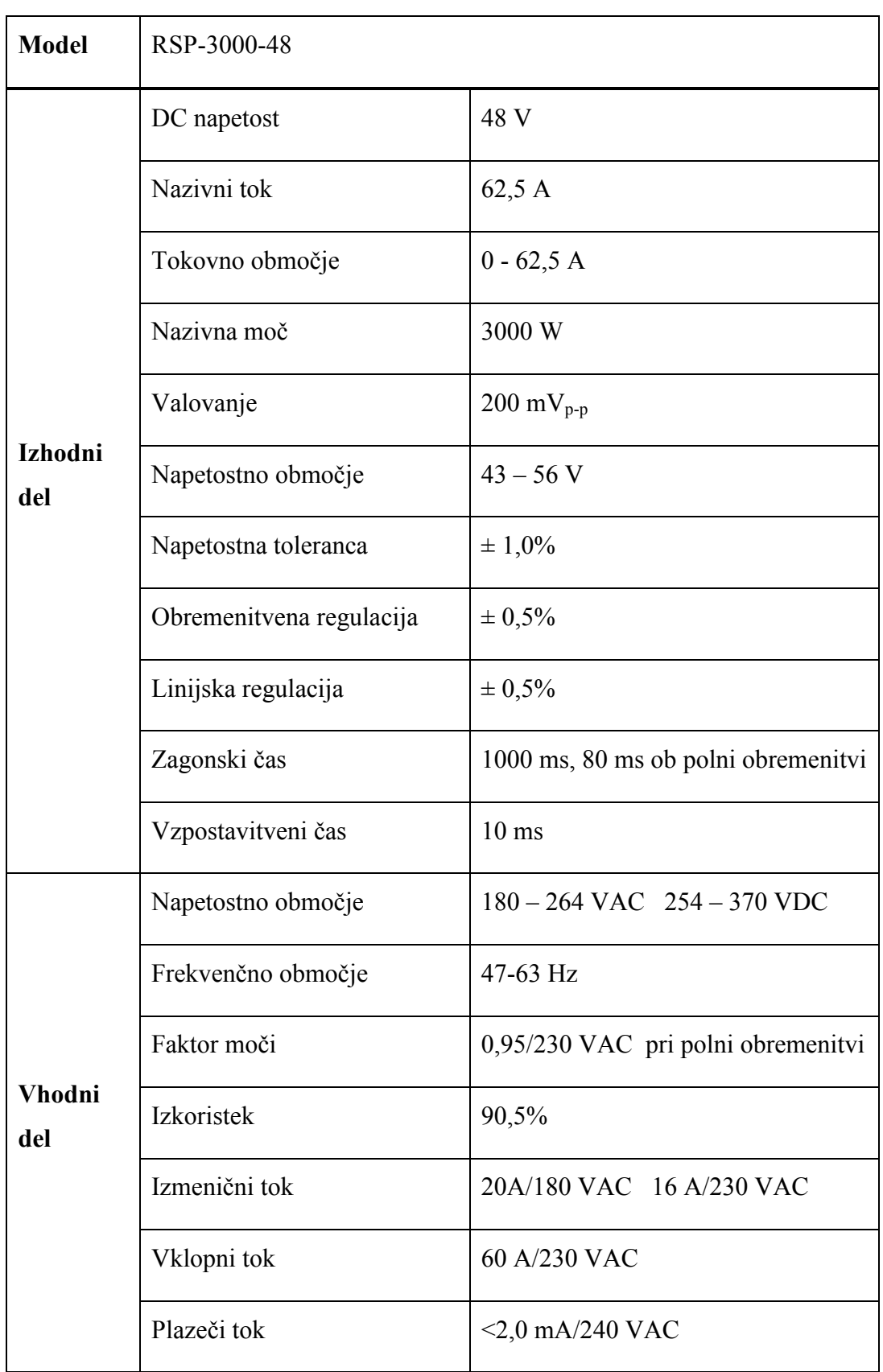

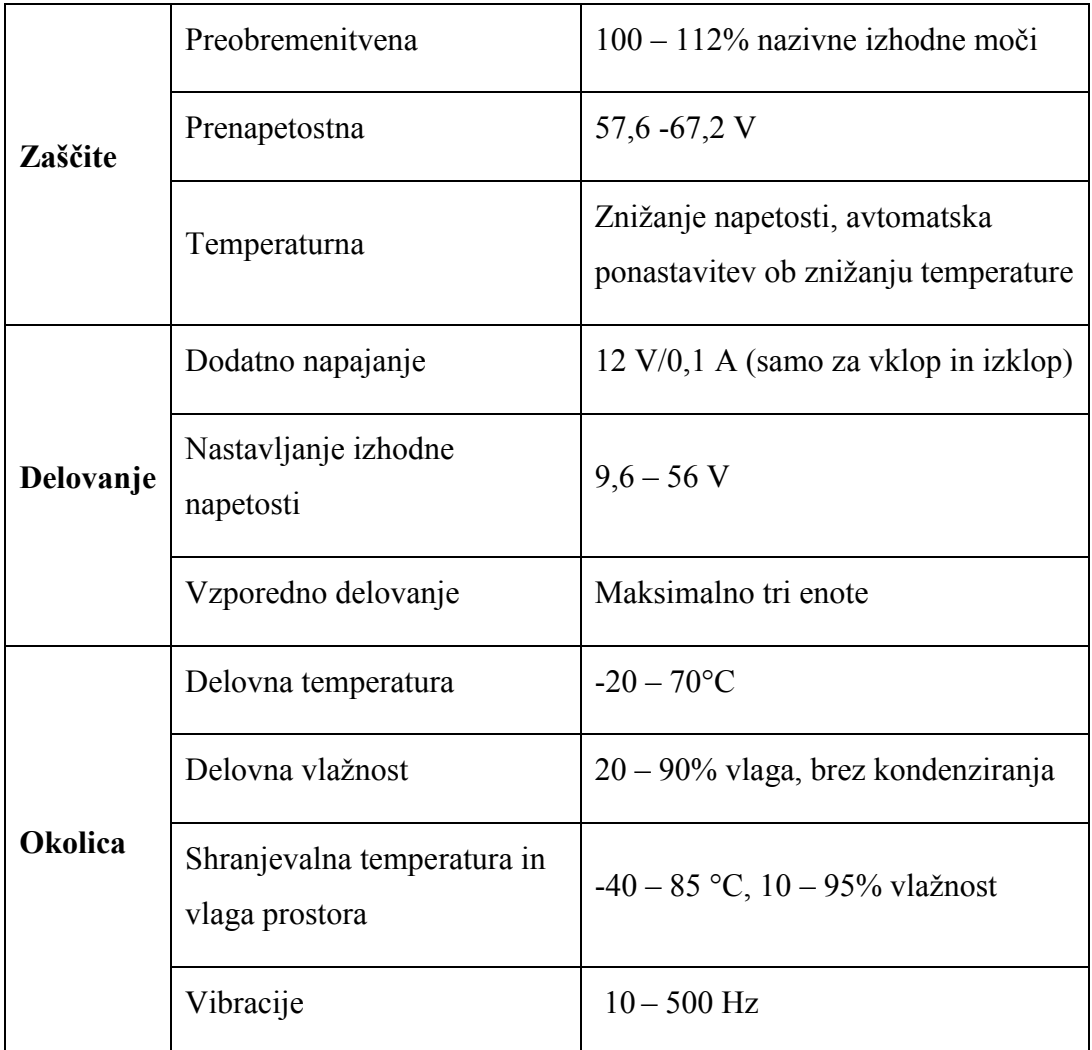

#### <span id="page-17-0"></span>**2.1.1 Vzporedno delovanje napajalnih virov RSP-3000**

Za napajanje dveh frekvenčnih pretvornikov SAC4-60 smo uporabili dva napajalna vira RSP-3000, katera smo med seboj vezali vzporedno, tako smo ohranili napajalno napetost enako nazivni, povečali pa smo velikost izhodnega toka. Napajalni vir RSP-3000 ima možnost vezave treh enakih naprav vzporedno, v našem primeru sta bila vzporedno vezani le dve. Za vzporedno delovanje je bilo med napajalnima viroma potrebno povezati kontrolne pine (slika 2.3). Napajalnik ima 26 kontrolnih pinov, ki so razdeljeni na tri sklope in sicer CN1, CN2 in CN3. Sklop CN1 in CN2 imata po osem pinov, sklop CN3 pa ima deset pinov. Vsak izmed pinov ima svojo kontrolno funkcijo, kot je to prikazano v tabelah 2.2 in 2.3.

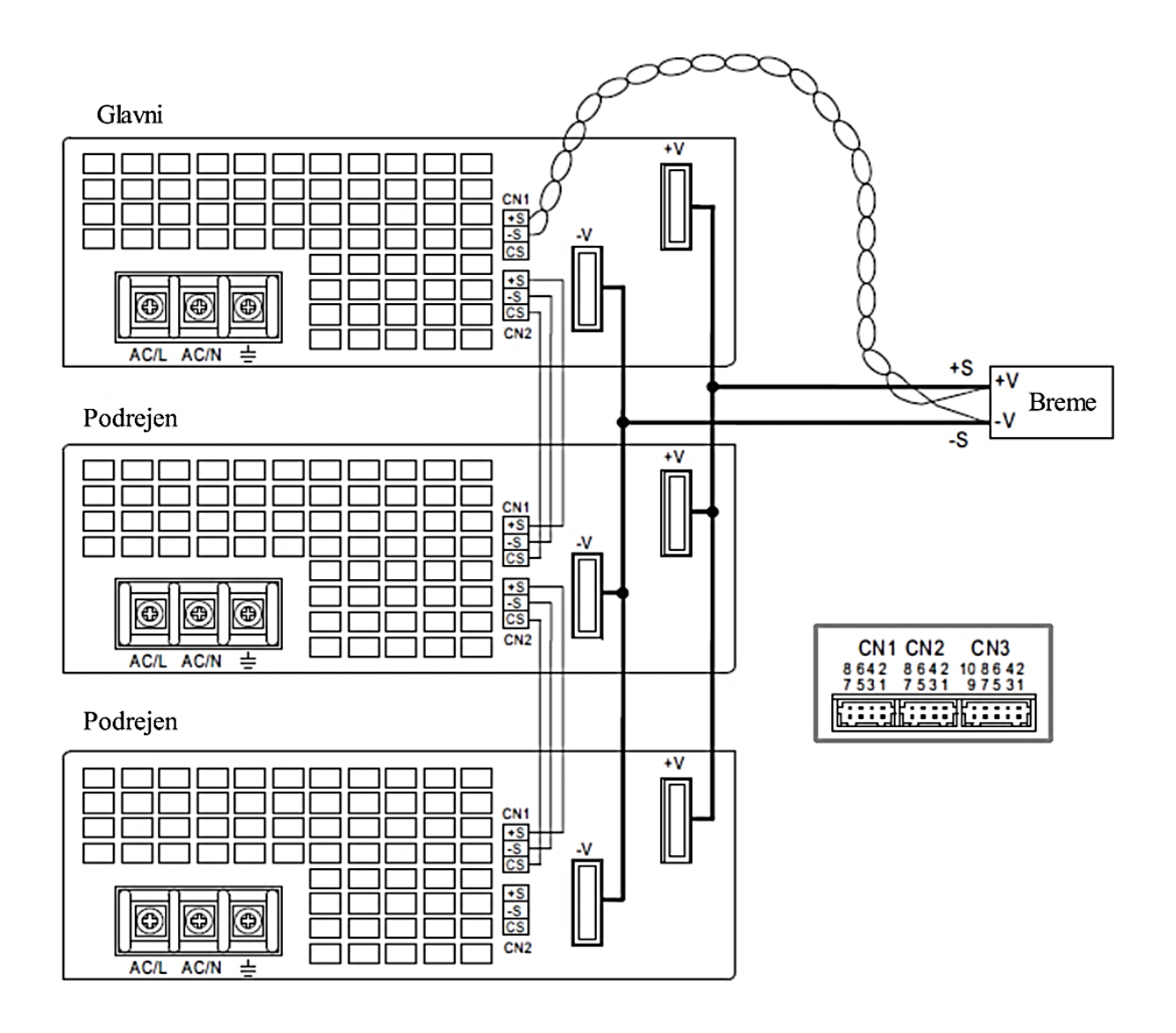

<span id="page-18-0"></span>*Slika 2.3: Način vzporedne vezave treh napajalnikov RSP-3000 (vir: MEANWELL, navodila za uporabo, str. 2)*

<span id="page-19-0"></span>*Tabela 2.2: Kontrolni pini na sklopu CN1 in CN2* [7]

| Št. pina       | Ime        | Pomen kratic                          |  |
|----------------|------------|---------------------------------------|--|
| 1              | <b>RCG</b> | Masa za ukaz vklop/izklop             |  |
| 2              | <b>RC</b>  | Ukaz vklop/izklop                     |  |
| 3              | <b>PV</b>  | Izhodni zunanji napetostni ukaz       |  |
| $\overline{4}$ | <b>PS</b>  | Referenčna napetost                   |  |
| 5              | $-S$       | Zaznavanje potenciala na minus sponki |  |
| 6              | CS         | Vzporedno delovanje enot              |  |
| 7              | $+S$       | Zaznavanje potenciala na plus sponki  |  |

<span id="page-20-0"></span>*Tabela 2.3: Kontrolni pini na sklopu CN3 [7]*

| Št. pina       | Ime              | Pomen kratic                       |  |
|----------------|------------------|------------------------------------|--|
| 1              | P OK GND         | Masa                               |  |
| $\overline{2}$ | P OK             | Delovni signal (relejni kontakt)   |  |
| 3              | P OK GND2        | Masa                               |  |
| $\overline{4}$ | POK <sub>2</sub> | Delovni signal TTL                 |  |
| 5              | <b>RCG</b>       | Masa za ukaz vklop/izklop          |  |
| 6              | <b>RC</b>        | Ukaz vklop/izklop                  |  |
| 7              | <b>AUXG</b>      | Pomožna masa                       |  |
| 8              | <b>AUX</b>       | Pomožni izhod                      |  |
| 9              | <b>OLP</b>       | Izbira načina tokovnega omejevanja |  |
| 10             | OL-SD            | Izbira načina tokovnega omejevanja |  |
|                |                  |                                    |  |

### <span id="page-21-0"></span>**2.2 Napetostni razsmernik Piktronik SAC4-60**

Piktronikov napetostni razsmernik oz. DC/AC pretvornik SAC4-60 kateri je namenjen krmiljenju trifaznih električnih motorjev za nizke napetosti, ki jih lahko uporabljamo v različnih aplikacijah za vodenje električnih pogonskih sistemov.

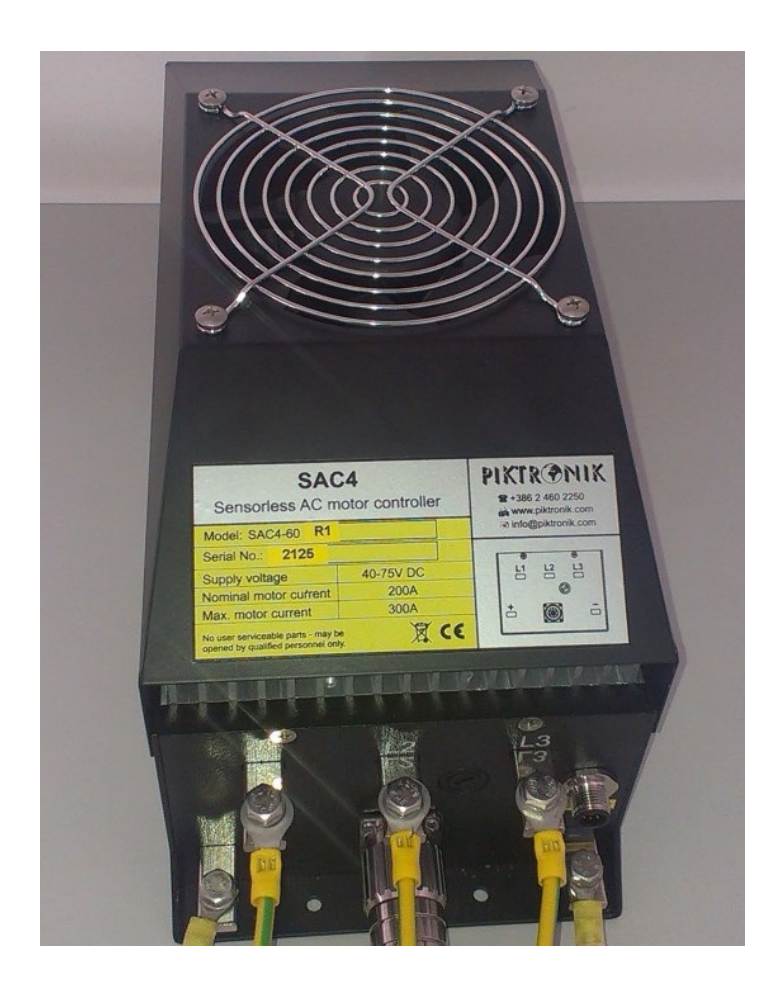

*Slika 2.4: Krmilnik SAC4-60 proizvajalca Piktronik.*

<span id="page-21-1"></span>Za razsmerjanje napetosti frekvenčni pretvornik SAC4-60 uporablja mikroprocesorsko vodeno pulzno širinsko modulacijo - PŠM ali ang. pulse width modulation - PWM. Za vodenje izmeničnih pogonov frekvenčni pretvornik uporablja brezsenzorski način vodenja, zato ne potrebuje senzorskega vmesnika, prav tako pa stroj, priključen na krmilnik, ne potrebuje senzorja pozicije, kot je to potrebno pri klasični vektorskem načinu vodenja pogona, kjer krmilnik za poganjanje stroja potrebuje pozicijski ali hitrostni senzor na gredi [4].

Zaradi brezsenzorskeega načina vodenja krmilnik med obratovanjem ne dobiva potrebnega podatka o poziciji ali hitrosti gredi stroja preko inkrementalnega dajalnika pozicije ampak iz drugih podatkov, ki so na voljo krmilniku. Vrednosti, kateri sta izmerjeni pri brezsenzorskem načinu vodenja, sta tako samo tok motorja in enosmerna napetost napajalnega vira, ostale električne vrednosti, kot so magnetni pretok, inducirana napetost, navor, hitrost in pozicija rotorja so pridobljene s pomočjo matematičnega modela motorja in znanih njegovih električnih veličin. Glavni princip delovanja brezsenzorskega načina vodenja omenjenega razsmernika temelji na pridobivanju podatka o inducirani napetosti stroja [4].

Krmilnik nam omogoča komunikacijo z računalnikom preko povezave RS232 ali vmesnika SAC-USB2. Preko komunikacije lahko poljubno spreminjamo parametre frekvenčnega pretvornika s pomočjo programa SACTERM, kateri vplivajo na delovanje posameznih električnih strojev.

#### **Glavne prednosti krmilnika SAC4-60** [5]**:**

- Najsodobnejša tehnologija,
- $\bullet$  kompaktna oblika,
- enostavna namestitev,
- brezsenzorski vektorski način vodenja,
- hitrostno in navorno vodenje,
- samodejna incializacija parametrov motorja.

<span id="page-23-0"></span>*Tabela 2.4: Električni podatki frekvenčnega pretvornika SAC4-60* [5]

| Priključna napetost | 24V - 75V                                                                                                    |  |
|---------------------|----------------------------------------------------------------------------------------------------|--|
| Izhodna frekvenca   | $0Hz - 400Hz$ (opcijsko tudi do 600Hz)                                                                                                    |  |
| Vmesnik             | <b>CAN</b><br>$\bullet$<br>• Vmesnik RS232 za komunikacijo z računalnikom<br>Prikazovanje temperature motorja<br>$\bullet$<br>• Vmesnik za HALL senzorje pozicije |  |

<span id="page-23-1"></span>*Tabela 2.5: Načini vodenja in zaščite frekvenčnega pretvornika SAC4-60* [5]

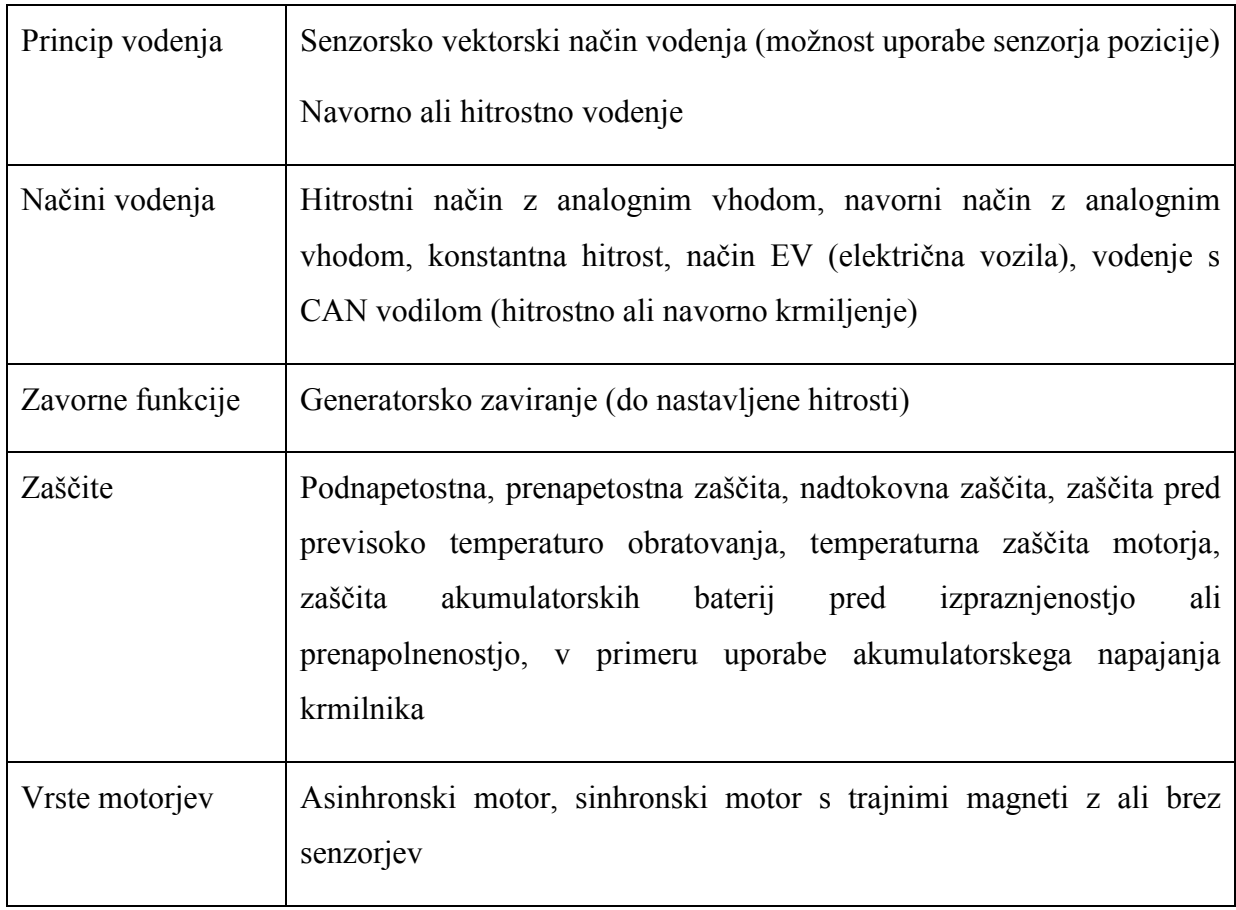

| IP ohišja                                  | IP44                             |
|--------------------------------------------|----------------------------------|
| Temperatura okolice                        | $-25\degree$ C do $+35\degree$ C |
| Velikost $(d\times\breve{s}\times v)$ / mm | $329 \times 155 \times 170$      |
| Teža                                       | 5,6kg                            |

<span id="page-24-1"></span>*Tabela 2.6: Mehanski podatki frekvenčnega pretvornika SAC4-60* [5]

<span id="page-24-2"></span>*Tabela 2.7: Opcijski dodatki frekvenčnega pretvornika* SAC4-60 [5]

- SACTERM program, diagnostika in nastavitev parametrov
- GD2 prikazovalnik, kontrola parametrov in prikazovanje stanja baterij
- SAC-USB programski vmesnik

| <b>SAC4</b><br>Sensorless AC motor controller                             | <b>PIKTR@NIK</b><br>• 1386 2 460 2250<br>www.piktronik.com |                    |
|---------------------------------------------------------------------------|------------------------------------------------------------|--------------------|
| Model: SAC4-60 R1                                                         |                                                            | info@piktronik.com |
| Serial No.: 2125                                                          |                                                            |                    |
| <b>Supply voltage</b>                                                     | 40-75V DC                                                  | L3                 |
| Nominal motor current                                                     | 200A                                                       |                    |
| Max. motor current                                                        | 300A                                                       |                    |
| No user serviceable parts - may be<br>opened by qualified personnel only. | $\epsilon$                                                 |                    |

<span id="page-24-0"></span>*Slika 2.5: Napisna tablica krmilnika*

#### <span id="page-25-0"></span>**2.2.1 Prednosti in slabosti brezsenzorskega vodenja izmeničnih motorjev**

Glavne prednosti brezsenzorskega načina vodenja izmeničnih motorjev so naslednje [4]:

- Cenovno ugodnejši sistem, zaradi manj vgrajenih komponent, kot so hitrostni ali pozicijski senzor,
- večja zanesljivost,
- odpravljen problem šuma pri senzorju in senzorskemu vmesniku,
- razširjeno območje merjenja temperature, saj merjenje temperature ni omejeno samo na merilne elemente v ali na motorju.

Za natančno merjenje hitrosti gredi stroja pri vodenju s pomočjo brezsenzorskega načina, lahko podatek o hitrosti dobimo s pomočjo inducirane napetosti in faznih tokov. Tako dolgo, dokler se rotorski del vrti in vpliva na statorski del stroja, se hitrost gredi lahko izmeri s pomočjo inducirane napetosti, vendar pa se pojavi težava pri merjenju, ko je le-ta enaka nič. Za različne vrste motorjev je tako inducirana napetost enaka nič ob različnih trenutkih, tako npr. je za sinhronski reluktančni motor in motor s trajnimi magneti inducirana napetost enaka nič ob trenutku, ko je hitrost stroja enaka nič oz. ko je frekvenca statorskega toka nič. Pri asinhronskem motorju pa se pojavi težava, saj v trenutku, ko je hitrost nič, ni nujno da je tudi frekvenca statorskega toka nič. Pri višjih hitrostih pa je brezsenzorski način vodenja podoben klasičnemu načinu vodenja izmeničnega pogona za vse tipe motorjev. Zelo pomembno pa je, da kljub temu ne prihaja do zmanjšanja učinkovitosti pogona pri brezsenzorskem načinu vodenja, zato Piktronikov krmilnik uporablja algoritem za optimizacijo učinkovitosti, ki omogoča mnogo prednosti, kot je npr. daljša avtonomija akumulatorske baterije, manjša obremenitev komponent, nižji stroški obratovanja [4].

Sama natančnost pridobljenih oz. ocenjenih vrednosti v krmilniku je tako odvisna od algoritma z matematičnim modelom stroja in od natančno izmerjene napetosti ter toka. Torej slaba stran takega načina krmiljenja je občutljivost algoritma na odstopanje vrednosti pridobljenih parametrov stroja od realnih vrednosti parametrov [4].

#### <span id="page-25-1"></span>**2.2.2 Problematika brezsenzorskega vodenja električnih asinhronskih motorjev**

S pomočjo senzorskega načina vodenja je indukcijski motor sposoben razviti nazivni navor že ob pričetku pospeševanja in posledično zagotoviti hitro pospeševanje. Pri višjih hitrostih pa je način vodenja asinhronskega motorja podoben kot pri klasičnem obratovanju asinhronskega motorja [4].

Frekvenčni pretvorniki proizvajalca Piktronik, kateri skrbijo za vodenje nizkonapetostnih elektromotorjev, vključujejo optimizacijo učinkovitosti v predelu majhnega navora, zato je tak način vodenja mnogo boljši od klasičnega načina vodenja brez optimizacije učinkovitosti [4].

Šibka točka brezsenzorskega vodenja asinhronskega motorja je torej v področju nizkih vrtljajev gredi stroja, kjer sta si lahko smeri navora in hitrosti različni kot npr. zaviranje motorja pri majhni hitrosti, kljub temu pa je za uporabo v različnih aplikacijah brez senzorska kontrola vodenja zadovoljiva [4].

Krmilnike z brezsenzorskim načinom vodenja pogostokrat srečamo v različnih električnih avtomobilih, čolnih, viličarjih, letalih, primerni pa so tudi za vodenje različnih pogonov v logističnih centrih. Prav krmilniki proizvajalca Piktronik so posebej namenjeni uporabi v avtomobilih in čolnih.

# <span id="page-26-0"></span>**3. Napetostni pretvorniki**

Katerokoli napravo, ki je namenjena pretvarjanju električne energije iz ene oblike el. energije v drugo obliko el. energije ali bodisi celo v enako obliko el. energije, imenujemo električni pretvornik [3]. V diplomski nalogi so uporabljeni kar štirje napetostni pretvorniki in sicer dva usmernika oz. napajalna vira RSP-3000, ki skrbita za napajanje dveh napetostnih razsmernikov SAC4-60, katera pa skrbita za napajanje dveh električnih strojev. Vse štiri naprave tako uvrščamo v skupino napetostnih pretvornikov.

#### <span id="page-27-0"></span>**3.1 Usmerniki**

Usmerniki so naprave, ki usmerjajo izmenično napetost različne amplitude in frekvence v enosmerno napetost, označujemo jih kot AC/DC pretvorniki. Poznamo več vrst usmerniških vezij, ki jih delimo na enofazna in večfazna usmerniška vezja, ki so lahko nekrmiljena z diodami (slika 3.1 a) ali pa krmiljena npr. s tiristorji (slika 3.1. b).

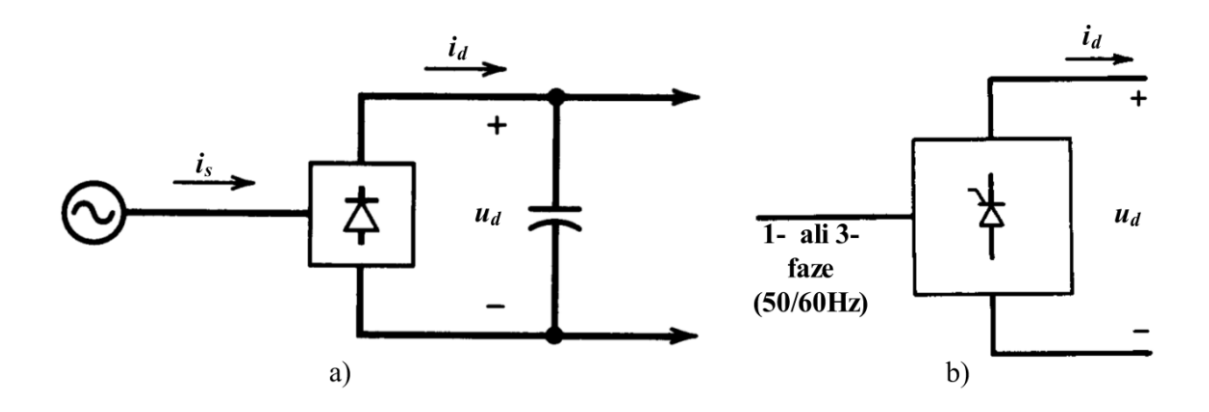

<span id="page-27-1"></span>*Slika 3.1: Blok shema usmerniškega vezja (vir: N. Mohan,T. M. Undeland, W. P. Robbins, Power electronics, str. 79, 122)*

Usmerniška vezja, tako krmiljena kot nekrmiljena, so uporabljena v veliko aplikacijah, ki za svoje delovanje potrebujejo enosmerno napetost. Trend razvoja usmerniških vezij gre v smeri uporabe cenovno ugodnih usmernikov [1].

V nekrmiljenih usmernikih so uporabljene diode, ki prevajajo tok v eno smer (prevodna smer), v drugo smer pa ne prevajajo toka (zaporna smer). V vedno več aplikacijah pa potrebujemo tudi krmiljena usmerniška vezja, katera za delovanje uporabljajo polprevodniška stikala. Ta omogočajo krmiljenje izhodne enosmerne napetosti. Veliko področje, v katerem so uporabljeni krmiljeni usmerniki, predstavljajo tudi aplikacije močnostne elektronike, kot so

izmenični elektromotorski pogoni, enosmerni servo pogoni in še ostale podobne aplikacije [1].

Enosmerna napetost na izhodnem delu usmernikov mora biti čim bolj konstantna brez valovitosti. To dosežemo z vzporedno vezanim kondenzatorjem v vezju, kot je to prikazano na sliki 3.1*a.* Zaradi vedno bolj strogih standardov glede višje harmonskih komponent in popačenja toka bo v prihodnosti prepovedana uporaba preprostih usmernikov z diodami [1].

V nadaljevanju diplomskega dela bodo opisani le najbolj pogosti in poenostavljeni napetostni usmerniki.

#### <span id="page-28-0"></span>**3.1.1 Enofazno polvalno usmerniško vezje**

Enofazna polvalna usmerniška vezja so zelo preprosta vezja, vhodna napajalna napetost usmerniškega vezja je izmenična veličina, pridobljena iz omrežja ali bodisi transformatorja. Najbolj preprosto nekrmiljeno enofazno pol-valno usmerniško je prikazano na sliki 3.2*a,* na sliki 3.2*b* pa krmiljeno enofazno polvalno usmerniško.

Za omenjeni usmerniški vezji potrebujemo le eno diodo oz. en tiristor. Polprevodniška ventila prevajata samo v prevodni smeri, in sicer takrat, ko je sinusni signal napetosti pozitiven, zato je usmerjena enosmerna napetost enofaznega polvalnega vezja nizka, kot je razvidno iz enačbe št. 1. [3]. Slaba stran takega preprostega usmernika pa je slabo izkoriščeno usmerniško vezje, nizka enosmerna napetost in zelo valovit usmerjeni tok [10].

$$
U_{\rm m} = \frac{\sqrt{2}}{\pi} \cdot u_{\rm s} \approx 0.45 \cdot u_{\rm s} \tag{1}
$$

Pri enofaznem krmiljenem polvalnem usmerniškem vezju, slika 3.2*b* s pomočjo kota *α* krmilimo usmerjeno enosmerno napetost, kot je to prikazano na sliki 3.3*b*. Kot krmiljenja oz. prevajanja polprevodniškega ventila pa nastavljamo z t.i. prožilnim pulzom *iG*, ki ga pošljemo na vrata tiristorja, zato ob trenutku, ko na vrata ventila pošljemo pulz, začne tiristor prevajati in prevaja, vse dokler je napetost pozitivna, ko je napetost negativna, pa tiristor preneha prevajati, saj je polariziran v neprevodni smeri [1].

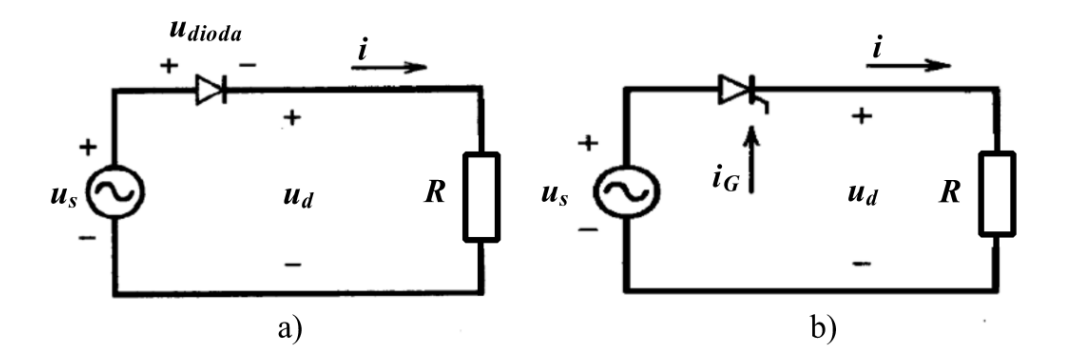

<span id="page-29-0"></span>*Slika 3.2: Idealno enofazno polvalno usmerniško vezje (vir: N. Mohan,T. M. Undeland, W. P. Robbins, Power electronics, str. 80, 123)*

Na sliki 3.3 a) vidimo potek usmerjene napetosti za vezje z diodo, na sliki 3.3 b) pa potek za vezje z tiristorjem, potek toka je prikazan za idealno ohmsko breme pri katerem je induktivnost  $L<sub>s</sub> = 0$ .

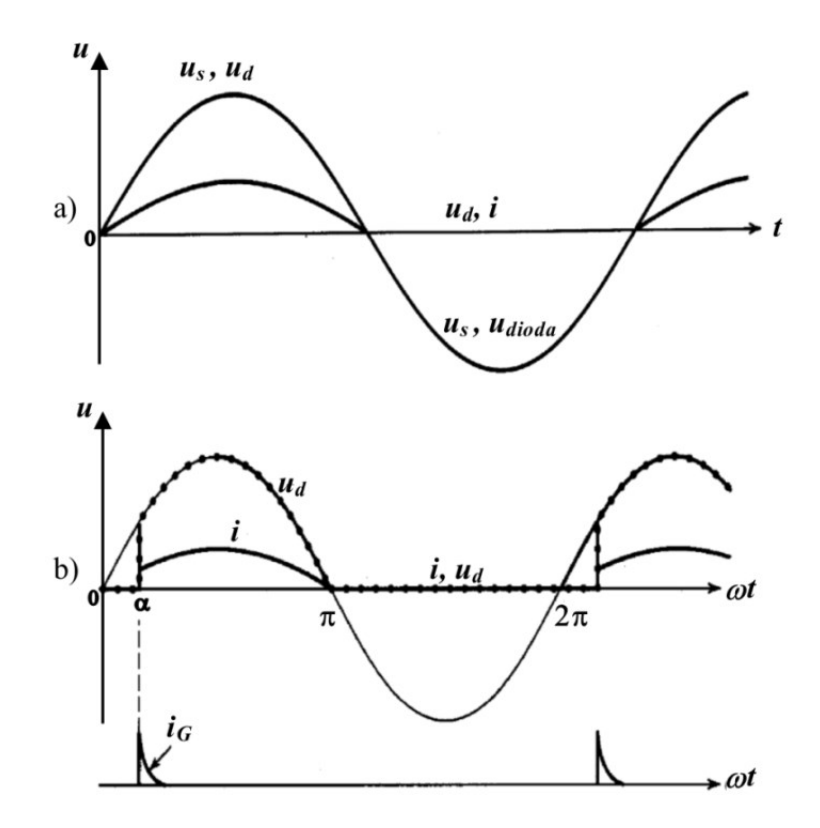

<span id="page-29-1"></span>*Slika 3.3: Potek enosmerne napetosti enofaznega polvalnega usmerniškega vezja pri Ls=*0 *(vir: N. Mohan,T. M. Undeland, W. P. Robbins, Power electronics, str. 80, 123)*

#### <span id="page-30-0"></span>**3.1.2 Enofazno mostično vezje**

Najbolj uporabljano enofazno usmerniško vezje je mostično usmerniško vezje [1]. Tudi pri tem vezju vzamemo idealno breme pri katerem je *L<sup>s</sup>* = 0. Na sliki 3.4 je prikazano enofazno nekrmiljeno mostično vezje z diodami, katero usmeri napetost. Tok prve pol periode teče skozi diodi  $D_1$  in  $D_2$ , kot kažejo rdeče puščice, v drugi polperiodi, ko se spremeni smer izmeničnega toka, pa začneta prevajati diodi  $D_3$  in  $D_4$ , tako vidimo, da je smer toka na izhodu enaka v obeh polperiodah in na izhodni strani vezja tako dobimo polnovalno usmerjeno napetost (slika 3.5). Diodi  $D_1$  in  $D_3$  se nahajata v pozitivnem delu vezja, diodi  $D_2$  in  $D_4$  pa v negativnem delu vezja, saj je potencial usmerjene napetosti diod D<sub>1</sub> in D<sub>3</sub> večji od potenciala napetosti diod  $D_2$  in  $D_4$ .

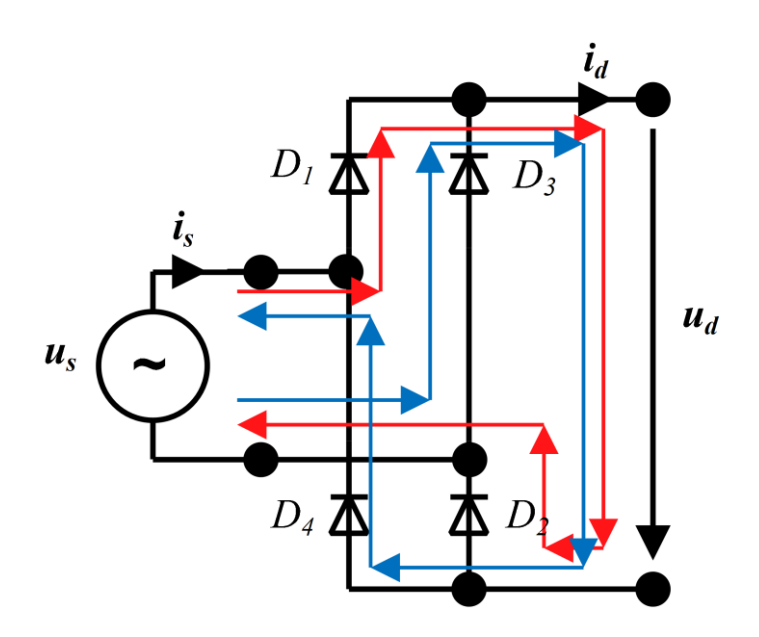

<span id="page-30-1"></span>*Slika 3.4: Enofazno nekrmiljeno mostično vezje*

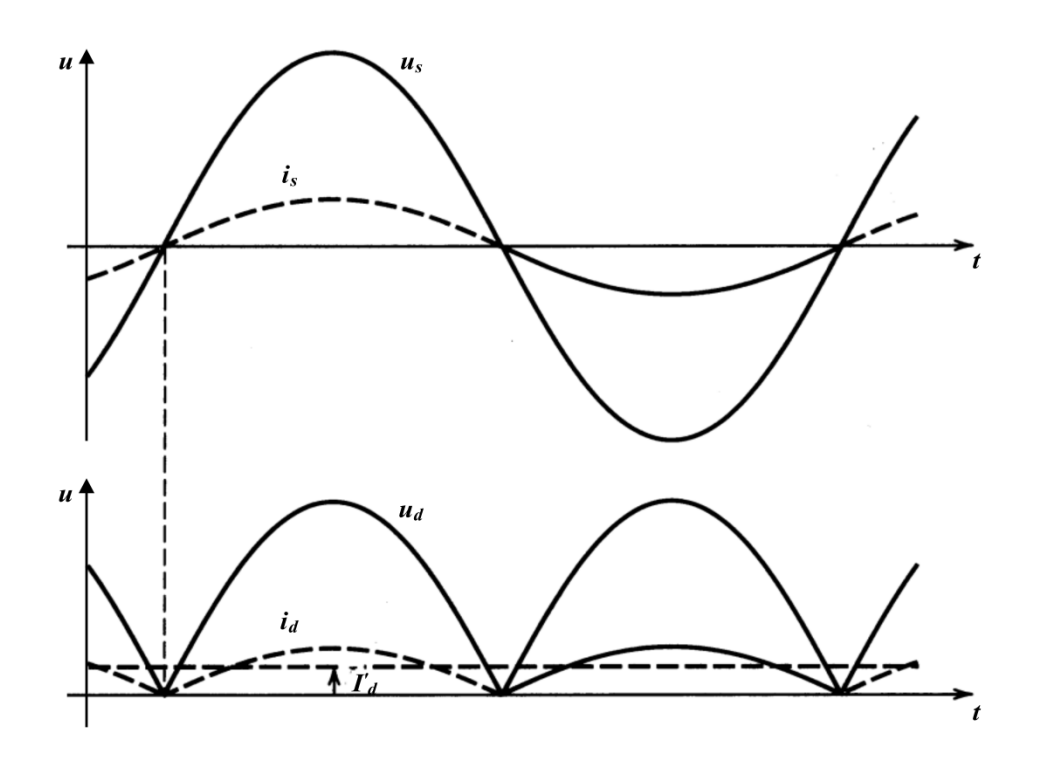

<span id="page-31-0"></span>*Slika 3.5: Potek napetosti in tokov pri enofaznem nekrmiljenem mostičnem vezju za idealno breme LS=*0 *(vir: N. Mohan,T. M. Undeland, W. P. Robbins, Power electronics, str. 85)*

Enofazno mostično usmerniško vezje se od enofaznega polvalnega razlikuje v tem, da je mostično vezje bolj izkoriščeno, saj dobimo polnovalno usmerjeno napetost, ki je dvakrat večja kot pri predhodnem polvalnem vezju [3].

$$
u_d = \frac{2\sqrt{2}}{\pi} \cdot u_s \approx 0.9 \cdot u_s \tag{2}
$$

Na sliki 3.6 je prikazano krmiljeno mostično vezje, ki za krmiljenje napetosti uporablja tiristorje. Če tiristor stalno prevaja tok, je potek toka skozi usmerniško vezje preko bremena enak kot pri enofaznem nekrmiljenem mostičnem vezju z diodami. Prednost takega vezja je v tem, da lahko krmilimo velikost izhodne usmerjene napetost s kotom α. Tok prvo polperiodo teče preko tiristorjev *T*<sup>1</sup> in *T*2, takrat je signal vhodne sekundarne napetosti *u*<sup>s</sup> pozitiven, ventila *T*<sup>3</sup> in *T*<sup>4</sup> pa začneta prevajati v trenutku, ko je signal vhodne sekundarne napetosti *u*<sup>s</sup> negativen.

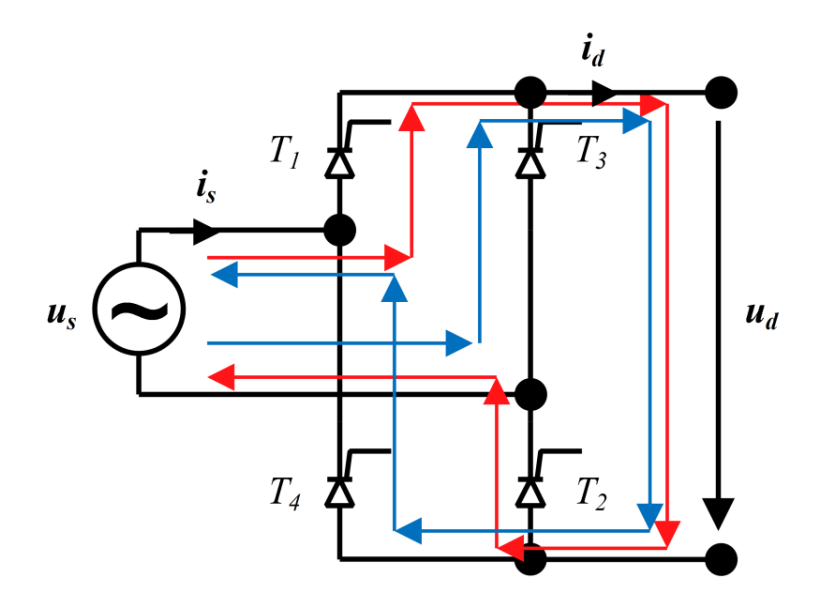

*Slika 3.6: Enofazno krmiljeno mostično vezje*

<span id="page-32-0"></span>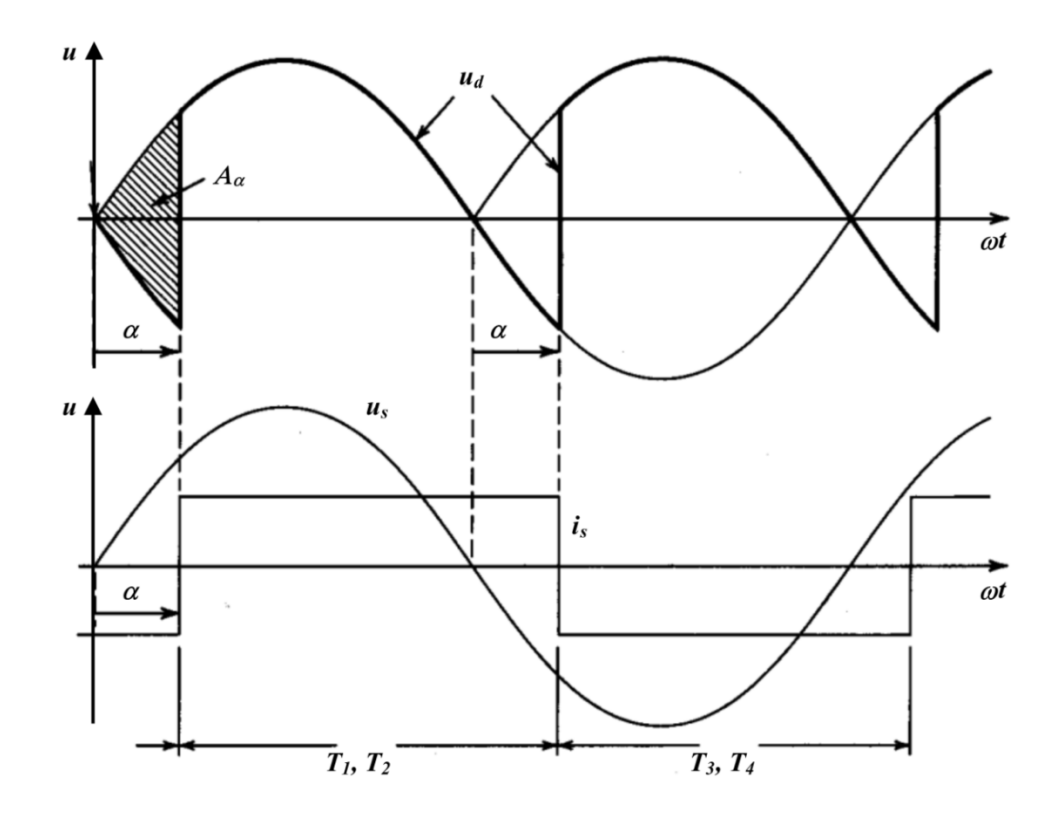

<span id="page-32-1"></span>*Slika 3.7: Potek napetosti in tokov pri krmiljenem enofaznem mostičnem usmerniku za idealno breme LS=*0 *in pri nekem kotu α (vir: N. Mohan,T. M. Undeland, W. P. Robbins, Power electronics, str. 127)*

#### <span id="page-33-0"></span>**3.1.3 Trifazno šestpulzno mostično vezje**

Trifazno šestpulzno mostično vezje, prikazano na sliki 3.8, je pogosto uporabljeno v industrijskih aplikacijah, kjer je prisotna trifazna izmenična napetost, saj imajo trifazni mostični usmerniki manjšo valovitost enosmernega signala in končno višjo izhodno moč [1]. Mostično usmerniško vezje vsebuje šest diod, po tri so vezane skupaj z anodami (*D*2, *D*4, *D*6) in tri skupaj z katodami (*D*1, *D*3, *D*5). V pozitivnem delu usmernika prevaja dioda tiste faze, katera ima največjo napetost in v negativnem delu usmernika prevaja dioda tiste faze, katera ima največjo negativno vrednost napetosti [3]. Poteki napetosti trifaznega šestpulznega mostičnega vezja so prikazani na sliki 3.9.

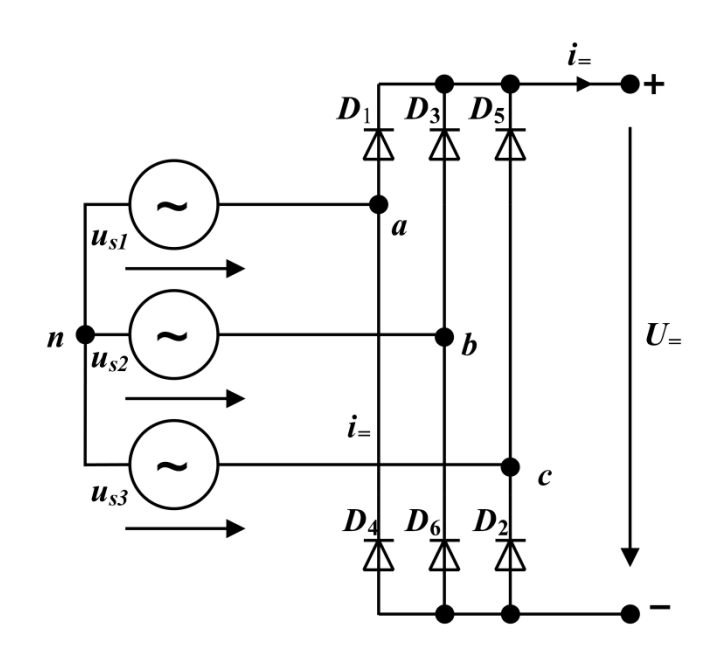

*Slika 3.8: Trifazno šest-pulzno mostično vezje*

<span id="page-33-1"></span>Usmerjena napetost  $U =$  je sestavljena iz šestih pulzov, vsaka dioda pri mostičnem vezju prevaja 120°, potek izhodne usmerjene napetosti ni več tako izrazito valovit. V času prevajanja enega tokokroga sta v vezju dva padca napetosti preko katerih teče tok. [1].

Potek signala  $u_{+n}$  je napetost med pozitivnim vhodnim delom usmernika in nevtralno točko  $n, u_{-n}$  pa prikazuje napetosti med negativnih izhodnim delom usmernika in nevtralno točko, ta dva poteka dobimo ob prevajanju diod. Napetostni poteki  $u_{an}$ ,  $u_{bn}$ ,  $u_{cn}$  so fazni poteki

napetosti na vhodnem delu usmernika, napetost  $u_z$  pa je razlika med pozitivnim in negativnim delom usmernika [1].

$$
u_{=} = u_{+n} - u_{-n} \tag{3}
$$

Vrednost  $U_{\text{=}}$  pri trifaznem šestpulznem mostičnem vezju glede na vhodno izmenično napetost je naslednja:

$$
U_{\pm} = \frac{3\sqrt{6}}{\pi} \cdot u_s \cong 2.34 \cdot u_s \tag{4}
$$

 $U$ <sub>=</sub>- usmerjena napetost

 $u_s$ - efektivna vrednost izmenične napetosti

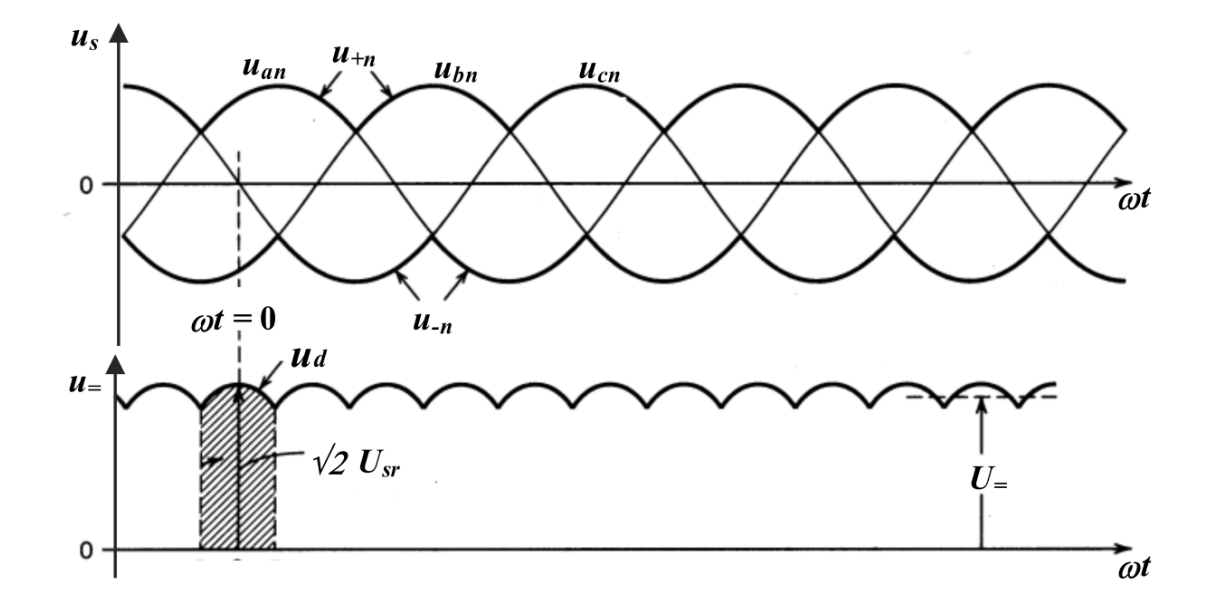

<span id="page-34-0"></span>*Slika 3.9: Potek usmerjene napetosti trifaznega šestpulznega mostičnega vezja pri LS=*0 *(vir: N. Mohan,T. M. Undeland, W. P. Robbins, Power electronics, str. 104)*

Vsaka dioda prevaja 120° in je nato naslednjih 240° zaporno polarizirana, kar pomeni da ne prevaja toka, na sliki 3.10 so prikazani časi vklopa in izklopa vseh diod v vezju.

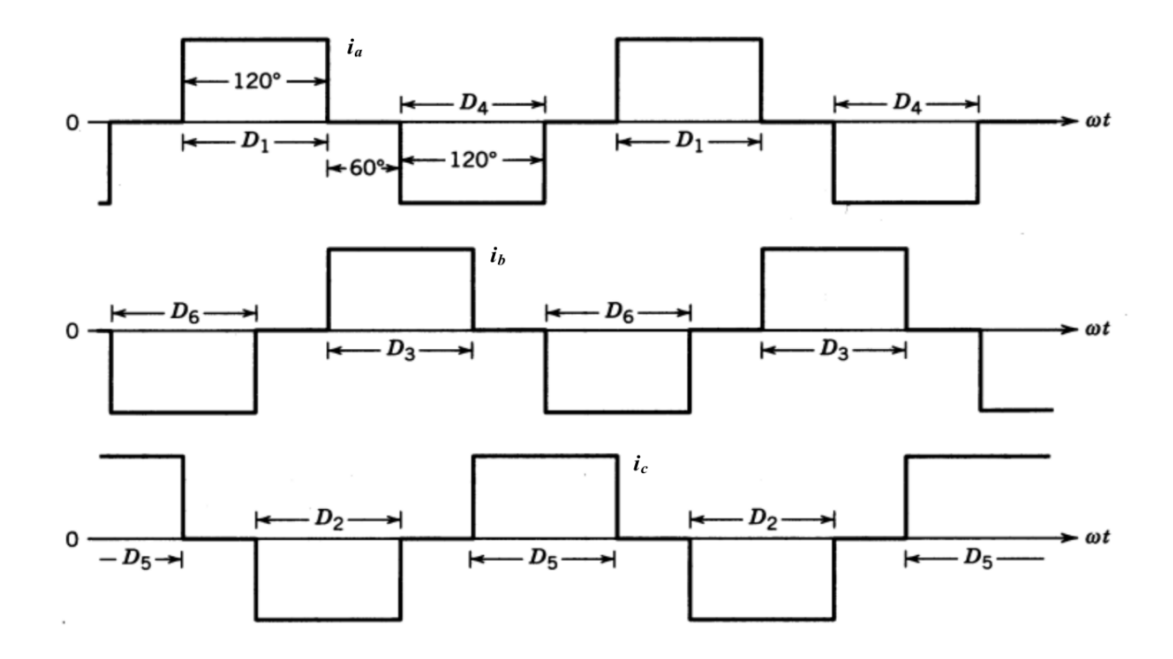

<span id="page-35-1"></span>*Slika 3.10: Čas prevajanja posameznih diod trifaznega mostičnega usmerniškega vezja (vir: N. Mohan,T. M. Undeland, W. P. Robbins, Power electronics, str. 104)*

#### <span id="page-35-0"></span>**3.2 Razsmerniki**

Napetostni razsmerniki ali DC-AC pretvorniki so prisotni v različnih industrijskih pogonih, kjer je potrebno enosmerno napetost razsmeriti oz. pretvoriti v izmenično napetost, kateri se velikost amplitude in frekvence spreminjata [1].

Razsmernike delimo na enofazna in trifazna razsmerniška vezja, največkrat uporabljeni pa so v dveh skupinah [3]:

- Izmeničnih elektromotorskih pogonih,
- sistemih neprekinjenega napajanja UPS.

Za izmenične elektromotorske pogone razsmerjamo enosmerno napetost v izmenično s spremenljivo frekvenco, za napajanje elektromotorskih pogonov s pomočjo napetostnih razsmernikov, pa je potrebna enosmerna napetost katero največkrat dobimo s pomočjo usmerniških vezij. Pri sistemih neprekinjenega napajanja pa je ponavadi vir napajanja akumulatorska baterija [3], ki jo, dokler je prisotna omrežna napetost, preko polnilnika akumulatorja polnimo, da je v trenutku izpada omrežne napetosti akumulator poln in je tako tudi povečana avtonomija UPS sistema. Vedno bolj pogosta uporaba napetostnih razsmernikov je prisotna pri fotovoltaičnih sistemih oz. elektrarnah, kjer je potrebno
enosmerno napetost, pridobljeno iz fotovoltaične celice, razsmeriti v izmenično napetost, ustrezne amplitude in frekvence.

Uporabniki zahtevajo čim bolj sinusno obliko napetosti, ki jo dobijo iz napetostnega razsmernika, saj pri drugi obliki signala napetosti lahko koristno uporabijo samo osnovno harmonsko komponento. Z ustreznimi filtri lahko izločimo višje harmonske komponente vendar je to cenovno neugodno.

#### **3.2.1 Enofazni mostični napetostni razsmernik**

Mostično vezje prikazano na sliki 3.11, je sestavljeno iz dveh polmostičnih vezij. S pomočjo polprevodniških ventilov (*TA+, TA-, TB+, TB-*) katere je mogoče vklopiti s krmilnim pulzom, daje vezje na izhodu izmenično napetost. Poleg polprevodniških ventilov so v vezju tudi t.i. prostotečne diode (*D*A+, *D*A- , *D*B+, *D*B-), ki ščitijo polprevodniške ventile ob trenutku ko le ti prenehajo prevajati in je zaradi ohmsko-induktivnega bremena še vedno prisoten tok, ki se lahko nato zaključi preko prostotečnih diod. Enofazni mostični napetostni razsmernik je sestavljen iz dveh pol-mostičnih razsmernikov, kot je razvidno iz slike 3.11, zato ima mostično vezje dvakrat večjo izhodno napetost kot eno polmostično vezje. Tokovi, ki tečejo preko polprevodniških ventilov, so tako za polovico manjši pri isti izhodni moči, kot pri polmostičnem vezju [1].

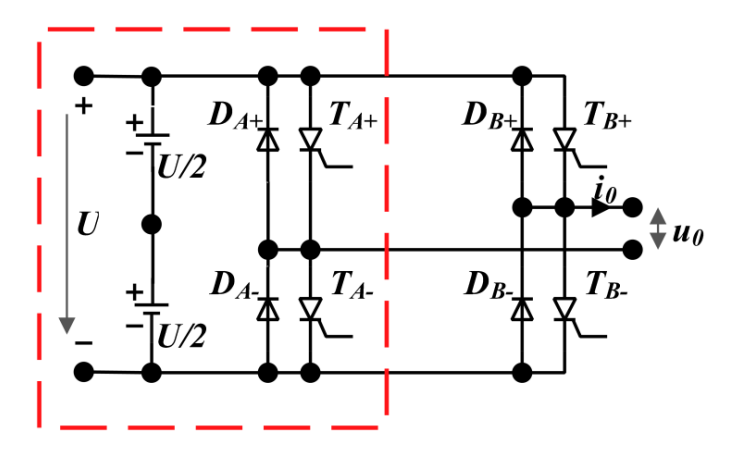

*Slika 3.11: Shema enofaznega mostičnega razsmernika, elementi znotraj rdeče obrobe sestavljajo eno polmostično vezje*

### **3.2.2 Trifazni mostični napetostni razsmernik**

Pri trifaznem mostičnem razsmerniku na sliki 3.12 je razvidno šest polprevodniških stikal in prav tako šest prostotečnih diod, naloga takega razsmernika je razsmerjanje napetosti iz enosmerne vhodne napetosti v trifazno izmenično izhodno napetost. Polprevodniška stikala morajo tudi pri takem razsmerniku omogočati krmiljenje vklopa in izklopa toka skozi polprevodniški ventil. Kot je razvidno s slike 3.12, je trifazno mostično razsmerniško vezje sestavljeno iz treh polmostičnih vezij.

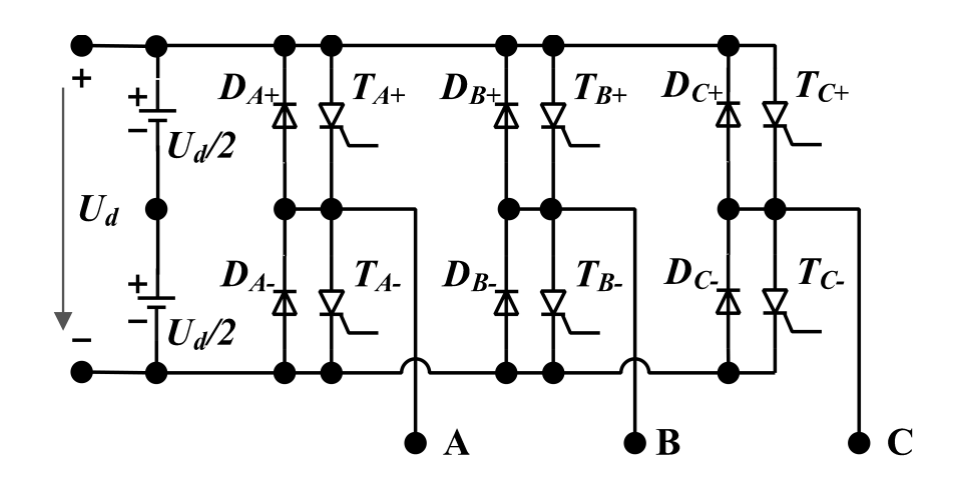

*Slika 3.12: Trifazno mostično razsmerniško vezje*

### **3.2.3 Pulzno širinska modulacija izhodne napetosti - PŠM**

Pri razsmernikih s PŠM želimo imeti čim bolj sinusno izhodno napetost krmiljene amplitude in frekvence signala. Krmiljenje s PŠM lahko dosežemo tako, da sinusni signal neke frekvence primerjamo s trikotnim nosilnim signalom, kot je prikazano na sliki 3.13 [1]. Napetostni trikotni signal *u<sup>t</sup>* je definiran s stikalno frekvenco *fs*, ki ji pravimo tudi nosilna frekvenca. Kontrolni signal *u<sup>c</sup>* pa je uporabljen za modulacijo stikalnega razmerja [1].

S slike 3.12 je razvidno, da sta stikala *TA+* in *TA-* krmiljena s pomočjo primerjave napetostnega sinusnega signala *u<sup>c</sup>* in trikotnega nosilnega signala *u<sup>t</sup> .* Prav tako pa je iz enačb št. 6 in št. 7 razvidno, da izhodna napetost  $u_{A0}$  niha med vrednostima  $\frac{1}{2}U_d$  in  $-\frac{1}{2}$  $\frac{1}{2}U_d$  [1].

$$
u_c > u_t, T_{A+} \text{ je vklopljen}, u_{A0} = \frac{1}{2} U_d \tag{6}
$$

$$
u_c < u_t, T_A
$$
je vklopljen,  $u_{A0} = -\frac{1}{2}U_d$  (7)

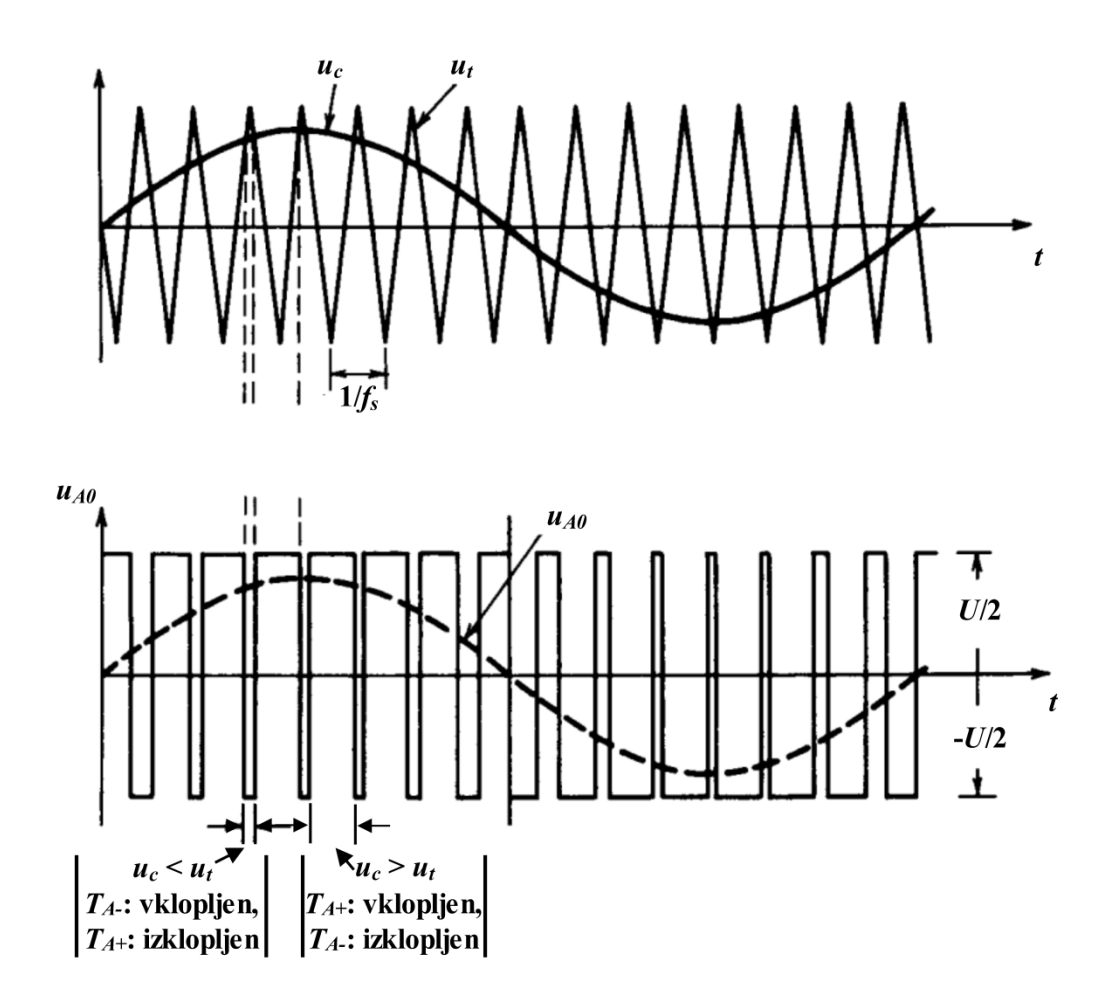

*Slika 3.13: Prikaz načina PŠM (vir: Mohan, Undeland, Robbins, Power electronics, str. 204)*

Modulacija sinusnega signala s trikotnim signalom je tako en izmed preprostejših in največkrat uporabljenih principov PŠM, ki se uporablja za vodenje izmeničnih elektromotorskih pogonov. Z večjo frekvenco preklopa polprevodniških stikal dosežemo pri takem načinu modulacije bolj sinusu podoben tok in zmanjšamo pulzacijo vrtilnega momenta, posledično pa se tako zmanjšajo tudi izgube v stroju. Z višanjem frekvence preklopa polprevodniških stikal prihaja do neželenih izgub v razsmerniku. Izhodna napetost tako pri tiristorskih razsmernikih s PŠM niha od 500 do 2500 Hz, s tranzistorskimi razsmerniki pa dosežemo frekvenco nihanja tudi nad 10 kHz [3].

### **3.3 Uporovno breme**

Uporovno breme na sliki 3.14 je naprava, ki je potrebna pri štiri-kvadrantnem obratovanju, breme je v enosmernem vmesnem tokokrogu vezano vzporedno k napajalnima viroma ter frekvenčnima pretvornikoma. Uporovno breme so posebej za namene štirikvadrantnega obratovanja dveh asinhronskih strojev izdelali in prilagodili v podjetju Piktronik, tako lahko breme trajno prenese obremenitev z močjo  $P = 2$  kW in kratkotrajno obremenitev z močjo  $P = 4$  kW.

Breme vsebuje integrirano elektronsko vezje, ki samostojno skrbi za zaščito elektronskih komponent [12]. S pomočjo potenciometra lahko nastavimo poljubno velikost napetosti, nad katero se vklopi breme in začne porabljati odvečno energijo. Pri delovanju bremena se zaradi odvečne energije, ki se sprošča na uporovni žici iz bremena, sprošča toplota, ki jo odvajamo s pomočjo dveh vgrajenih ventilatorjev, ki skrbita za aktivno hlajenje bremena ob njegovem delovanju.

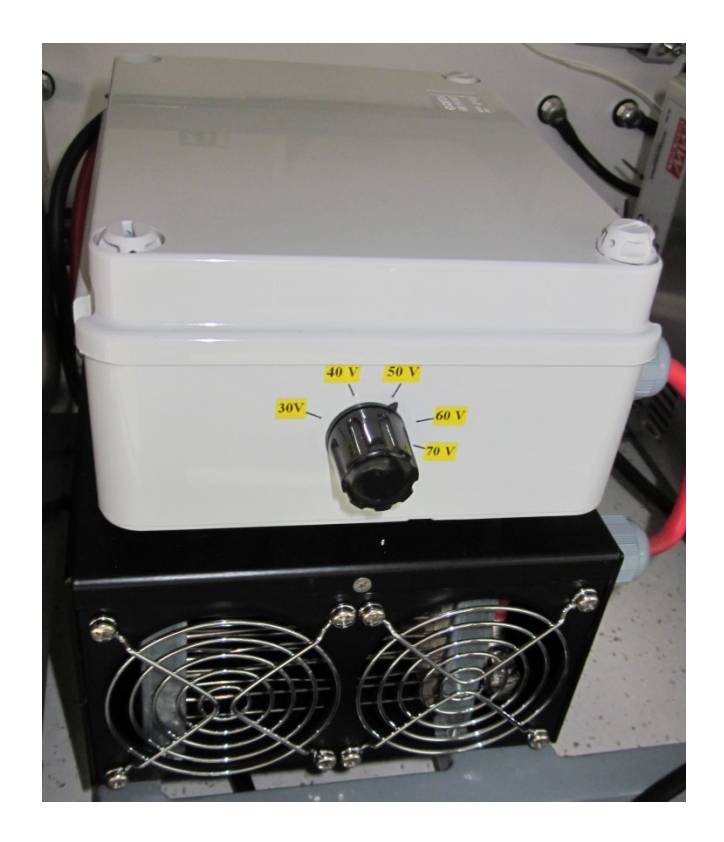

*Slika 3.14: Uporovno breme*

### **4. Asinhronski motor**

Asinhronski motor je eden izmed najbolj uporabljenih električnih strojev, prepoznaven je po svoji enostavnosti in robustnosti. Asinhronski motor lahko priključimo na omrežno napetost, tako se bo motor vrtel s svojo nazivno hitrostjo, blizu sinhronske hitrosti *n<sup>s</sup>* , ki pa je odvisna od števila polovih parov motorja *p<sup>p</sup>* ter od frekvence omrežja [2].

$$
n_s = \frac{f}{p_p} \tag{8}
$$

Razbremenjen asinhronski motor se vrti skoraj s sinhronsko hitrostjo oz. z zelo majhnim slipom *s*, ki je skoraj nič. Bolj kot je motor obremenjen, večji je slip motorja, in tako so posledično večje izgube stroja, ki se odražajo v segrevanju posameznih delov stroja [2].

### **4.1 Spreminjanje hitrosti asinhronskega stroja**

Hitrost asinhronskega stroja lahko nastavljamo na več načinov npr. s slipom, rotorskimi upori, krmiljenjem napetosti, s preklopom števila polovih parov, Dahlanderjevo vezavo statorskega navitja, kombinacijo dveh statorskih navitij, zadnje čase vedno bolj uporabljen način za spreminjanje hitrosti AM pa je frekvenčno vodenje asinhronskega stroja [2].

### **4.1.1 Spreminjanje hitrosti s slipom** *s*

Pri posameznih načinih spreminjanja hitrosti AM prihaja do povečanja izgub v motorju, kot npr. pri načinu spreminjanja hitrosti s slipom. Pri omenjenem načinu spreminjanja vrtilne hitrosti je potrebno vedeti, da se s takim načinom povečajo izgubne moči v rotorskem navitju *P*<sub>Cu,r</sub>. Ob povečanju slipa *s* se poveča tudi moč vrtilnega polja *P*<sub>vp</sub>, ki se spremeni v izgubno moč, katera se kaže v stroju kot povečana toplota na posameznih delih stroja [2].

$$
s = \frac{n_s - n}{n_s} \tag{9}
$$

$$
P_{\text{Cu,r}} = P_{\text{vp}}s\tag{10}
$$

### **4.1.2 Spreminjanje hitrosti z rotorskimi upori**

S pomočjo rotorskih uporov lahko spreminjamo hitrost motorju samo, če ima ta drsne obroče na katere v rotorski tokokrog lahko vključimo dodatne upore. Izgubna moč v rotorskem tokokrogu je sorazmerna slipu, ta moč se v stroju pojavi kot toplotna moč v uporih priključenih na drsne obroče rotorskega tokokroga. Tak način vodenja srečamo pri ventilatorjih in kompresorjih, predvsem ko je želja po majhni spremembi hitrosti vrtenja [2].

#### **4.1.3 Krmiljenje napetosti**

Trifazni AM lahko vodimo tudi s pomočjo nastavljanja napajalne napetosti, slika 4.2. Pri načinu krmiljenja z napetostjo, asinhronskemu motorju znižujemo napetost, tako da ne spremenjamo njeno frekvenco, navor motorja tako pada s kvadratom napetosti [2].

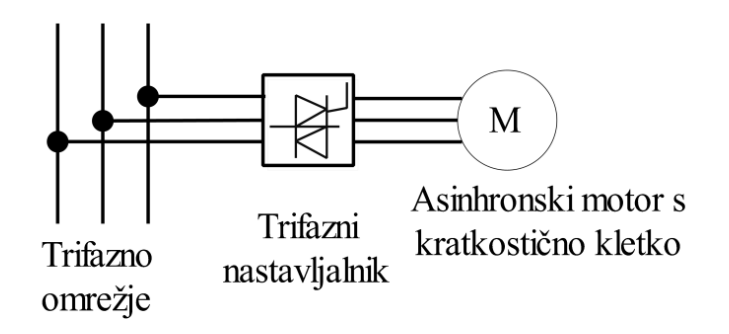

*Slika 4.1: Krmiljenje napetosti s pomočjo trifaznega nastavljalnika napetosti (vir: D. Miljavec, P. Jereb, Električni stroij, st. 274)*

Pri omenjenem načinu krmiljenja hitrosti AM je možno število vrtljajev motorja spreminjati od nazivnega slipa *s*<sup>n</sup> do omahnega slipa *s*om, pri tem pa motor lahko kljub vsemu razvija nazivni navor, vendar pa tudi pri tem načinu nastavljanja hitrosti nastajajo izgube, katere povzročajo dodatno segrevanje rotorskega in statorskega navitja. Tako krmiljenje se uporablja za motorje majhnih moči do 10 kW in ob kratkotrajnih prehodnih stanjih [2].

#### **4.1.4 Preklop števila polovih parov**

Hitrost vrtenja AM je odvisna tudi od števila polovih parov stroja, kot je razvidno iz enačbe (8) v poglavju 4. Za spremembo hitrosti vrtenja s spremembo števila polovih parov uporabljamo Dahlanderjevo vezavo statorskega navitja. Z Dahlanderjevo vezavo dobimo preklopljivo navitje, ki omogoča nižjo hitrost vrtenja ali pa dvojno hitrost vrtenja. Tudi Dahlanderjeva vezava ima slabosti, in sicer pri polovičnem številu polovih parov Dahlanderjeve vezave navitje nima dobrega faktorja navitja, magnetno polje je manjše in moč motorja se pri dvojni hitrosti ne podvoji, ampak je le 1,5 do 1,8 kratnik moči nižje hitrosti [2].

## **4.1.5 Vodenje asinhronskega motorja s spreminjanjem statorske frekvence in napetosti**

Hitrost asinhronskega motorja lahko poljubno nastavljamo s spreminjanjem frekvence *f*, od katere je odvisna sinhronska hitrost motorja *n*s, in s spreminjanjem napetosti *U*, tako da vzdržujemo konstanten magnetni pretok *Φ* v motorju. Spreminjanje hitrosti s pomočjo razmerja med frekvenco in napetostjo je eden izmed najbolj uporabljenih načinov spreminjanja hitrosti asinhronskih motorjev.

Navorna karakteristika na sliki 4.2 prikazuje točke nazivnega navora pri različnih frekvencah. Pri vseh frekvencah *f*1, *f*2, *f*<sup>3</sup> in *f*<sup>4</sup> dosegamo nazivni navor, vendar pa je potrebno za doseganje nazivnega navora ohranjati konstanten magnetni pretok *Φ* v zračni reži, to pa dosegamo z razmerjem  $\frac{\sigma_s}{f}$ [1].

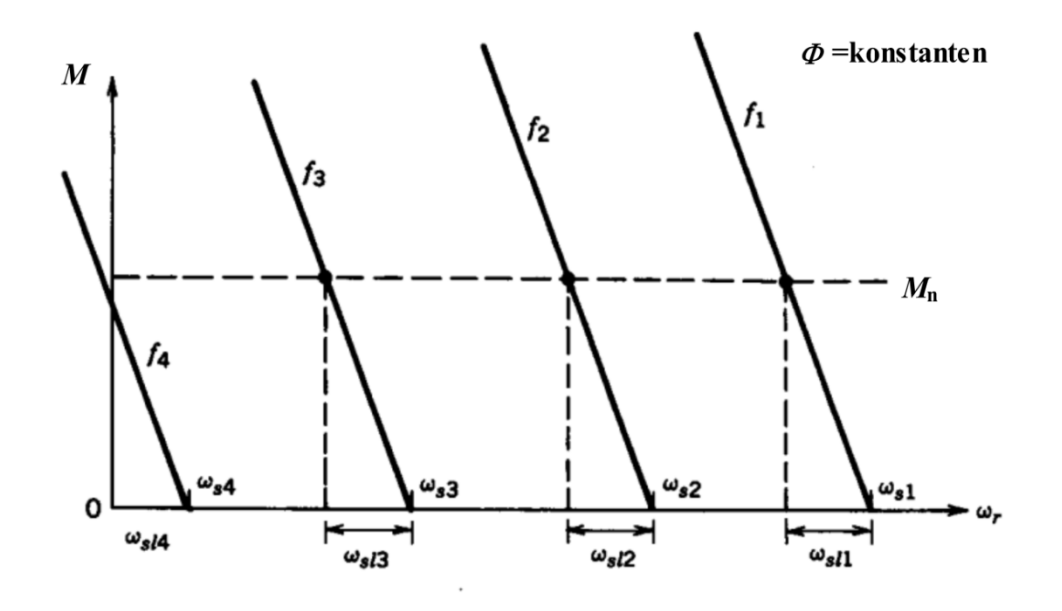

*Slika 4.2: Navorna karakteristika pri majhnem slipu in konstantem magnetnem pretoku Φ v zračni reži (vir: N. Mohan, T. M. Undeland, W. P. Robbins, Power electronics, str. 407)*

### **4.1.5.1 Vodenje asinhronskega motorja pod nazivno hitrostjo**

Asinhronski motor lahko obratuje pod nazivno hitrostjo, kot je to razvidno s slike 4.3 v področju nizkih slipnih frekvenc *f,* kjer ohranjamo magnetni pretok *Φ* konstanten z razmerjem  $\boldsymbol{U}$  $\frac{\partial S}{\partial f}$ . Za obratovanje pod nazivno hitrostjo stroja je potrebno linearno z zmanjševanjem frekvence znižati statorsko napetost*.* Če ohranjamo magnetni pretok *Φ* v zračni reži konstanten, potem lahko motor deluje z nazivnim navorom, temu območju delovanja motorja pravimo področje konstantnega navora [1].

Z vzdrževanjem konstantnega magnetnega pretoka *Φ* v zračni reži lahko asinhronski motor tako razvije nazivni navor, pri katerem ostane tudi nazivni tok konstanten, posledično pa ostanejo tudi izgube v bakru konstantne in se ne spreminjajo (11). Pri nižjih vrtljajih lahko nastane problem hlajenja motorja, če ima le svoje lastno hlajenje, zato je ob takem načinu obratovanja potrebno zagotoviti tudi tuje hlajenje.[3].

$$
P_{\text{Cu,r}} = 3R_{\text{Cu}}l^2 \tag{11}
$$

### **4.1.5.2 Vodenje asinhronskega motorja nad nazivno hitrostjo**

Z večanjem statorske frekvence nad nazivno vrednost dosežemo, da se motor vrti s hitrostjo višjo od nazivne. Pri tem načinu vodenja je potrebno biti pazljiv na nazivno napetost, nad katero motor ne sme obratovati, zato z višanjem frekvence dosežemo slabljenje magnetnega pretoka *Φ* zaradi spreminjanja razmerja [1]. Področju nad nazivno hitrostjo asinhronskega motorja, kjer motor obratuje s konstantnim slipom, krivulja navora pa upada z  $\frac{1}{f}$ , pravimo področje konstantne moči [3].

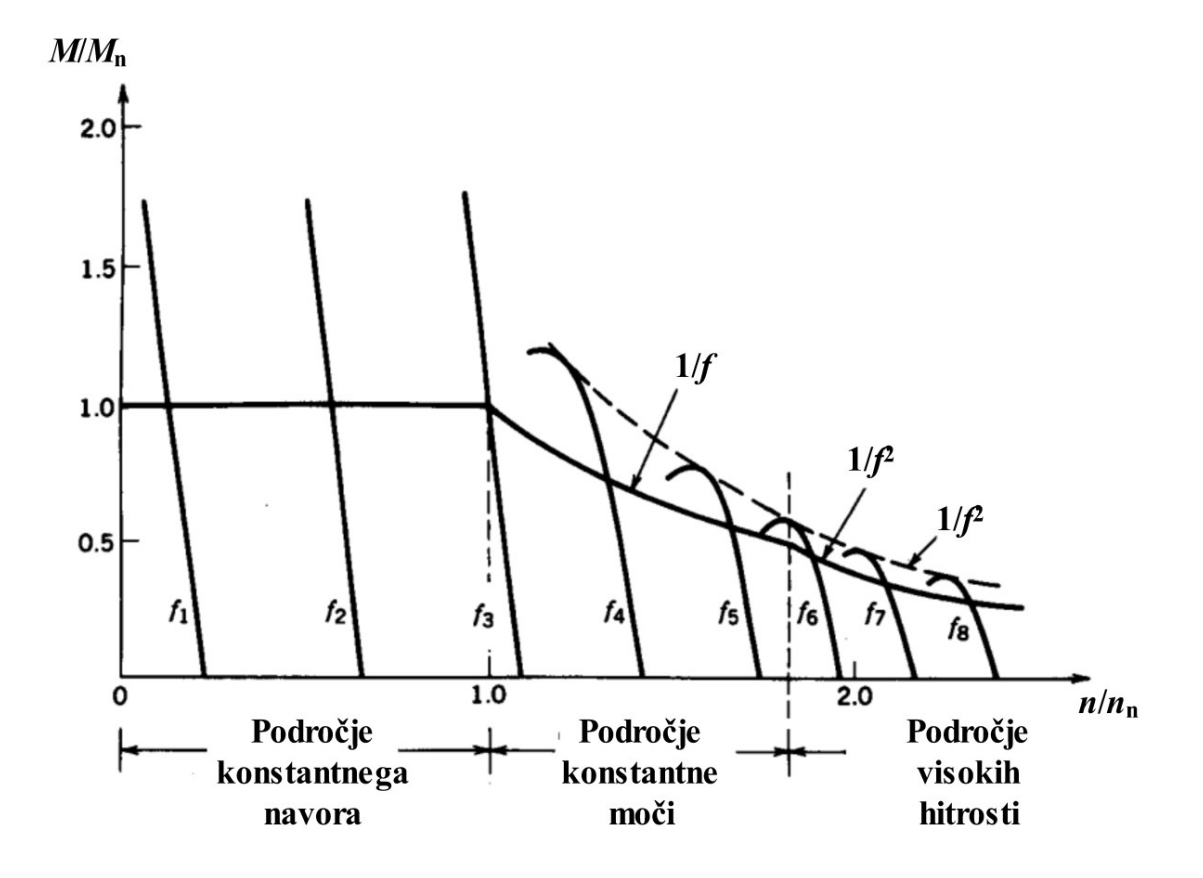

*Slika 4.3: Karakteristika navora asinhronskega motorja*

*(vir: N. Mohan, T. M. Undeland, W. P. Robbins, Power electronics, str. 412)*

## **5. Programska oprema SACTERM**

Programska oprema SACTERM je namenjena komunikaciji frekvenčnega pretvornika z računalnikom preko povezave RS232 ali preko SAC-USB2 vmesnika, prikazanega na sliki 5.1. S pomočjo programa lahko spremljamo naslednje operacije [6]:

- Spremljanje delovanja stroja,
- upravljanje parametrov (urejanje, nalaganje, zapisovanje, branje, shranjevanje),
- pregled zgodovine upravljanja.

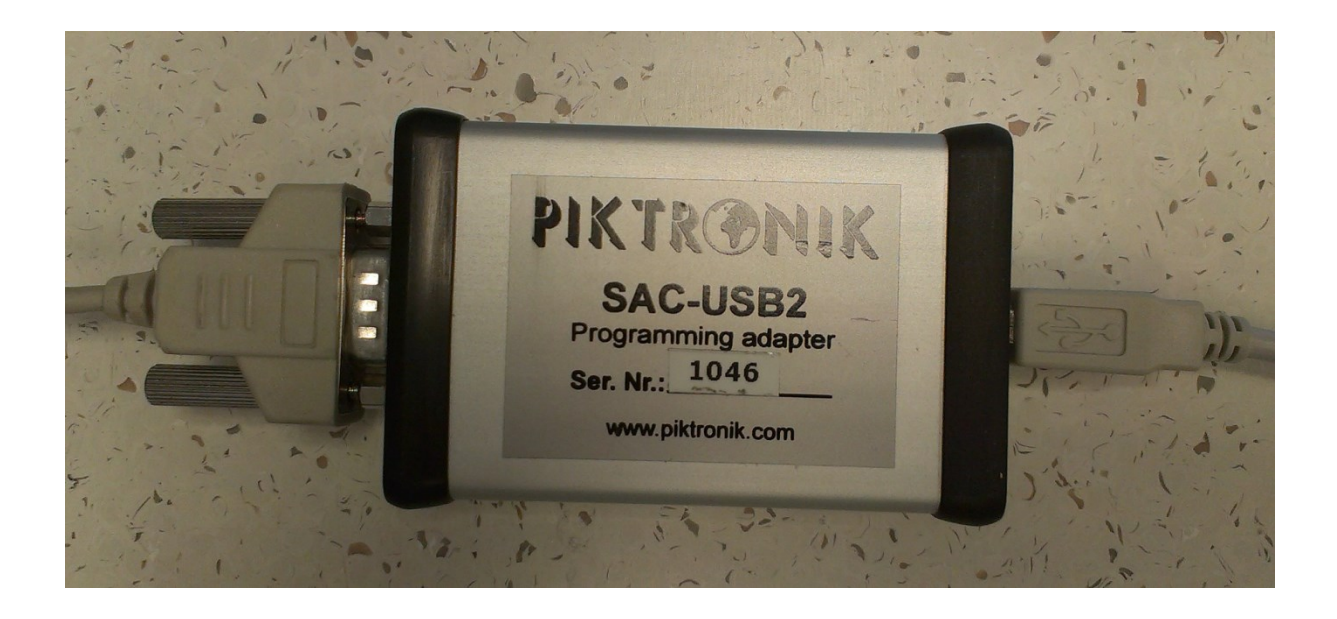

*Slika 5.1: SAC-USB2 vmesnik za povezavo krmilnika z računalnikom preko USB vhoda*

## **5.1 Postopek namestitve in upravljanje s programom**

Programsko opremo SACTERM je potrebno najprej namestiti na računalnik, po namestitvi je potrebno datoteki Licence.pwd in Licence.pwe, ki smo ju dobili od proizvajalca Piktronik preko elektronske pošte, prekopirati v mapo, kjer je nameščen program.

Po končani namestitvi programa SACTERM na računalnik je potrebno preko vodila RS232 ali preko USB vmesnika krmilnik povezati z računalnikom. Ob uspešni povezavi se v spodnjem levem kotu, kjer je statusna vrstica programa SACTERM, pojavi zapis, kot je na sliki 5.2; v kolikor povezava ni uspešna, program namesto napisa SAC 4 1.41 prikaže napis Offline.

S slike 5.2 je razvidna glavna stran. Glavna stran nam prikazuje osnovne, ampak za delovanje pomembne podatke, kot je napetost enosmernega vmesnega tokokroga, napetost na motorju, tokove, vrtljaje gredi motorja, temperaturo krmilnika in motorja in ostale veličine, kot je to razvidno iz slike.

| <b>a</b> SACTERM SAC4 1.41                                                                            |                          |           | $\begin{array}{c c c c c} \hline \multicolumn{3}{c }{\textbf{}} & \multicolumn{3}{c }{\textbf{}} & \multicolumn{3}{c }{\textbf{X}} \\ \hline \multicolumn{3}{c }{\textbf{}} & \multicolumn{3}{c }{\textbf{}} & \multicolumn{3}{c }{\textbf{S}} & \multicolumn{3}{c }{\textbf{X}} \\ \hline \multicolumn{3}{c }{\textbf{}} & \multicolumn{3}{c }{\textbf{}} & \multicolumn{3}{c }{\textbf{S}} & \multicolumn{3}{c }{\textbf{S}} \\ \hline \multicolumn{3}{c }{\text$ |  |  |  |  |  |
|----------------------------------------------------------------------------------------------------|--------------------------|-----------|----------------------------------------------------------------------------------------------------|--|--|--|--|--|
| Tools<br>Help<br>File<br>Edit<br>Settings                                                             | - Menijska vrstica       |           |                                                                                                    |  |  |  |  |  |
|                                                                                                    | <b>Orodna vrstica</b>    |           |                                                                                                    |  |  |  |  |  |
| Main<br>Diagnostics Parameters<br>Izbira prikazne strani                                              |                          |           |                                                                                                    |  |  |  |  |  |
| Number Name                                                                                           | Value                    | Unit      | Description                                                                                                    |  |  |  |  |  |
| $1,01$ Udc                                                                                            | 48,18 V                  |           | <b>DC-link voltage</b>                                                                                                    |  |  |  |  |  |
| $1,02$ Ubat                                                                                           | 48,29 V                  |           | <b>Battery voltage</b>                                                                                                    |  |  |  |  |  |
| $1,03$ Tctrl                                                                                          | 27,80 deg                |           | Controller temperature                                                                                                    |  |  |  |  |  |
| $1,13$ Tmot                                                                                           | $\overline{\phantom{a}}$ | deg       | Motor temperature                                                                                                    |  |  |  |  |  |
| $1,04$ Us                                                                                             | $0,39$ V                 |           | Motor voltage                                                                                                    |  |  |  |  |  |
| $1,05$ Is                                                                                             | $0.84$ A                 |           | Motor current                                                                                                    |  |  |  |  |  |
| $1,06$ wd                                                                                             |                          | $0$ rpm   | Speed command                                                                                                    |  |  |  |  |  |
| $1,07$ w                                                                                              |                          | $0$ rpm   | <b>Estimated speed</b>                                                                                                    |  |  |  |  |  |
| 3,01 Md                                                                                               | $0,00$ Nm                |           | Torque command                                                                                                    |  |  |  |  |  |
| 3,02 Psi                                                                                              |                          | 12,90 mWb | <b>Flux</b>                                                                                                    |  |  |  |  |  |
| $3,03$ imr                                                                                            | 49,94 A                  |           | <b>Magnetizing current</b>                                                                                                    |  |  |  |  |  |
| $3,04$ isd                                                                                            | $9,75$ A                 |           | d-axis current                                                                                                    |  |  |  |  |  |
| $3,05$ isq                                                                                            | $0,16$ A                 |           | q-axis current                                                                                                    |  |  |  |  |  |
| 3,06 Pe                                                                                               | $-1,65$ W                |           | <b>Electrical power</b>                                                                                                    |  |  |  |  |  |
| 4,00 Pot                                                                                              | $1023 -$                 |           | Potenciometer a0                                                                                                    |  |  |  |  |  |
| 0,00                                                                                                  | 13156                    |           |                                                                                                    |  |  |  |  |  |
|                                                                                                    |                          |           |                                                                                                    |  |  |  |  |  |
|                                                                                                    |                          |           |                                                                                                    |  |  |  |  |  |
|                                                                                                    |                          |           |                                                                                                    |  |  |  |  |  |
|                                                                                                    |                          |           |                                                                                                    |  |  |  |  |  |
|                                                                                                    |                          |           |                                                                                                    |  |  |  |  |  |
|                                                                                                    |                          |           |                                                                                                    |  |  |  |  |  |
|                                                                                                    |                          |           |                                                                                                    |  |  |  |  |  |
|                                                                                                    |                          |           |                                                                                                    |  |  |  |  |  |
|                                                                                                    |                          |           |                                                                                                    |  |  |  |  |  |
|                                                                                                    |                          |           |                                                                                                    |  |  |  |  |  |
| <b>Statusna vrstica</b>                                                                               |                          |           |                                                                                                    |  |  |  |  |  |
|                                                                                                    |                          |           |                                                                                                    |  |  |  |  |  |
|                                                                                                    |                          |           |                                                                                                    |  |  |  |  |  |
| <b>INVERTER OFF</b>                                                                                   |                          |           |                                                                                                    |  |  |  |  |  |
| USB COM3 SAC 4 1.41 0 FELJ L20<br>Default configuration loaded:C:\Program Files (x86)\SACTERM\Default |                          |           |                                                                                                    |  |  |  |  |  |

*Slika 5.2: Glavno okno v programu SACTERM*

Po uspešni vzpostavitvi povezave je potrebno za upravljanje s parametri vtipkati še kodo, ki jo vtipkamo ob pritisku v programu SACTERM na zavihek Pomoč in nato še pod zavihek O izdelku v Menijski vrstici, odpre se nam naslednje okno, prikazano na sliki 5.3.

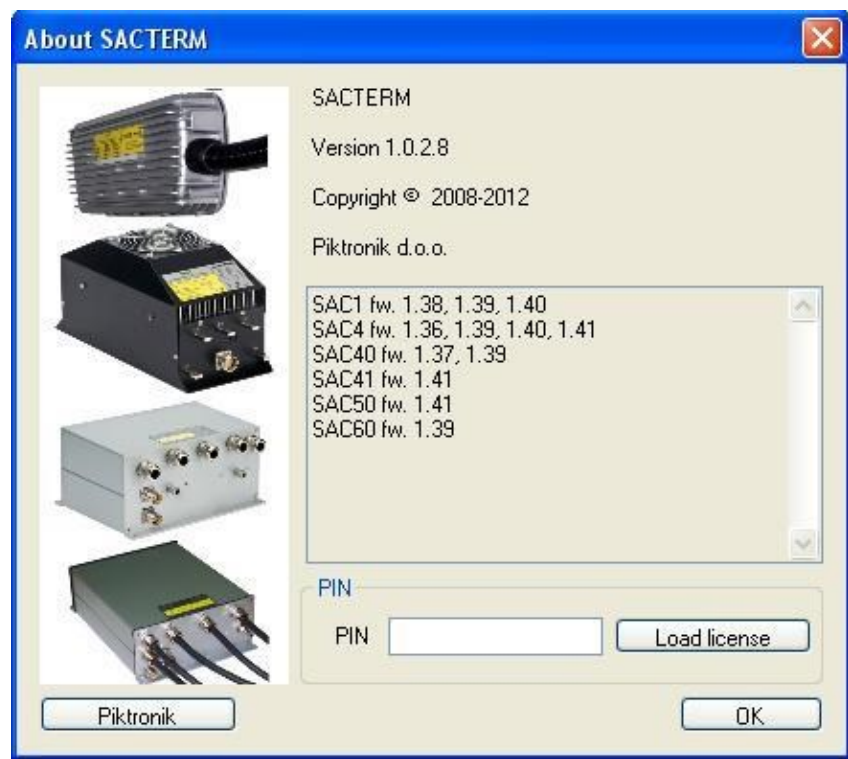

*Slika 5.3: Okno za vnašanje PIN kode, ki je potrebna za odklep programske opreme v primeru ko želimo spreminjati parametre v samem krmilniku*

Ob vnosu kode katero, je priskrbel proizvajalec frekvenčnega pretvornika, se nam omogoči ogled parametrov katere lahko spreminjamo. Za spremembo parametrov je potrebno klikniti zavihek Parametri. V zavihku Parametri so parametri razdeljeni na več sklopov, in sicer:

- Obratovalni parametri (od parametra 1,01 do parametra 1,26),
- podatki o motorju (od parametra 2,01 do parametra 2,08),
- $\bullet$  temperaturna zaščita motorja (od parametra 3,01 do parametra 3,11),
- krmiljenje motoria (od parametra 4,01 do parametra 4,30),
- krmiljenje hitrosti (paramera  $5.01$  in  $5.02$ ),
- potenciometer (od parametra  $6.01$  do parametra  $6.07$ ),
- nastavljanje magnetnega pretoka (od parametra 7,01 do parametra 7,06),
- CAN povezava (od parametra 8,01 do parametra 8,14),
- izhodni releji (od parametra 9,01 do parametra 9,04).

| SACTERM SAC4 1.41 [C: \Documents and Settings\Hrcki\Untitled] * |                       |                         |                                                                                |                                                                               |   |  |  |  |  |
|-----------------------------------------------------------------|-----------------------|-------------------------|--------------------------------------------------------------------------------|-------------------------------------------------------------------------------|---|--|--|--|--|
| File<br>Edit<br>Tools<br>Help<br>Settings                       |                       |                         |                                                                                |                                                                               |   |  |  |  |  |
| H<br>IJ                                                         |                       |                         |                                                                                |                                                                               |   |  |  |  |  |
| <b>SART!</b><br><b>Spare</b><br>Diagnostics Parameters<br>Main  |                       |                         |                                                                                |                                                                               |   |  |  |  |  |
| Number Name                                                     |                       |                         |                                                                                |                                                                               |   |  |  |  |  |
|                                                                 |                       | Value                   | Unit                                                                           | Description                                                                   |   |  |  |  |  |
|                                                                 | Revision 4            |                         |                                                                                | <b>Operating parameters</b>                                                   |   |  |  |  |  |
|                                                                 | 1.01 AUTO ENABLE      |                         | 3<br>0=Inverter disabled / 1=Inverter enabled, 3=auto bridge off at zero speed |                                                                               |   |  |  |  |  |
|                                                                 | 1,02 MOTOR TYPE       | $\mathbf{1}$            |                                                                                | 0=Induction motor (IM) / 1=Permanent magnet synchronous motor (PMS            |   |  |  |  |  |
|                                                                 | 1,03 OPERATING M      | $\overline{4}$          |                                                                                | 0=Speed mode / 1=Torque mode / 2-5=CAN mode / 6=Constant speed /              |   |  |  |  |  |
|                                                                 | 1.04 SWITCHING F      | 0                       |                                                                                | 0=Normal switching frequency / 1=Double switching frequency                   |   |  |  |  |  |
|                                                                 | 1,05 AUTO POVER       | $1.00$ [s]              |                                                                                | 0=Auto power-off disabled / 1-300 = Auto power-off time in seconds            |   |  |  |  |  |
|                                                                 | 1,06 COMMANDED        |                         | 3000 [RPM]                                                                     | Commanded speed for OPERATING MODE=6                                          |   |  |  |  |  |
|                                                                 | 1.07 REVERSE BU       | 0                       |                                                                                | 0=Reverse button / 1=Reverse switch                                           |   |  |  |  |  |
|                                                                 | 1,08   MAX REVERSI    |                         | 80 [RPM]                                                                       | Reversing with switch/button is allowed up the speed given with this para     |   |  |  |  |  |
|                                                                 | 1,09   MAXIMAL STA    | $20.01$ [A]             |                                                                                | Maximal continuous motor current                                              |   |  |  |  |  |
|                                                                 | 1.10 CURRENT OV       | 14.99 [A]               |                                                                                | Maximal overload current                                                      |   |  |  |  |  |
|                                                                 | 1,11 OVERLOAD C       | 4                       |                                                                                | Parameter is proportional to the overload energy                              |   |  |  |  |  |
|                                                                 | 1.12 MINIMAL BATT     | $35,00$ [M]             |                                                                                | The controller won't allow to operate the motor bellow the battery voltag     |   |  |  |  |  |
|                                                                 | 1,13 UBAT MIN ZO      | $10,00$ $\sqrt{}$       |                                                                                | Voltage zone for current limiting at UBAT_MIN                                 |   |  |  |  |  |
|                                                                 | 1,14 MAXIMAL BAT      | $70,00$ [M]             |                                                                                | The controller won't allow to operate the motor above the battery voltaq      |   |  |  |  |  |
|                                                                 | 1.15 UBAT MAX ZO      | $5.00$ [M]              |                                                                                | Voltage zone for current limiting at UBAT_MAX                                 |   |  |  |  |  |
|                                                                 | 1.16 UBAT LIMIT FI    |                         | $1$ [Hz]                                                                       | Cutoff frequency for motor current limiter as a function of the battery volta |   |  |  |  |  |
|                                                                 | 1,18   MAXIMAL OPE    |                         | 75 [°C]                                                                        | The controller won't operate above this controller temperature                |   |  |  |  |  |
|                                                                 | 1,19 CONTROLLER       | $10,00$ [ $^{\circ}$ C] |                                                                                | Controller-temperature zone for current limiting                              |   |  |  |  |  |
|                                                                 | 1,20 MAXIMAL FOR      |                         | 80 [RPM]                                                                       | Maximal forward motor speed (speed range for the speed mode / spee            |   |  |  |  |  |
|                                                                 | 1,21   MAXIMAL REV    |                         | 80 [RPM]                                                                       | Maximal reverse speed (speed range for the speed mode / speed limit f         |   |  |  |  |  |
|                                                                 | 1,22   MAXIMAL NEG    | 10,00 [Nm]              |                                                                                | Maximal negative torque (torque limit for the speed mode / torque range       |   |  |  |  |  |
|                                                                 | 1.23 MAXIMAL POSI     | 10,00 [Nm]              |                                                                                | Maximal positive torque (torque limit for the speed mode / torque range f     |   |  |  |  |  |
|                                                                 | 1,24 BREAKING TO      |                         | $0.00$ [Nm]                                                                    | Breaking torque. This parameter is only active for EV potentiometer mo        |   |  |  |  |  |
|                                                                 | 1,25   MAXIMAL POW    | 1999 M                  |                                                                                | This parameter limits the power drawn from the DC source (battery).           |   |  |  |  |  |
|                                                                 | 1.26   MAXIMAL STA    |                         | $0$ [RPM]                                                                      | Maximal alowed speed at start (valid for PMSM and SAC4-60)                    |   |  |  |  |  |
|                                                                 |                       |                         |                                                                                |                                                                               |   |  |  |  |  |
|                                                                 |                       |                         |                                                                                | Motor data                                                                    |   |  |  |  |  |
|                                                                 | 2.01 STATOR RESI      |                         | 78,85 [mOhm]                                                                   | Stator winding resistance                                                     |   |  |  |  |  |
|                                                                 | 2,02   ROTOR RESIS    |                         | $0.05$ [mOhm]                                                                  | Rotor resistance (parameter valid only for IM)                                |   |  |  |  |  |
|                                                                 | 2,03 STATOR INDU      | 304,22 [uH]             |                                                                                | Stator inductance (parameter valid only for PMSM)                             |   |  |  |  |  |
|                                                                 | 2.04   MAGNETIZING    | 57,50 [uH]              |                                                                                | Magnetizing inductance (parameter valid only for IM)                          |   |  |  |  |  |
|                                                                 | 2,05   STATOR LEAK    | 1,80 [uH]               |                                                                                | Stator leakage inductance (parameter valid only for IM)                       |   |  |  |  |  |
|                                                                 | 2.06   ROTOR LEAK     |                         | $1,80$ [uH]                                                                    | Rotor leakage inductance (parameter valid only for IM)                        |   |  |  |  |  |
|                                                                 | <u>202 MOTOD EU M</u> |                         | <u>oro Luus</u>                                                                | 73.101<br><u>kid wat wie die eerste were van wat we</u>                       | v |  |  |  |  |
|                                                                 | Name                  | Min<br>Max              |                                                                                | Description                                                                   |   |  |  |  |  |
| Operating parameters                                            |                       |                         |                                                                                |                                                                               |   |  |  |  |  |
| USB COM1                                                        | SAC 4 1.41 0 FELJ L20 |                         |                                                                                | Parameters loaded from the device                                             |   |  |  |  |  |

*Slika 5.4: Prikaz zavihka Parametri, kjer je razviden le del nastavljivih parametrov*

*Tabela 5.1: Parametri, potrebni za obratovanje motorjev, tako asinhronskih– AM kot sinhronskih motorjev s trajnimi magneti – PMSM [6]*

| Parameter / št. parametra        | AM              | <b>PMSM</b>    |
|----------------------------------|-----------------|----------------|
| Statorska upornost / 2,01        | $R_{s}$         | $R_{s}$        |
| Rotorska upornost / 2,02         | $R_r$           |                |
| Induktivnost statorja $/ 2,03$   |                 | $L_{s}$        |
| Magnetilna induktivnost $/ 2,04$ | $L_m$           |                |
| Statorska induktivnost / 2,05    | $L_{ls}$        |                |
| Rotorska induktivnost / 2,06     | $L_{\text{lr}}$ |                |
| Magnetni pretok $/ 2,07$         |                 | $\Phi_{\rm m}$ |
| Stevilo polovih parov $/2,08$    | р               | p              |

Programsko okno na sliki 5.4 tako prikazuje poljubno nastavljive parametre, ki jih lahko spreminjamo. Pri spreminjanju teh parametrov je potrebno poznati tudi posledico spremembe, saj lahko zaradi napačno nastavljenega parametra vplivamo na delovanje stroja. Vsak parameter ima svojo številko, ime, vrednost, enoto in kratek opis funkcije samega parametra. Za zgled vzamimo parameter številka 1.03, »operating mode« oz. način delovanja na sliki 5.5, vrednost parametra je nastavljena s številko 4, parameter nima enote, v opisu lahko razberemo, da parameter z vrednostjo 4 pomeni način delovanja s CAN povezavo, v primeru nastavljene vrednosti 0 bi na frekvenčnem pretvorniku imeli nastavljen hitrostni način delovanja. Vedno kadar želimo, da se parametri shranijo in zapišejo v spomin frekvenčnega pretvornika, je potrebno v orodni vrstici pritisniti na ikono namenjeno zapisovanju parametrov. Po vsakokratnem uspešnem zapisovanju pa je potrebno opraviti izklop in ponovni vklop frekvenčnega pretvornika za uspešno zapisovanje.

| Number  Name |                       |  | Value   Unit   Description                                                         |
|--------------|-----------------------|--|------------------------------------------------------------------------------------|
|              | 1.03   OPERATING MODE |  | 0=Speed mode / 1=Torque mode / 2-5=CAN mode / 6=Constant speed / 100106=Autotuning |

*Slika 5.5: Prikaz parametra 1,03 – OPERATING MODE*

## **5.2 Parametrizacija električnih strojev**

Za vsak električni stroj priključen na krmilnik SAC4-60, je za vodenje le-tega potrebno vnesti pravilne parametre stroja. Za delovanje stroja so nujno potrebni že omenjeni parametri v tabeli 5.1, ki jih lahko vnesemo ročno ali pa delo izračunavanja in vnašanja parametrov prepustimo krmilniku SAC4-60, ki lahko s samodejno incializacijo izračuna posamezne upornosti in induktivnosti stroja, ki jih frekvenčni pretvornik potrebuje za pravilno delovanje in vodenje.

Za začetek samodejne incializacije je potrebno kljub vsemu v krmilnik vnesti določene parametre preko programa SACTERM, kot so vrsta stroja, število polovih parov in nazivni tok motorja [6].

Vrsto motorja izberemo s pomočjo parametra 1,02 MOTOR TYPE, število polovih parov s parametrom 2,08 NUMBER OF POLEPAIRS in nazivni tok motorja s parametrom 1,09 MAXIMAL STATOR CURRENT.

Po vnesenih vseh omenjenih parametrih lahko zaženemo samodejno incializacijo stroja. Za zagon samodejne incializacije pa je potrebno vnesti še en parameter, in sicer parameter 1,03 OPERATING MODE. V našem primeru smo vodili asinhronski motor s pomočjo CAN povezave, zato smo izbrali parameter z vrednostjo 4, za ukaz samodejne incializacije pa je potrebno k vrednosti 4 prišteti še vrednost 100, tako smo v parameter 1,03 vnesli vrednost 104 (slika 5.6).

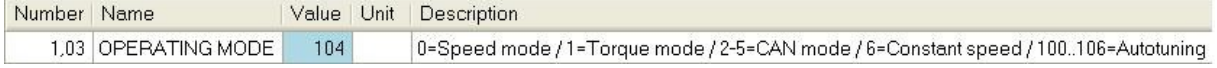

## *Slika 5.6: Prikaz vnešene vrednosti pri parametru št 1,03 za začetek avtomatske incializacije s CAN načinom vodenja*

Samodejno incializacijo je priporočljivo izvajati v hladnem stanju stroja, saj je krmilnik občutljiv na spremembe statorske upornosti in lahko zaradi tega privede do napačnega delovanja stroja. Krmilnik pri statorski upornosti upošteva tudi upornost priključnega kabla, kar je zelo pomembno za pravilno obratovanje stroja [6]. Ko so vsi opisani parametri pravilno vneseni v program SACTERM, jih zapišemo v frekvenčni pretvornik in ga nato izklopimo in ponovno vklopimo. Po vklopu se prične samodejna incializacija parametrov stroja, med

izvajanjem samodejne incializacije mora biti gred stroja sproščena. Po končani inicializaciji krmilnik ponovno izklopimo in vklopimo, tako je krmilnik pripravljen za delovanje.

Zaradi načina vodenja s CAN povezavo je za pravilno obratovanje stroja potrebno nastaviti tudi parametre v samem prikazovalniku GD2, ki je opisan v poglavju št 6. Nastavljanje parametrov v nastavitvah prikazovalnika je opisano v poglavju št. 6.2.

## **5.3 Način vodenja električnega motorja**

Krmilnik SAC4-60 nam omogoča več načinov vodenja električnih strojev:

- Hitrostni način vodenja,
- navorni način vodenja,
- način vodenja z konstantno hitrostjo,
- vodenje s CAN povezavo.

Način vodenja lahko izberemo s pomočjo parametra 1.03 OPERATING MODE, v katerega vnašamo vrednosti, prikazane ter opisane v tabeli 5.2, vsi načini vodenja so lahko poljubno izbrani ne glede na priključen električni stroj, potrebno pa je vedeti, da je za hitrostni kot tudi navorni način vodenja stroja potrebno potenciometer priključiti neposredno na krmilnik.

*Tabela 5.2: Načini vodenja* [6]

| Način delovanja | Opis                                                                                                    |  |  |  |  |  |  |
|-----------------|----------------------------------------------------------------------------------------------------|--|--|--|--|--|--|
| $\theta$        | Analogni hitrostni način vodenja                                                                                                    |  |  |  |  |  |  |
| $\mathbf{1}$    | Analogni navorni način vodenja                                                                                                    |  |  |  |  |  |  |
| $\overline{2}$  | CAN bus vodenje z uporabljenim standardnim 11-bitnim ID.<br>Podatki krmilnika so poslani na zahtevo                                                                                                    |  |  |  |  |  |  |
| 3               | CAN bus vodenje z uporabo podaljšane 29-bitne ID. Podatki<br>krmilnika so poslani na zahtevo                                                                                                    |  |  |  |  |  |  |
| $\overline{4}$  | CAN bus vodenje z uporabljenim standardnim 11-bitnim ID.<br>Podatki krmilnika so poslani periodično.                                                                                                    |  |  |  |  |  |  |
| 5               | CAN bus vodenje z uporabo podaljšane 29-bitne ID. Podatki<br>krmilnika so poslani periodično                                                                                                    |  |  |  |  |  |  |
| 6               | Konstanten način vodenja hitrosti.                                                                                                    |  |  |  |  |  |  |
| 100-106         | Avtomatska parametrizacija oz. auto-tuning. Poteka enako ne glede<br>vodenja. Po končani<br>izbiro<br>načina<br>vrste<br>avtomatski<br>na<br>parametrizaciji motorja se vrednost parametra zmanjša za 100. |  |  |  |  |  |  |
| 220-226         | Avtomatska parametrizacija z senzorjem pozicije. Poteka enako ne<br>glede na izbiro vrste načina vodenja. Po končani avtomatski<br>parametrizaciji motorja se vrednost parametra zmanjša za 220.           |  |  |  |  |  |  |

## **6. Prikazovalnik GD2**

Prikazovalnik GD2 uporablja za povezavo s krmilnikom podatkovno vodilo, vse parametre za nastavljanje načina vodenja, nastavitev položajev posameznih točk potenciometra, hitrosti stroja in podobnih parametrov opravljamo v samem prikazovalniku. Prikazovalnik ima tri različne prikaze zaslona:

- Glavni zaslon [13]
	- o Okno št. 1 (slika 6.1): Prikazovanje vrtljajev motorja
	- o Okno št. 2 (slika 6.1): Smer hitrosti in prikaz ekonomskega načina
	- o Okno št. 3 (slika 6.1): Preostala kapaciteta baterije
	- o Okno št. 4 (slika 6.1): Tok iz enosmernega tokokroga
	- o Okno št. 5 (slika 6.1): Statusna vrstica
	- o Okno št. 6 (slika 6.1): Ocenjen preostali čas obratovanja

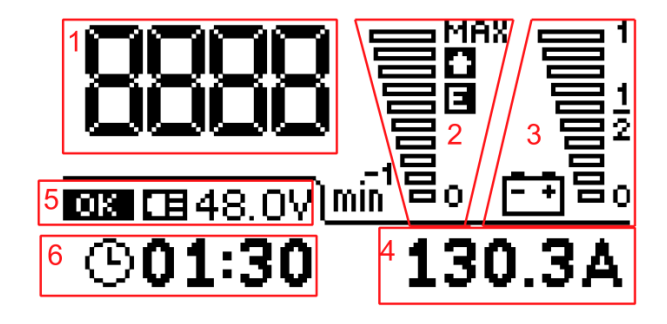

*Slika 6.1: Glavni zaslon (vir: Piktronik, navodila za uporabo GD2, str. 13)*

- Prikaz stanja baterij [13]
	- o Okno št. 1 (slika 6.2): Podatek o kapaciteti po polnjenju
	- o Okno št. 2 (slika 6.2): Indikator stanja baterij
	- o Okno št. 3 (slika 6.2): Podatek o porabljeni kapaciteti baterije
	- o Okno št. 4 (slika 6.2): Indikator polnjenja
	- o Okno št. 5 (slika 6.2): Opozorilo ob prazni akumulatorski bateriji
	- o Okno št. 6 (slika 6.2): Kapaciteta akumulatorske baterije
	- o Okno št. 7 (slika 6.2): Podatki o akumulatorski bateriji

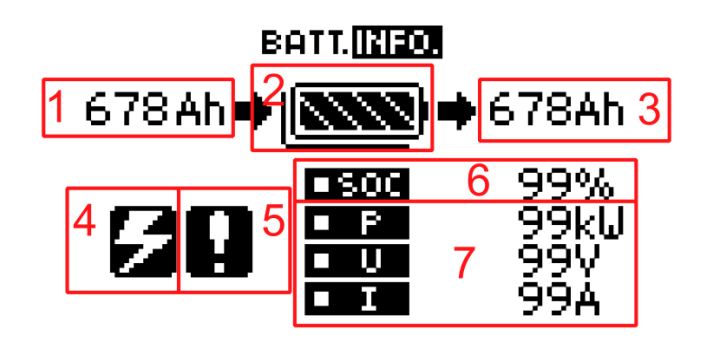

*Slika 6.2: Prikaz stanja baterij (vir: Piktronik, navodila za uporabo GD2, str. 13)*

- Prikaz stanja motorja in krmilnika [13]
	- o Okno št. 1 (slika 6.3): Prikaz delovanja krmilnika
	- o Okno št. 2 (slika 6.3): Smer vrtenja stroja
	- o Okno št. 3 (slika 6.3): Položaj potenciometra
	- o Okno št. 4 (slika 6.3): Temperatura krmilnika
	- o Okno št. 5 (slika 6.3): Podatki stroja

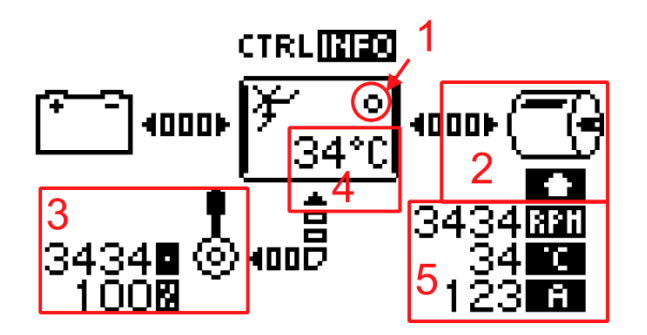

*Slika 6.3: Stanje krmilnika in motorja (vir: Piktronik, navodila za uporabo GD2, str. 13)*

# **6.1 Tehnične lastnosti prikazovalnika GD2-48**

T*abela 6.1: Električne lastnosti prikazovalnika GD2-48* [13]

| Delovna napetost             | 18 - 75 V DC              |
|------------------------------|---------------------------|
| Maksimalen delovni tok       | 26,5 mA pri 48 V          |
| Tok v načinu pripravljenosti | 2,9 mA pri 48 V           |
| Metoda merjenja toka         | HV2                       |
| Tokovno območje meritev      | $\pm 20.0$ do $\pm 600$ A |

*Tabela 6.2: Mehanske lastnosti prikazovalnika GD2-48* [13]

| Ekran           | Grafični LCD monokromatski 128 ×64 pikslov |
|-----------------|--------------------------------------------|
| Osvetlitev      | Nizkoenergijska bela LED                   |
| Izvrtina panela | $122 \times 76$ mm                         |
| Konektor        | Molex Mini Fit 12 pin, ženski priklop      |
|                 | Molex Mini Fit 10 pin, ženski priklop      |

*Tabela 6.3: Delovno okolje prikazovalnika GD2-48* [13]

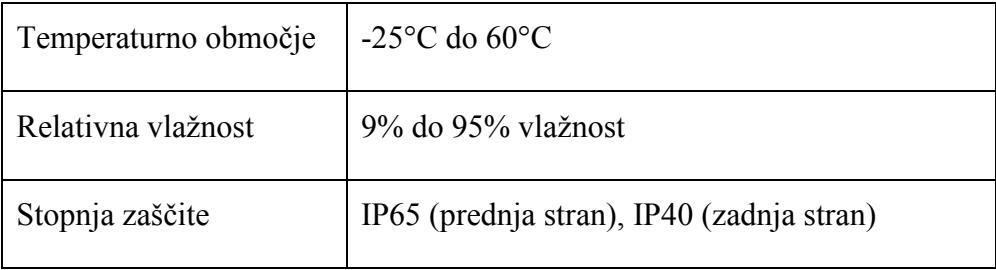

## **6.2 Nastavljanje parametrov v prikazovalniku GD2**

Za vstop v meni prikazovalnika, v katerem nastavljamo različne parametre, je potrebno ob trenutku vklopa stikala držati tipko OK, po vklopu krmilnika se nam na prikazovalniku GD2 prikaže okno na sliki 6.4, kjer lahko nastavljamo uporabniške nastavitve, kot npr. izbira jezika, kontrast ekrana, osvetljenost ozadja, vklop/izklop zvočnega signala in funkcijo samodejnega povratka na glavni zaslon po 30 sekundah neaktivnosti [13].

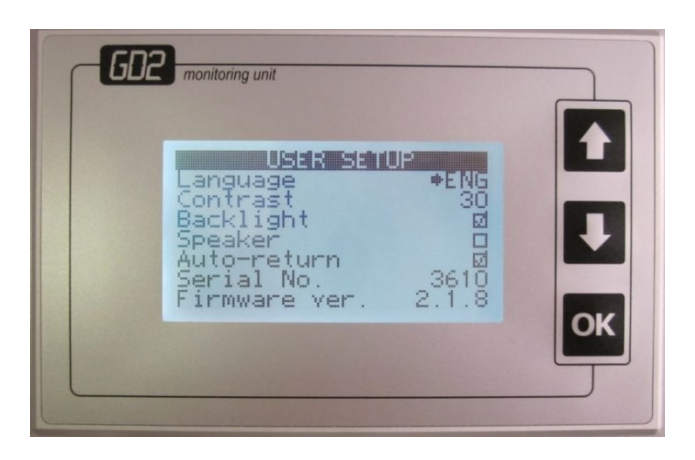

*Slika 6.4: Prikaz začetnega okna, v katero pridemo z držanjem tipke OK v trenutku vklopa krmilnika*

Z pritiskanjem tipk gor ↑ in dol ↓ na prikazovalniku GD2 se premikamo skozi naslednje nastavitve, ki jih lahko tudi spreminjamo, vendar pa moramo za spremembo parametrov v naslednjih nastavitvenih menijih najprej vtipkati PIN kodo, kot je to prikazano na sliki 6.5.

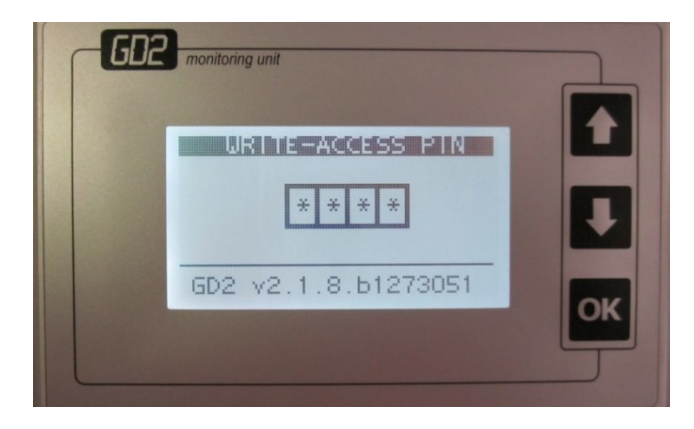

*Slika 6.5: Prikazno okno, v katero vnesemo PIN kodo za nastavitev parametrov*

### **V naslednjih menijih imamo možnost nastavljanja različnih parametrov:**

Nastavitve baterije (v primeru napajanja z baterijo)

 $\mathbb{R}$ I h, a

*Slika 6.6: Nastavitve baterije, te nastavitve so pomembne, če krmilnik napajamo z akumulatorsko baterijo, v našem primeru pa krmilnik napajamo s pomočjo napajalnega vira priključenega v omrežje*

• Sistemske nastavitve

Pri sistemskih nastavitvah, ki so prikazane na sliki 6.7, je potrebno nastaviti vrednost uporabljenega shunt-a, ki je namenjen za merjenje toka. Poleg pa smo nastavili še parameter *Standby* oz. čas po katerem gre prikazovalnik v stanje pripravljenosti, v našem primeru smo ga nastavili tako, da se prikazovalnik vrne v stanje pripravljenost po petih minutah.

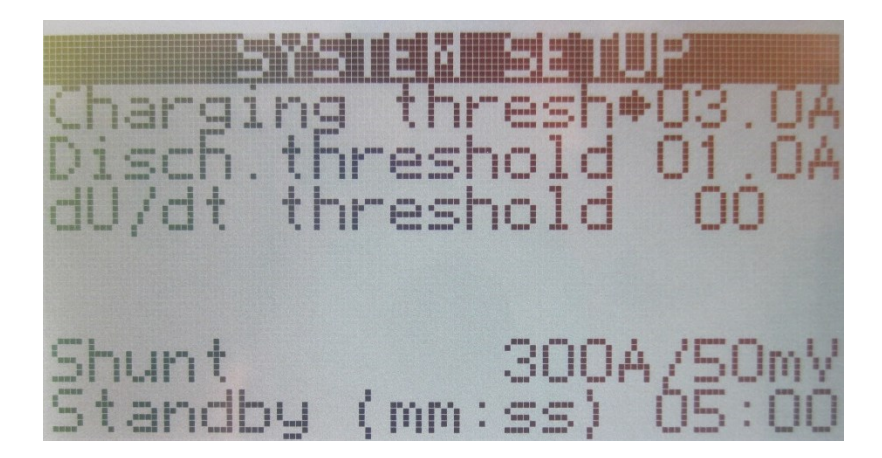

*Slika 6.7 : Prikaz sistemskih nastavitev*

Alarm za opozarjanje v primeru prenizke napetosti baterije

Za naše obratovanje parametri za opozarjanje ob prenizki napetosti baterije v meniju na sliki 6.8 niso pomembni, zato smo vsa opozorila oz. alarme izklopili.

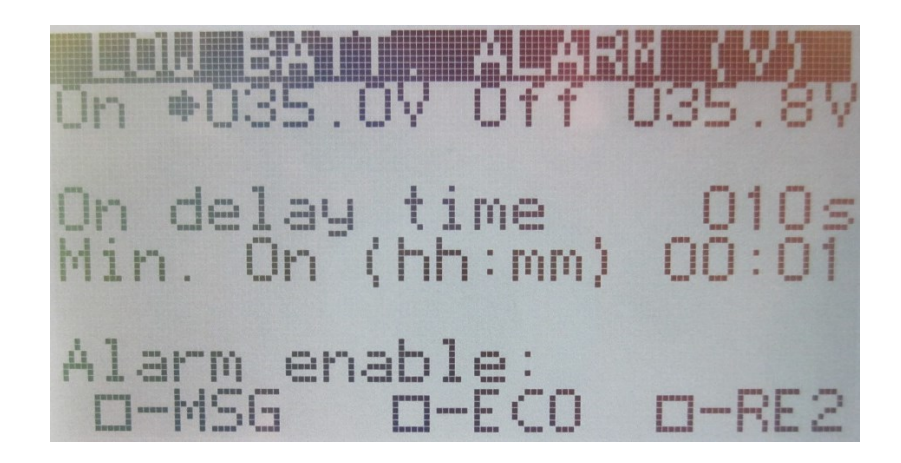

*Slika 6.8: Prikaz nastavitev alarma v primeru napajanja z baterijo*

Alarm za opozarjanje v primeru izpraznjene baterije

Tudi v meniju na sliki 6.9 smo vsa opozorila izklopili.

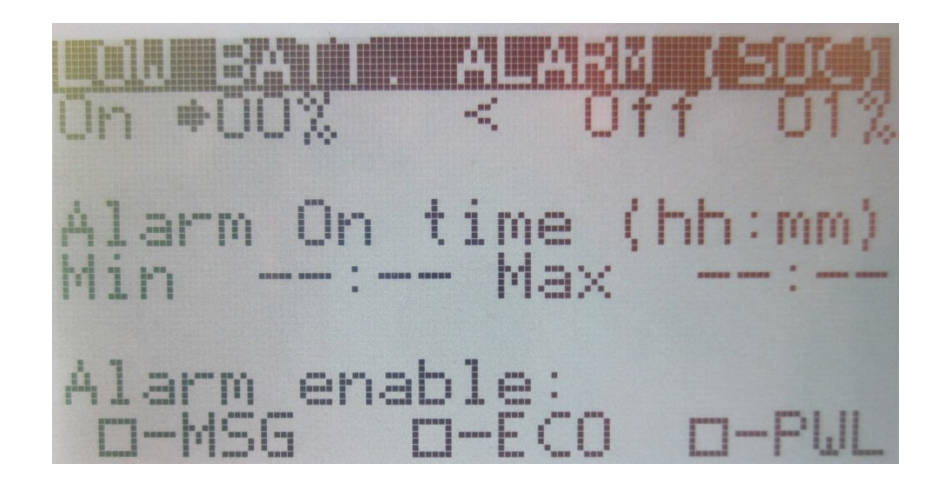

*Slika 6.9: Prikaz nastavitev alarma v primeru izpraznjene baterije*

• Nastavitev ročice za vodenje (potenciometer)

V nastavitvah na sliki 6.10 je potrebno nastaviti tri ključne točke stanja potenciometra, kot so nevtralna točka – parameter *Neutral*, točka najvišje pozitivne hitrosti – parameter *Max. forward* in točka najvišje negativne hitrosti – parameter *Max. backward.*

Parameter *Backlash* - mrtva cona je, kot že ime pomeni, namenjen za nastavljanje mrtve cone parametra ob nevtralni točki. Takoj ko položaj potenciometra pride v mrtvo cono, krmilnik preneha z vodenjem električnega stroja.

Parameter *Q-filtering* je namenjen nastavljanju občutljivosti zaznavanja zelo majhnih premikov.

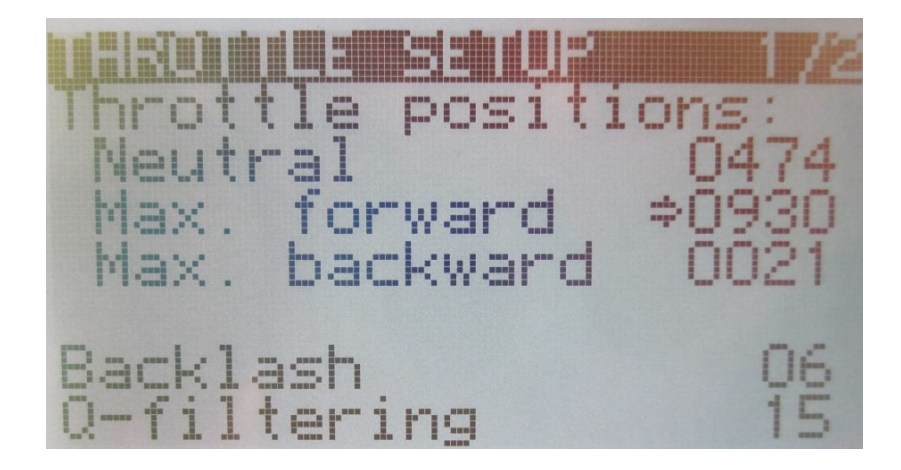

*Slika 6.10: Prikaz nastavitve posameznih ključnih položajev potenciometra za vodenje stroja*

Na sliki 6.11 vidimo možnost nastavljanja maksimalne pozitivne hitrosti, maksimalne negativne hitrosti in ekonomične hitrosti stroja, ki jo nastavimo tako, da se s pritiskanjem tipk gor ali dol ustavimo pri parametru, ki ga želimo spremeniti. Ko je puščica prikazana na želenem parametru, pritisnemo tipko OK na prikazovalniku GD2 , parameter se obrobi s črno barvo nato ga s pomočjo vrtenja potenciometra nastavimo in potrdimo s pritiskom na tipko OK.

Parameter *ECO speed* – ekonomska hitrost nam omogoča nastavitev maksimalne še dovoljene hitrosti vrtenja gredi motorja ob vklopu ekonomskega načina vodenja.

Parametra *Fwd. torque* – pozitivni navor in *Bwd. torque* – negativni navor nastavimo takrat, ko želimo, da stroj obratuje v navornem načinu. Za želeno obratovanje v navornem načinu stroja je potrebno izbrati in obkljukati parameter *Torque ctrl. mode* – navorni način vodenja, pri takem načinu vodenja s pomočjo potenciometra nato nastavljamo vrednost navora in ne hitrosti motoria.

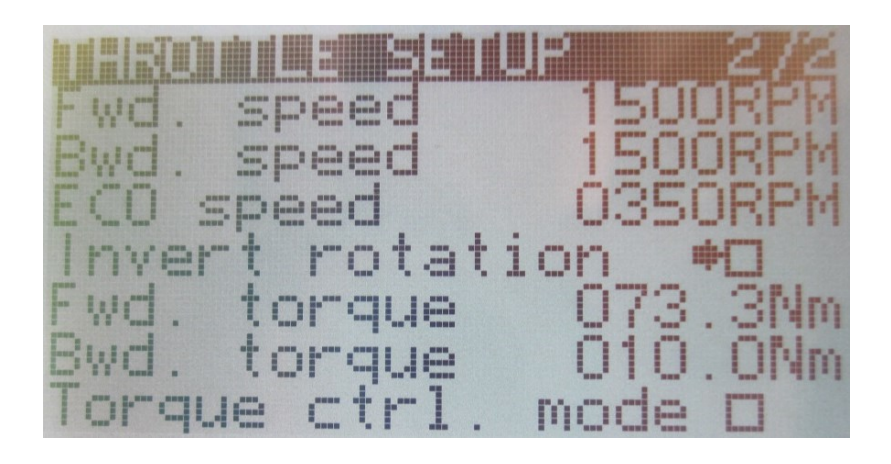

*Slika 6.11: Prikaz nastavitev maksimalne pozitivne in negativne hitrosti*

### Nastavitve generatorskega načina

Nastavitve generatorskega načina vodenja so prikazane na sliki 6.12. Parameter *Ov. speed trip* omogoča nastavljanje maksimalne še dovoljene hitrosti, pri kateri stroj obratuje kot generator. Ko generator preseže nastavljeno hitrost, pride do izpada sistema, območje lahko spreminjamo od vrednosti 1 vrt/min do 9999 vrt/min [13].

Parameter *Regen torque* – regenerativni navor omogoča nastavitev maksimalnega zavornega navora med generatorskim načinom vodenja [13].

S parametrom *Max. batt. volt* – maksimalno napetost akumulatorske baterije določamo vrednost napetosti, pri kateri se zavorni navor generatorja prične zmanjševati. Namenjen je predvsem zaščiti baterij pred prenapolnenostjo baterije [13].

Parameter *Gain* je namenjen določanju vrednosti, po kateri se začne zmanjševati navor motorja ko je napetost baterije višja od njene maksimalne dovoljene napetosti, določene s parametrom *Max. Batt.* volt [13].

Za izbiro načina generatorskega vodenja je potrebno omogočiti oz. obkljukati parameter *Generator mode –* generatorski način.

Za želeno štirikvadrantno obratovanje dveh mehansko sklopljenih strojev je tako potrebno nastaviti vse parametre, ki jih vidimo na sliki 6.12.

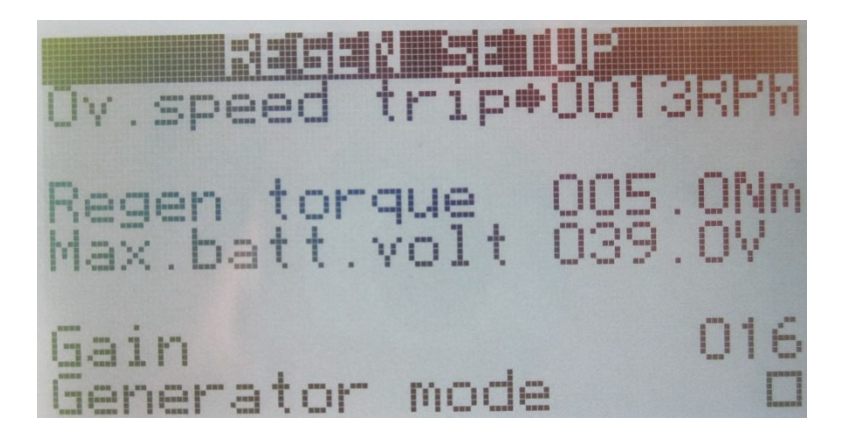

*Slika 6.12: Nastavitve generatorskega obratovanja*

# **7. Opravljene meritve**

Meritve smo opravili na trifaznem nizkonapetostnem asinhronskem motorju, za katerega nismo poznali vseh njegovih podatkov. Merjenec smo preko gredi obremenili s sinhronskim generatorjem s trajnimi magneti. Merilno mesto je prikazano na slikah 7.1 in 7.2.

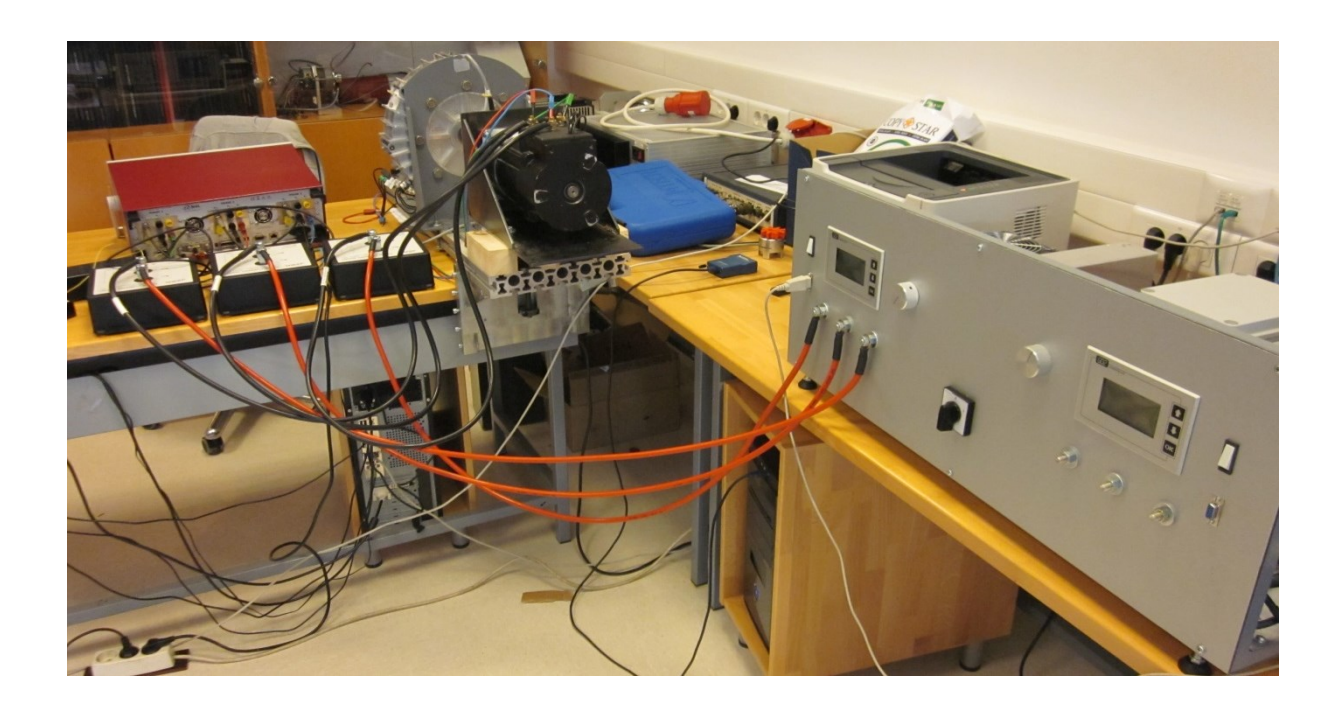

*Slika 7.1: Merilno mesto*

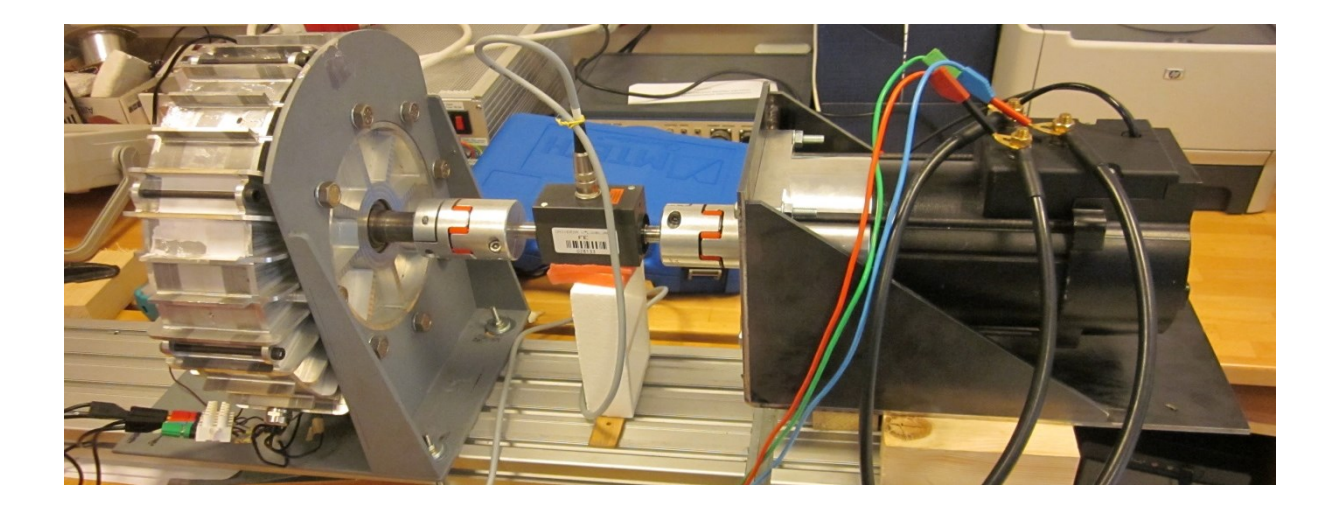

*Slika 7.2: Sklopljena električna stroja preko navorne glave, na desni strani je asinhronski stro,j katerega smo obremenjevali*

S pomočjo trifaznega analizatorja moči PPA 5530 proizvajalca AN4L, prikazanega na sliki 7.3, smo preko shuntov (slika 7.4) in navorne glave merili in odčitavali podatke med obratovanjem stroja. Shunti omogočajo trajno obremenitev z 200 A in najvišjo kratkotrajno obremenitev z 2000 A. Navorna glava nam je omogočala maksimalen izmerjen navor 10 Nm.

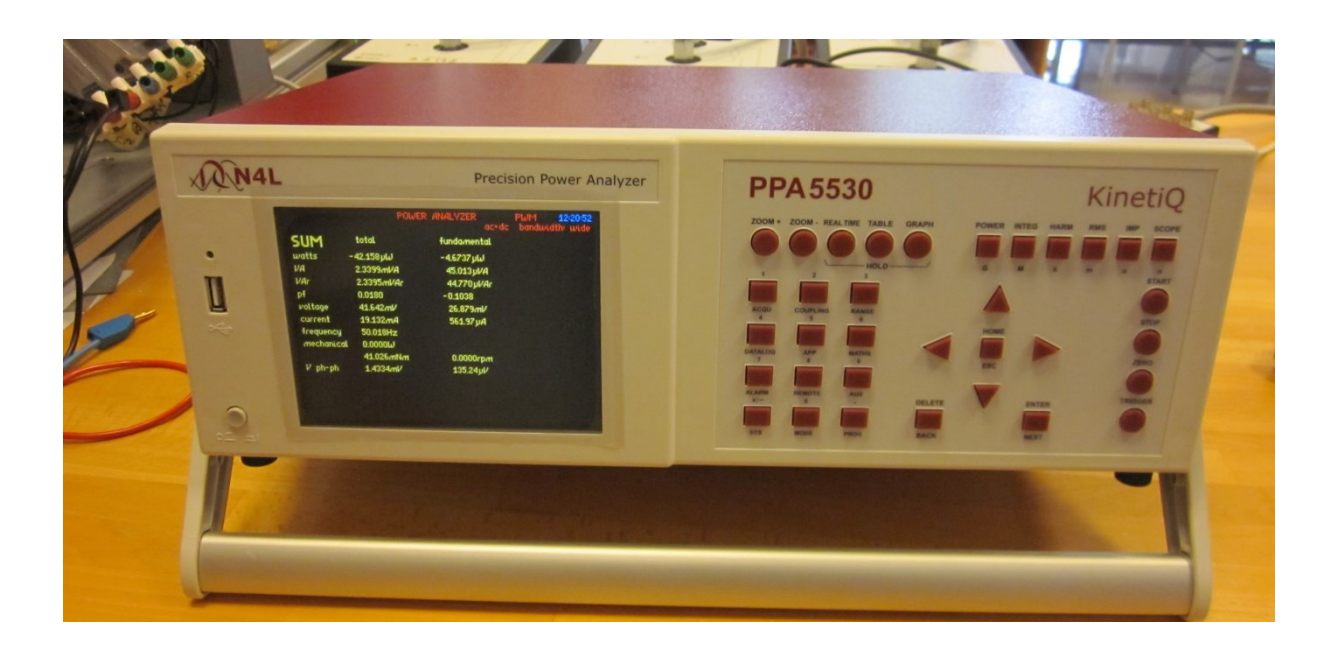

*Slika 7.3: Trifazni analizator moči*

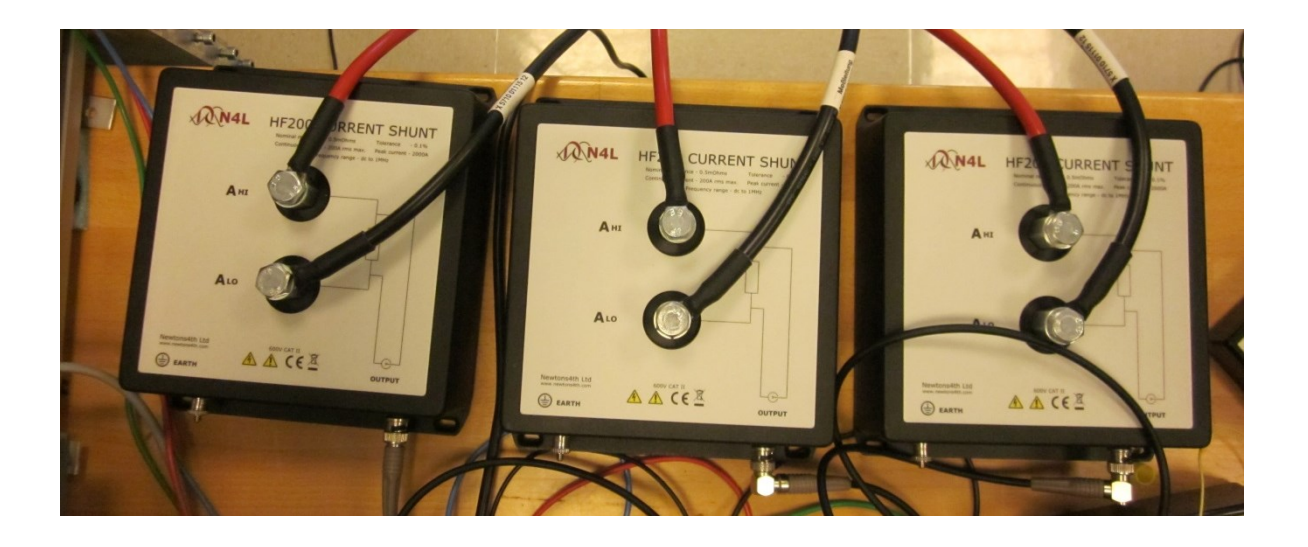

*Slika 7.4: Shunti namenjeni za merjenje toka*

Za omenjeni asinhronski motor smo pomerili del navorne karakteristike v pri različnih obremenitvah. Karakteristika ni merjena čez celotno področje delovanja asinhronskega stroja zaradi omejitev področja delovanja merilnih instrumentov in opreme. Kot je razvidno s karakteristike na sliki 7.5, je le-ta zelo trda. Hitrost *n* se z obremenjevanjem zelo počasi zmanjšuje.

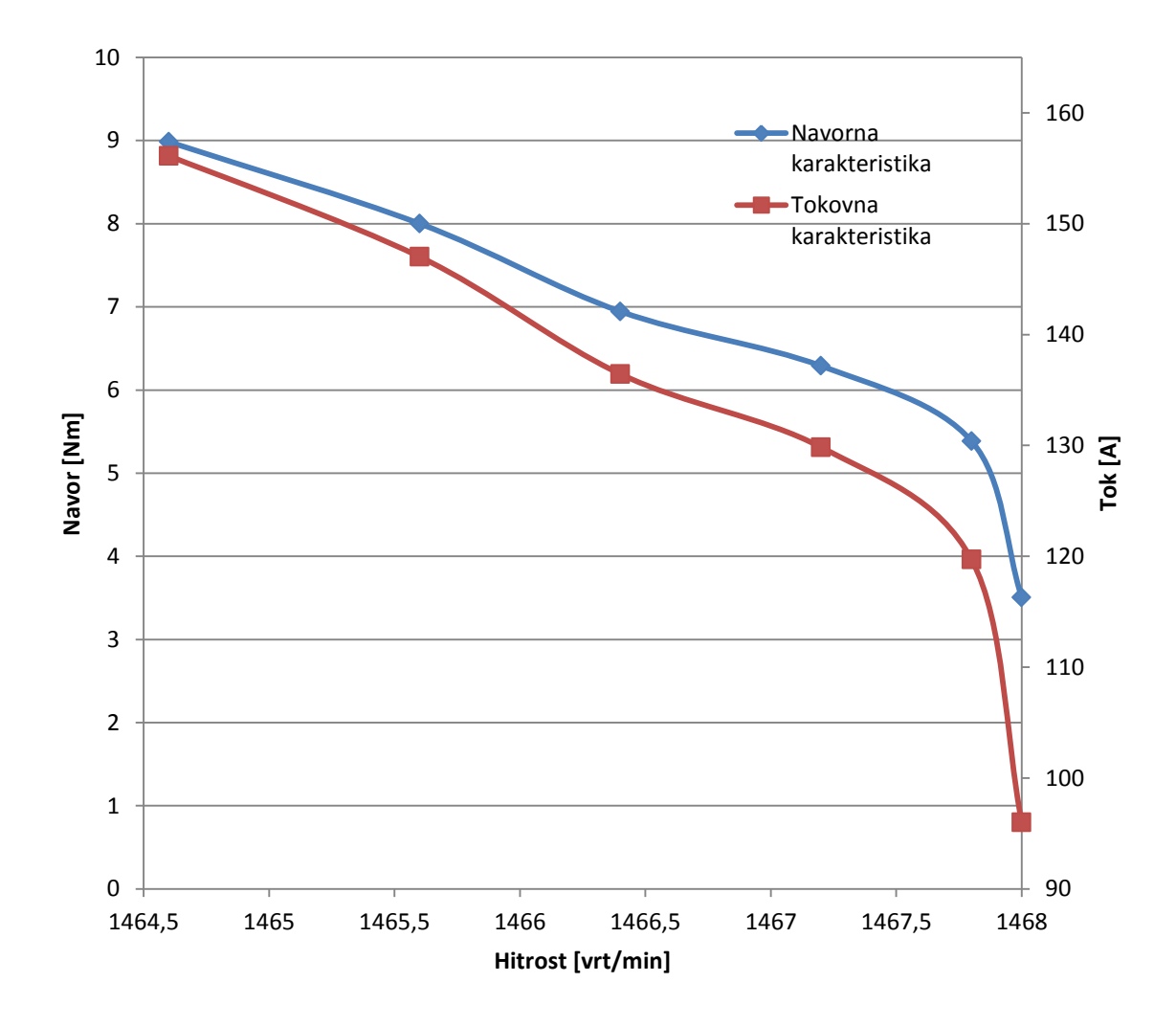

*Slika 7.5: Navorna in tokovna karakteristika asinhronskega stroja*

V spodnji tabeli 7.1 so prikazani merilni podatki med obremenjevanjem asinhronskega stroja. Te smo pridobili s pomočjo trifaznega analizatorja moči, ki ima možnost avtomatskega zajemanja podatkov na določenem intervalu. Podatka *I*<sub>DC</sub> in *U*<sub>DC</sub> pa smo odčitali s prikazovalnika GD2.

| $M$ [Nm] | $n$ [vrt/min] | $U_s$ [V] | $I_s[A]$ | $I_{\text{DC}}[\text{A}]$ | $U_{\rm DC}$ [V] |
|----------|---------------|-----------|----------|---------------------------|------------------|
| 3,5047   | 1468,0        | 19,549    | 96,013   | 19,1                      | 48,1             |
| 5,3857   | 1467,8        | 19,552    | 119,71   | 28,7                      | 48,1             |
| 6,2902   | 1467,2        | 19,537    | 129,84   | 31,7                      | 48,1             |
| 6,9451   | 1466,4        | 19,541    | 136,44   | 36,8                      | 48,1             |
| 8,0013   | 1465,6        | 19,537    | 147,02   | 42,5                      | 48,1             |
| 8,9849   | 1464,6        | 19,531    | 156,12   | 47,5                      | 48,1             |

*Tabela 7.1: Prikaz izmerjenih podatkov pri različnih obremenitvah*

## **8. Izdelava nosilnega dela s čelno ploščo - konstrukcija**

Za sistem dveh krmilnikov vključno z napajalnima viroma ter zavornim uporom se je izdelalo nosilni del s čelno ploščo, ki je omenjen kot konstrukcija. Konstrukcijo sem načrtoval s pomočjo programa SolidWorks.

V programu sem najprej skonstruiral dva vnaprej izbrana profila, iz katerih sem kasneje skonstruiral in izdelal celotno konstrukcijo.

Za glavni nosilni profil, prikazan na sliki 8.1, sem izbral pohištveni kvadratni železni profil dimenzije 20 mm  $\times$  20 mm  $\times$  2 mm, profil sem izrisal v programu in ga shranil v posebno mapo, iz katere sem ga kasneje tudi uporabil, saj ima program možnost izrisa zunanjih dimenzij konstrukcije le s pomočjo črt, katerim pa kasneje v programu lahko definiramo poljubno obliko profila, bodisi že narejeno v programu ali pa obliko profila izrišemo sami.

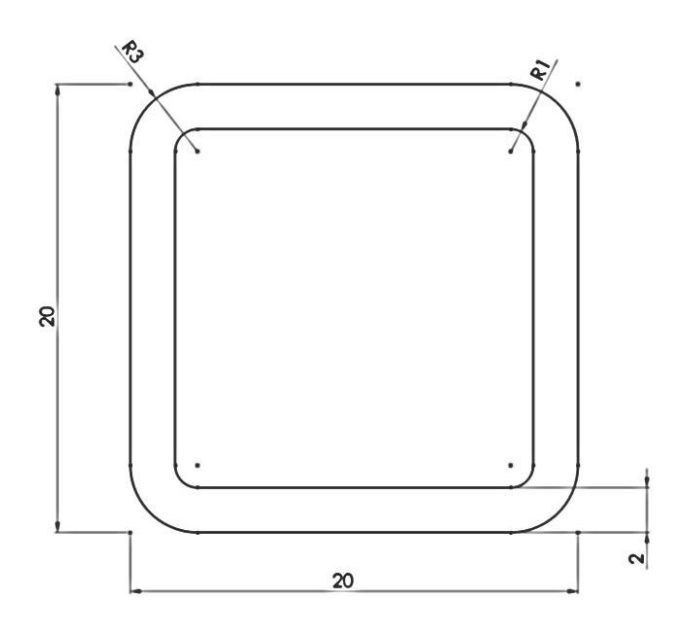

*Slika 8.1: Cevasti kvadratni profil dimenzij 20 mm × 20 mm × 2 mm, namenjen kot glavni nosilni del konstrukcije*

Drugi izbrani oz. uporabljeni profil je t.i. »L« železni profil dimenzij 20 mm  $\times$  20 mm  $\times$  3 mm, razviden s slike 8.2 »L« profil je od kvadratnega pohištvenega profila primernejši za pritrditev komponent, saj je lažji od cevastega profila, kljub temu pa vseeno dovolj trden in nosilen za vse uporabljene komponente, ki so nanj pritrjene.

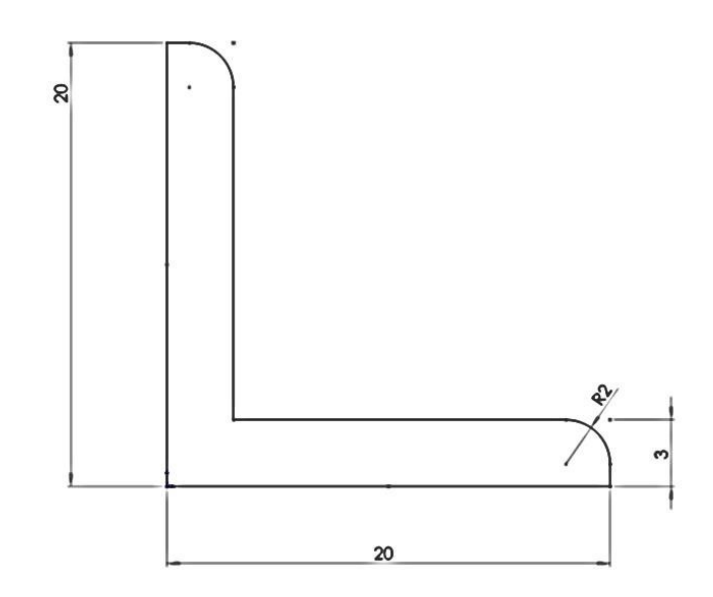

*Slika 8.2: L profil dimenzij 20 mm × 20 mm × 3 mm, namenjen pritrditvi elementov*

Za lažjo predstavo, kako bo izgledala končna konstrukcija, na kateri je nameščena strojna oprema, sem jo v celoti izrisal po predvidenih dimenzijah. Vendar pa se je optimalna velikost konstrukcije pokazala šele takrat, ko sem izrisal posamezne komponente strojne opreme in jih vstavil v prostor, kot je prikazano na sliki 8.3.

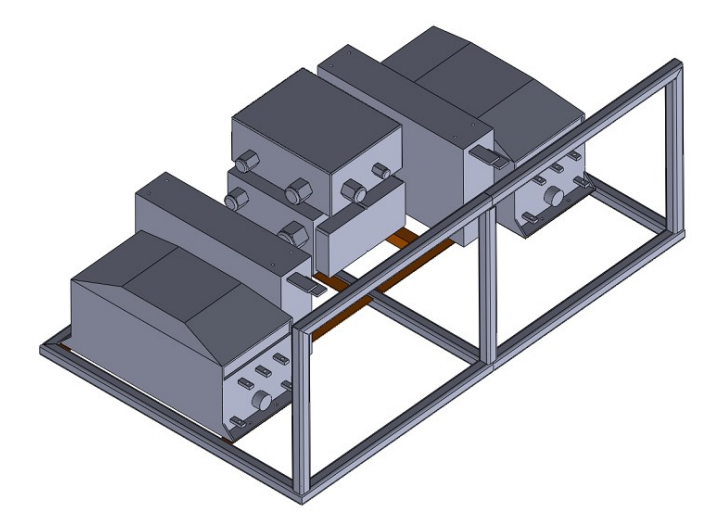

*Slika 8.3: Celotna konstrukcija s strojno opremo, izrisana v programu SolidWorks z realnimi dimenzijami*

Ko sem imeli vstavljene vse komponente, sem lahko definiral lego pritrdilnih »L« profilov, kot je prikazano na sliki 8.4.

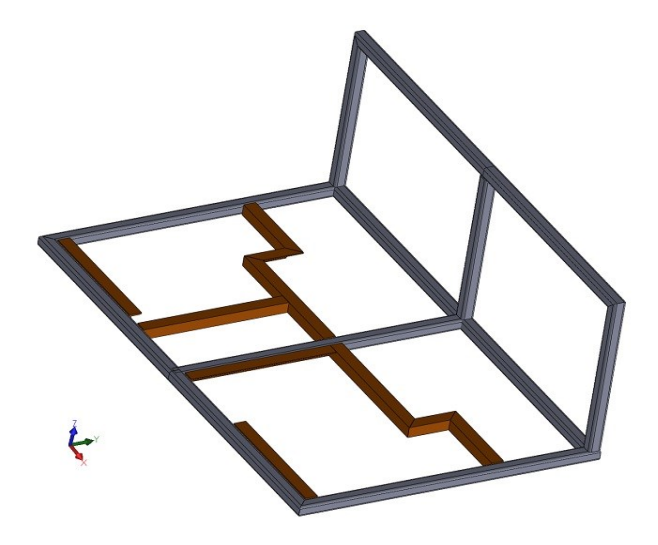

*Slika 8.4: Celotna konstrukcija, sestavljena iz kvadratnih pohištvenih profilov (siva barva) in pritrdilnih »L« profilov (rjava barva)*

Po končanem konstruiranju sem začel z rezanjem in ob pomoči očeta z varjenjem pohištvenih železnih palic in železnih L profilov. Na sliki 8.5 lahko vidimo že na dejansko mero odrezane pohištvene železne palice pod kotom 45°, da se ob robovih pri varjenju lepo prilegajo ena k drugi.

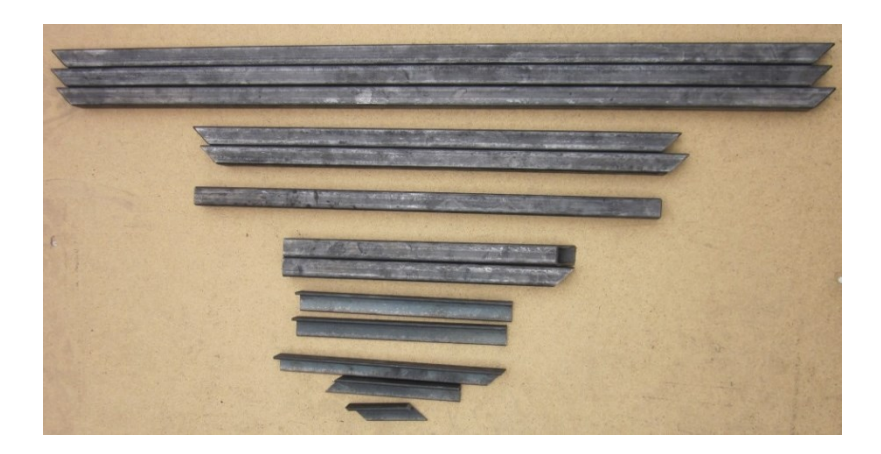

*Slika 8.5: Železne palice, pripravljene za varjenje*

Po končanem varjenju (slika 8.6) sem konstrukcijo pobrusil in jo pripravil na barvanje s temeljno barvo. Najprej sem pobarval konstrukcijo z eno plastjo temeljne barve in nato še z dvema plastema sive končne barve (slika 8.7). Barvo sem nanašal s pomočjo kompresorske pištole.

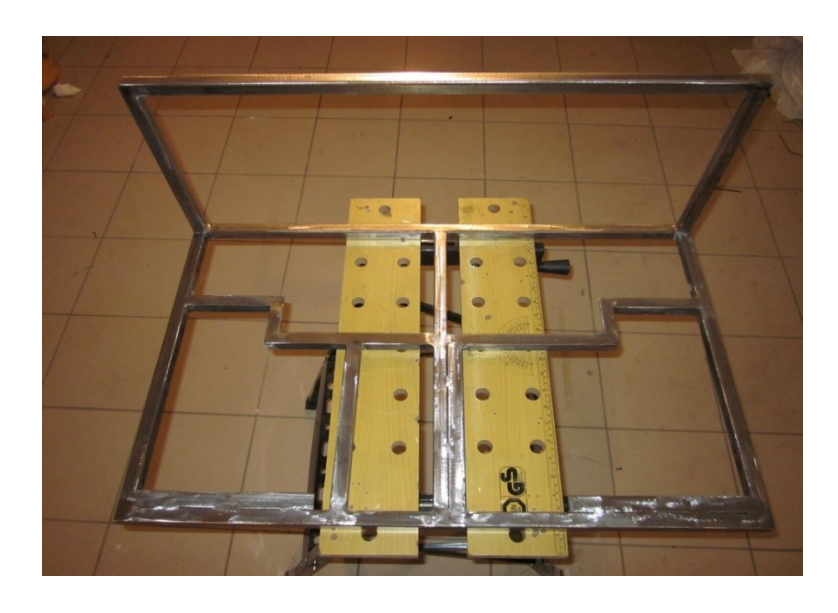

*Slika 8.6: Dokončno zvarjena konstrukcija, pripravljena na barvanje*

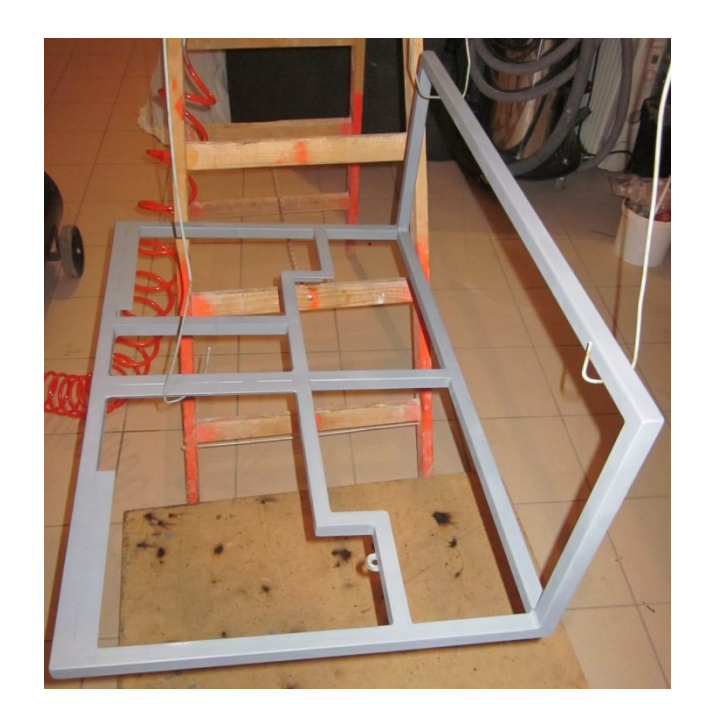

*Slika 8.7: Konstrukcija med barvanjem*

Delo sem nato po končani izdelani konstrukciji nadaljeval na fakulteti, kjer sem pričel s pritrjevanjem naprav (slika 8.8). Vse pritrjene naprave se zaradi dobre predpriprave in zasnove dobro prilegajo konstrukciji.

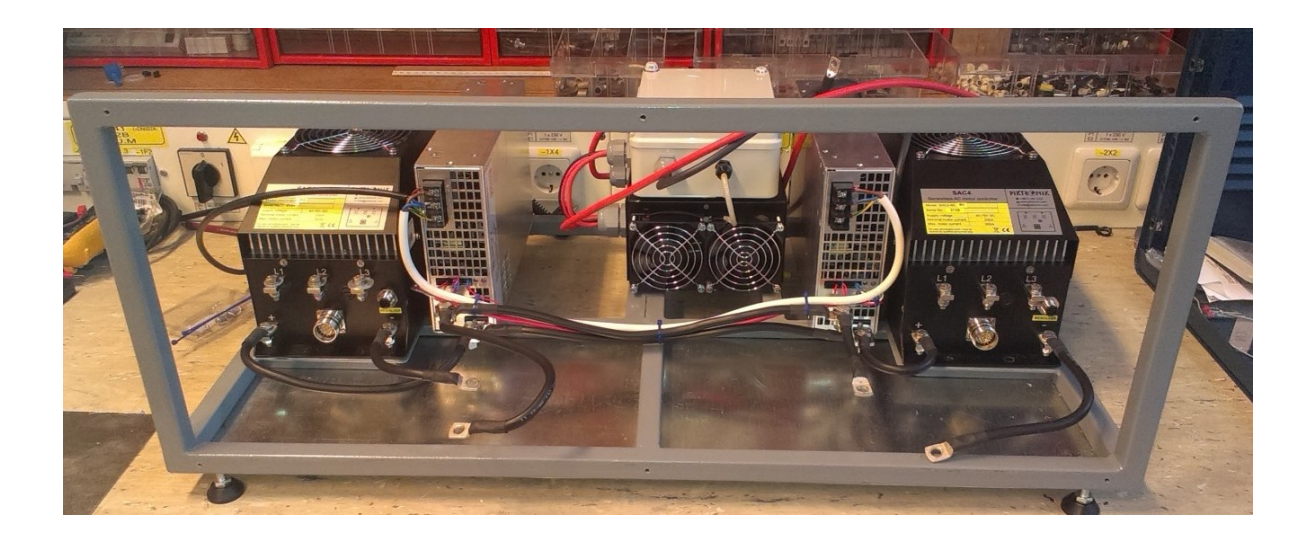

*Slika 8.8: Pritrjena strojna oprema na konstrukcijo*

Po končani pritrditvi strojne opreme sem moral izdelati še čelno ploščo (slika 8.9). Čelna plošča je sestavljena iz dveh aluminijastih plošč, med katerima je polietilenski material, taki vrsti plošče pravimo Combond plošča in je bila za zahteve čelne plošče najbolj primerna, saj jo je enostavno oblikovati, rezati in vanjo vrtati. V čelno ploščo sem izrezal in zvrtal potrebne odprtine, v katere sem nato namestil prikazovalnika GD2, potenciometra, fazne priključke, stikalo za vklop in izklop naprav in dva konektorja RS232.

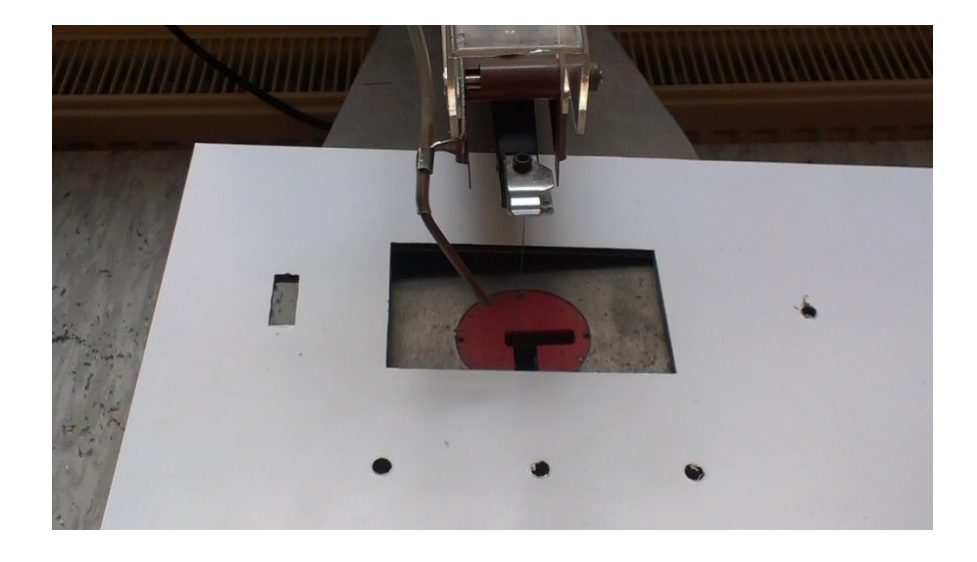

*Slika 8.9: Izrezovanje odprtin za prikazovalnik GD2*

Končen izgled izdelanega nosilnega dela strojne opreme je prikazan na slikah 8.10 in 8.11. S slike 8.10 je razvidno, da imamo na čelni plošči dva prikazovalnika GD2, ki sta vsak posebej povezana na svoj frekvenčni pretvornik. Ob prikazovalniku pa imamo še tri fazne priključke, stikalo za vklop in izklop krmilnika in prikazovalnika, potenciometer za vodenje stroja in konektor RS232. Za vklop in izklop celotnega sistema pa je med obema prikazovalnikoma postavljeno tudi glavno stikalo, ki vklaplja in izklaplja celoten sistem, tako frekvenčnega pretvornika kot tudi napajalna vira.

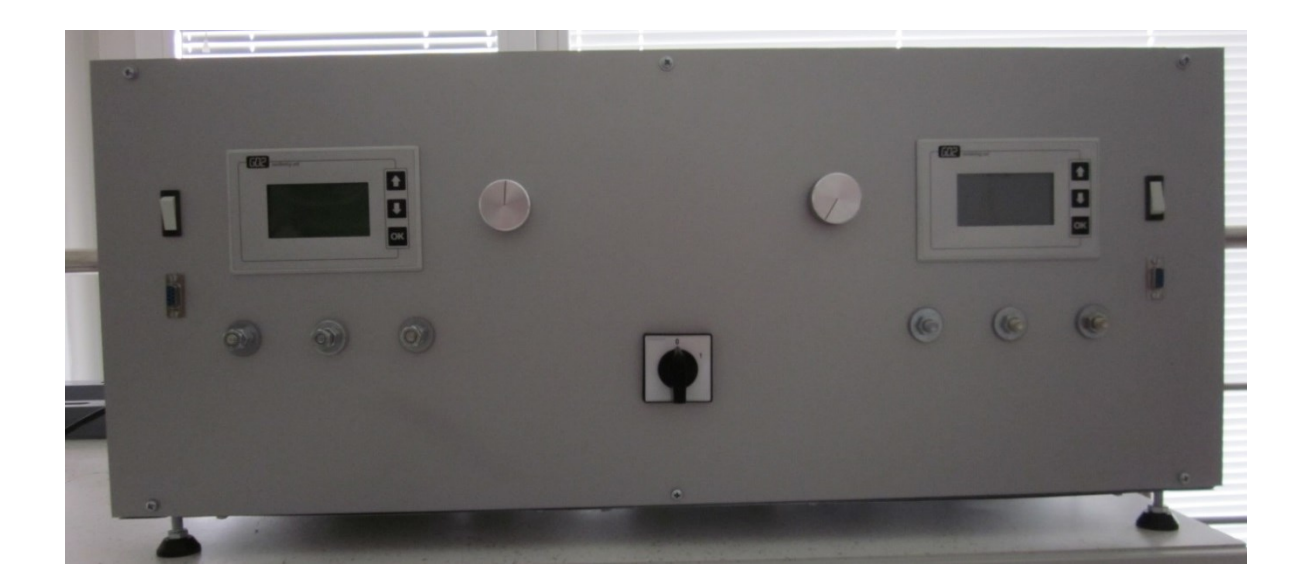

*Slika 8.10: Čelna plošča*
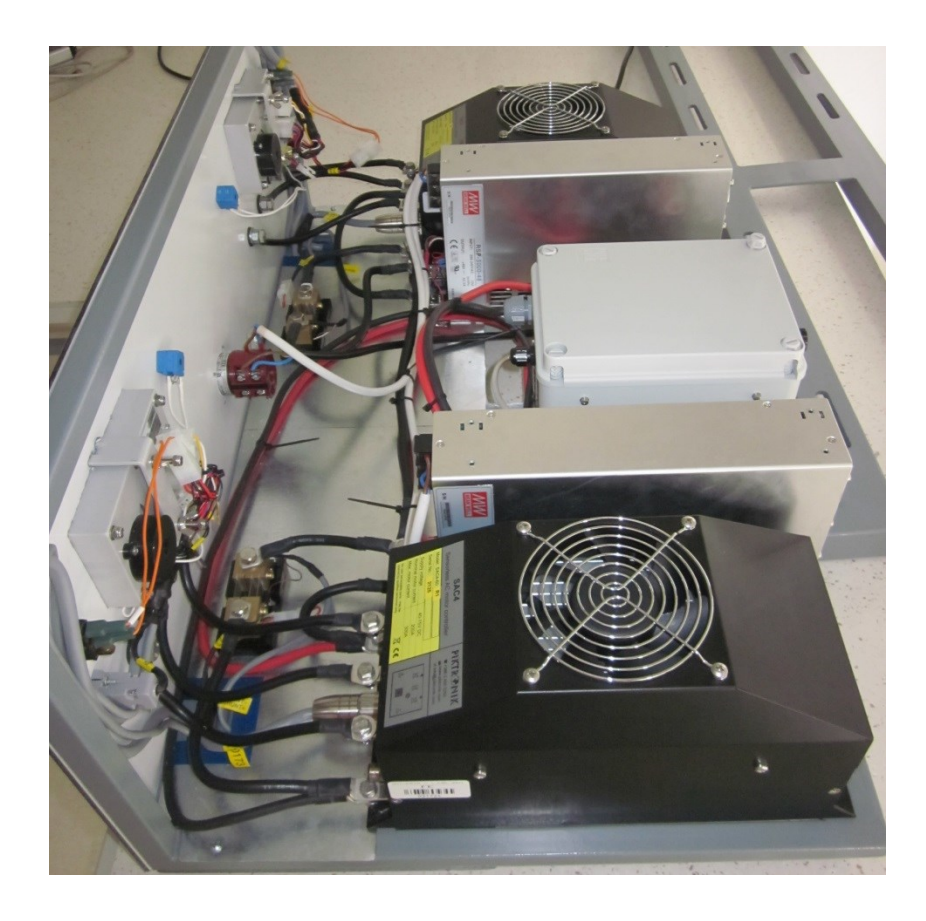

*Slika 8.11: Nameščena strojna oprema za vodenje električnih strojev*

## **9. Zaključek**

Za začetek izdelave diplomske naloge smo si zadali nalogo, da naredimo merilno mesto, ki nam omogoča štirikvadrantno obratovanje dveh nizkonapetostnih asinhronskih strojev. Po izboru vseh potrebnih naprav sem se lotil izdelave nosilne konstrukcije.

Nosilno konstrukcijo smo pred pričetkom izdelave najprej konstruirali v programu SolidWorks in jo nato v programu tudi prilagodili in optimirali zahtevam velikosti strojne opreme.

Med samo izdelavo konstrukcije sem se z mentorjem posvetoval o izbiri dveh nizkonapetostnih asinhronskih motorjev za štirikvadrantno obratovanje, vendar smo skupaj prišli do enakega mnenja, da je nemogoče pravočasno najti in kupiti dva ustrezna nizkonapetostna asinhronska stroja, katera bi obratovala v štirikvadrantnem načinu. Zato smo se odločili, da najprej dokončno sestavimo nosilno konstrukcijo s strojno opremo in za končno preizkušnjo delovanja celotnega sistema naredimo meritve nizkonapetostnega asinhronskega motorja, ki nam je bil na voljo. Ko smo imeli sestavljeno nosilno konstrukcijo s strojno opremo, smo pričeli s spoznavanjem delovanja in načina parameteriziranja frekvenčnega pretvornika SAC4-60. Na začetku smo imeli veliko težav s samo parameterizacijo in vodenjem stroja, saj nismo dodobra razumeli programske opreme, v katerem nastavljamo parametre stroja. Po večkratnem branju navodil in preizkušanju smo spoznali, da je potrebno določene parametre za pravilno delovanje stroja nastaviti tudi na samem prikazovalniku GD2.

V zadnjem delu opravljanja diplomske naloge, ko smo dodobra spoznali načine parametriziranja frekvenčnega pretvornika smo pričeli z napajanjem stroja in nato tudi z meritvami na asinhronskem stroju ki nam je bil na voljo. Meritve asinhronskega motorja smo naredili v omejenem območju obratovanja, saj nam razpoložljiva merilna oprema ni omogočala merjenja karakteristike v širšem področju obratovanja tako stroja kot tudi samega frekvenčnega pretvornika. Z samim delovanjem celotnega sistema smo bili na koncu zadovoljni, saj nam je kljub vsem težavam, ki smo jih imeli med samim preizkušanjem, uspelo realizirati vodenje vsaj enega asinhronskega stroja.

## **10.Viri in literatura**

- [1] N. Mohan, T. M. Undeland, W. P. Robbins*, Power electronics*, 2003
- [2] D. Miljavec, P. Jereb, *Elekrični stroji*, 2008
- [3] R. Fišer, interno študijsko gradivo, 2013
- [4] B. Premzl, D. Drevenšek, Sensorless AC motor control for traction applications

<http://www.piktronik.com/Download/Sensorless-for-traction.pdf> (8. 9. 2014)

[5] Spletna stran: Piktronik krmilnik SAC4

[http://www.piktronik.com/images/pdf/sac4\\_flyer\\_v2\\_en.pdf](http://www.piktronik.com/images/pdf/sac4_flyer_v2_en.pdf) (8. 9. 2014)

[6] Spletna stran: Piktronik, navodila za uporabo krmilnikov SAC4

<http://www.piktronik.com/Download/MAN/SAC/Manual.pdf> (8. 9. 2014)

[7] Spletna stran: MEANWELL, sprecifikacije napajalnega vira RSP-3000

<http://www.meanwell.com/search/RSP-3000/RSP-3000-spec.pdf> (8. 9. 2014)

[8] Spletna stran: ELKO Elektrokovina

[http://www.elkomb.si/index.php?option=com\\_content&task=view&id=22&Itemid=99](http://www.elkomb.si/index.php?option=com_content&task=view&id=22&Itemid=99) (8. 9. 2014)

[9] Spletna stran: ELKO Elektrokovina, Katalog IEC Elektromotrji IE2

<http://www.elkomb.si/images/stories/IEC/IEC%20Elektromotorji.pdf> (8. 9. 2014)

[10] Spletna stran: Wikipedija, Usmerniki

<http://en.wikipedia.org/wiki/Rectifier> (8. 9. 2014)

[11] Sanita C. S., Kuncheria J. T., *Modelling and Simulation of Four Quadrant*

*Operation of Three Phase Brushless DC Motor With Hysteresis Current Controller*

[http://www.ijareeie.com/upload/june/46\\_Modelling.pdf](http://www.ijareeie.com/upload/june/46_Modelling.pdf) (8. 9. 2014)

[12] Spletna stran: Piktronik, Heating units

[http://www.piktronik.com/index.php?option=com\\_content&view=article&id=64%3Aheating](http://www.piktronik.com/index.php?option=com_content&view=article&id=64%3Aheating&catid=19%3Acomponents&Itemid=149&lang=en) [&catid=19%3Acomponents&Itemid=149&lang=en](http://www.piktronik.com/index.php?option=com_content&view=article&id=64%3Aheating&catid=19%3Acomponents&Itemid=149&lang=en) (9. 9. 2014)

## [13] Spletna stran: Piktronik, navodila za prikazovalnik GD2

[http://www.piktronik.com/images/pdf/gd2\\_manual\\_en\\_3.8.pdf](http://www.piktronik.com/images/pdf/gd2_manual_en_3.8.pdf) (9. 9. 2014)

[14] Spletna stran: IHS GlobalSpec

[http://www.globalspec.com/reference/42927/203279/four-quadrant-operation-and](http://www.globalspec.com/reference/42927/203279/four-quadrant-operation-and-regenerative-braking)[regenerative-braking](http://www.globalspec.com/reference/42927/203279/four-quadrant-operation-and-regenerative-braking) (16. 9. 2014)

## **Izjava**

Izjavljam, da sem diplomsko nalogo izdelal samostojno pod vodstvom mentorja dr. Damijana Miljavca, univ. dipl. inž. el. Izkazano pomoč drugih sodelavcev sem v celoti navedel v zahvali.

**Luka Malovrh**